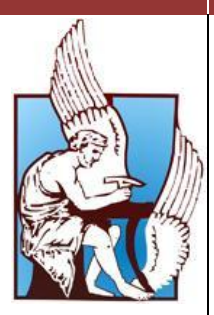

Πολυτεχνείο Κρήτης

Τμήμα Μηχανικών Παραγωγής και Διοίκησης

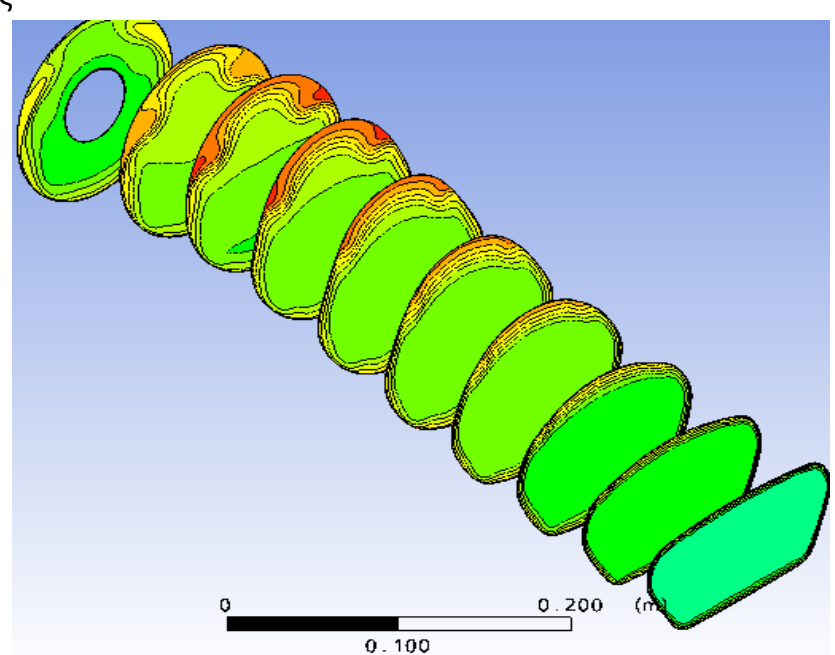

# **ΠΑΡΑΜΕΤΡΙΚΗ ΜΕΛΕΤΗ ΑΕΡΑΓΩΓΩΝ ΤΥΠΟΥ S ΜΕ ΧΡΗΣΗ ΥΠΟΛΟΓΙΣΤΙΚΩΝ ΜΕΘΟΔΩΝ**

Διπλωματική εργασία

# **Ζαζά Θεοπίστη-Ειρήνη**

Α.Μ.:2007010075

Επιβλέπων: Ιωάννης Κ. Νικολός, Επ. Καθηγητής

Χανιά, Σεπτέμβριος 2012

### <span id="page-1-0"></span>**Ευχαριστίες**

*Με την ολοκλήρωση αυτής της εργασίας νιώθω την ανάγκη να ευχαριστήσω τον κ. Ι.Κ. Νικολό, ο οποίος ήταν ο επιβλέπων της εργασίας αυτής. Η προσφορά του, ηθική και διδακτική, ήταν πολύ μεγάλη και δεν περιορίζεται μόνο στην πολύ καλή συνεργασία και καθοδήγηση, αλλά και στην πολύτιμη βοήθεια του για την επίτευξη των στόχων μου για τη μετέπειτα καριέρα μου.* 

*Επίσης ευχαριστώ τους γονείς μου για την υποστήριξη και την υπομονή τους όλα αυτά τα χρόνια, και φυσικά τους φίλους και συμφοιτητές μου που ήταν πάντα δίπλα μου.* 

# Περιεχόμενα

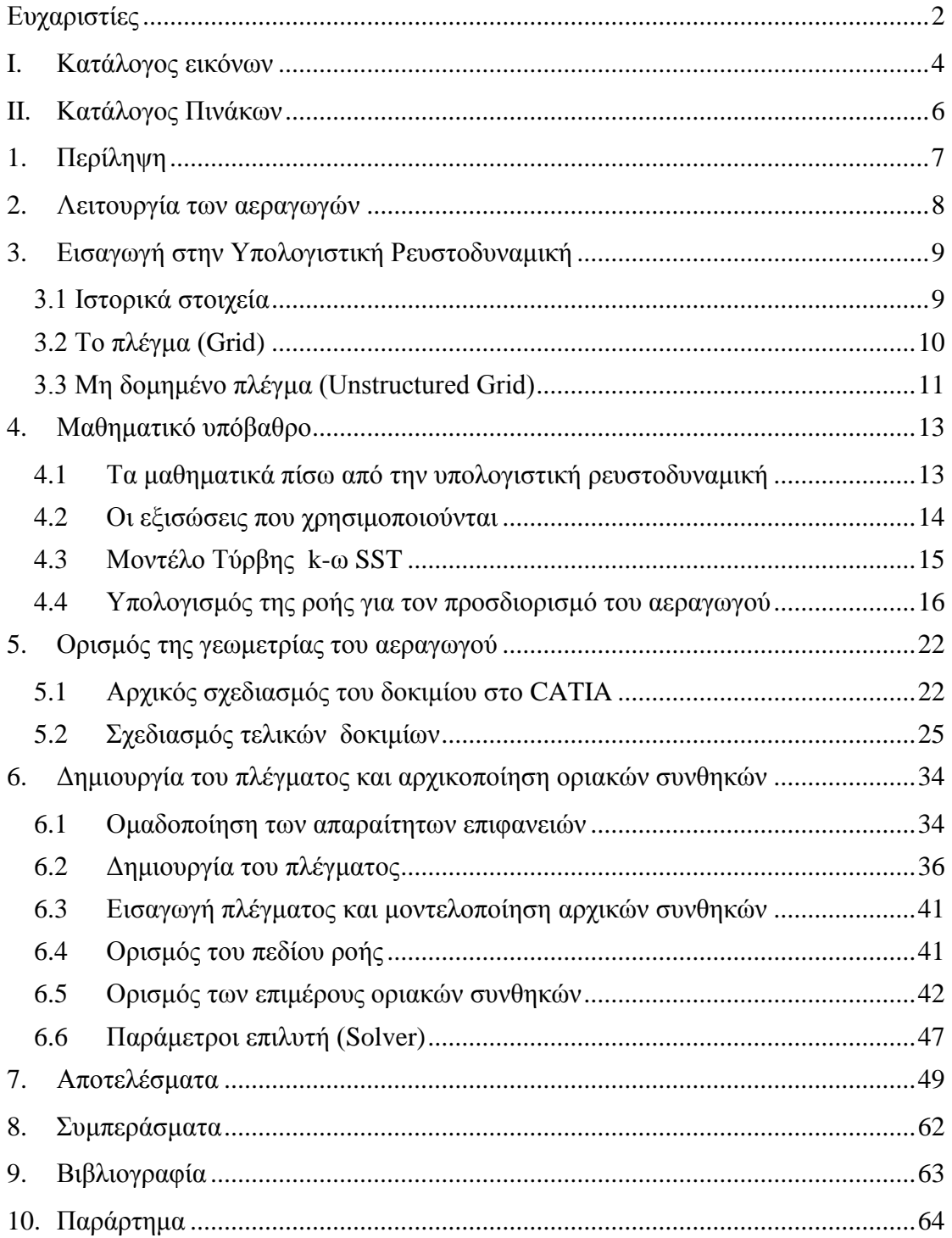

### <span id="page-3-0"></span>**I. Κατάλογος εικόνων**

I.1. Εικόνα 3.1: Παράδειγμα μη δομημένου πλέγματος.

- I.2. Εικόνα 5.1 (Αριστερά): Ένας αεραγωγός που δημιουργήθηκε με το συγκεκριμένο παραμετρικό μοντέλο . (Δεξιά): Το προφίλ που χρησιμοποιήθηκε για την κατασκευή του χείλους του αεραγωγού.
- I.3. Εικόνα 5.2: Παράθυρο εφαρμογής των παραμέτρων για το μήκος και το ύψος του αεραγωγού του προγράμματος CATIA V5 R19.
- I.4. Εικόνα 5.3: Παράθυρο εφαρμογής των παραμέτρων για το μήκος και το ύψος για της διάφορες διατομές του αεραγωγού του προγράμματος CATIA V5 R19.
- I.5. Εικόνα 5.4: Τα 6 διαφορετικά γεωμετρικά σχήματα που κατασκευάστηκαν και εξετάστηκαν για την ολοκλήρωση της διπλωματικής εργασίας (έτσι όπως παρουσιάζονται στον Πίνακα 5.1).
- I.6. Εικόνα 5.5: Γεωμετρία του κώνου της στροβιλομηχανής που προστέθηκε στο τέλος κάθε αεραγωγού.
- I.7. Εικόνα 5.6: Ο κώνος της στροβιλομηχανής την ώρα της σχεδίασης του στο λογισμικό CATIA V5 R19.
- I.8. Εικόνα 5.7: Ο κώνος της στροβιλομηχανής σε τρισδιάστατο μοντέλο. Ο κώνος αυτός αφαιρέθηκε από τον τελικό όγκο ελέγχου που θα προσομοιωθεί.
- I.9. Εικόνα 5.8: Κατασκευή του μπροστινού κουτιού, στο οποίο θα γίνει ο ορισμός των οριακών και αρχικών συνθηκών.
- I.10.Εικόνα 5.9(Πάνω): Τελικός ολικός όγκος ελέγχου που μπορεί να προσομοιωθεί. Εικόνα 5.9 (Κάτω): Τελική μορφή του όγκου ελέγχου ο οποίος προσομοιώνεται για κάθε ένα από τα 6 διαφορετικά δοκίμια.
- I.11.Εικόνα 6.1: Αναπαράσταση της εξόδου του αεραγωγού μαζί με τον κώνο του στροβιλοκινητήρα (Πράσινο χρώμα).
- I.12.Εικόνα 6.2: Αναπαράσταση του ολικού όγκου ελέγχου στο οποίο φαίνεται το επίπεδο συμμετρίας (Πορτοκαλί χρώμα) και του εξόδου του όγκου(Μπλε χρώμα).
- I.13.Εικόνα 6.3: Αναπαράσταση του ολικού όγκου ελέγχου στο οποίο φαίνεται η είσοδος του όγκου (Ροζ χρώμα) και των παράπλευρων επιφανειών(Γαλάζιο χρώμα).
- I.14.Εικόνα 6.4: Δέντρο εντολών του λογισμικού ANSYS CFX , στο οποίο γίνεται η ονομασία όλων των επιφανειών καθώς και του μεγέθους των κόμβων του πλέγματος σε κάθε επιφάνεια.
- I.15.Εικόνα 6.5:Αναπαράσταση του επιφανειακού πλέγματος εσωτερικά και εξωτερικά του αεραγωγού στο ύψος του λαιμού.
- I.16.Εικόνα 6.6 (Πάνω): Αναπαράσταση του επιφανειακού πλέγματος εσωτερικά και εξωτερικά του αεραγωγού στο κύριο μέρος του αεραγωγού. (Κάτω): Αναπαράσταση του επιφανειακού πλέγματος εσωτερικά και εξωτερικά του αεραγωγού στο ύψος της εξόδου και του κώνου του στροβιλοκινητήρα.
- I.17.Εικόνα 6.7: Απεικόνιση του επιφανειακού πλέγματος στο επίπεδο της συμμετρίας του όγκου ελέγχου**.**
- I.18.Εικόνα 6.8:Απεικόνιση του πλέγματος στο επίπεδο εξόδου του αεραγωγού.
- I.19.Εικόνα 6.9: Απεικόνιση του πλέγματος στο τοίχωμα του αεραγωγού**.**
- I.20.Εικόνα 6.10: Καρτέλα ορισμού των συνθηκών του πεδίου ροής.
- I.21.Εικόνα 6.11: Καρτέλα ορισμού των οριακών συνθηκών στα τοιχώματα του αεραγωγού.
- I.22.Εικόνα 6.12: Καρτέλα ορισμού των οριακών συνθηκών στην είσοδο του αεραγωγού.
- I.23.Εικόνα 6.13: Καρτέλα ορισμού των οριακών συνθηκών στην έξοδο του κουτιού του όγκου ελέγχου.
- I.24.Εικόνα 6.14: Καρτέλα ορισμού των οριακών συνθηκών στην έξοδο του αεραγωγού.
- I.25.Εικόνα 6.15: Αναπαράσταση του δοκιμίου όπως εμφανίζεται στο παράθυρο του λογισμικού ANSYS CFX με τα βέλη εισόδου και εξόδου της ροής μάζας αέρα.
- I.26.Εικόνα 6.16:Απεικόνιση των βελών συμμετρίας και εξόδου του αεραγωγού.
- I.27.Εικόνα 6.17: Παράμετροι του επιλυτή, ο αριθμός επαναλήψεων της προσομοίωσης και ο αριθμός στόχου σύγκλισης.
- I.28.Εικόνα 6.18: Παράμετροι της επίλυσης, ορισμός της παράλληλης λειτουργίας των υπολογισμών.
- I.29.Εικόνα 7.1: Κατανομή των απωλειών εντός του αεραγωγού σε σχέση με το ύψος του λαιμού του.
- I.30.Εικόνα 7.2:Απεικόνιση των 6 διαφορετικών περιπτώσεων που προσομοιώθηκαν.
- I.31.Εικόνα 7.3.:Απεικόνιση της μεταβολής της ταχύτητας κατά μήκος του αεραγωγού ,για τις 6 διαφορετικές περιπτώσεις.
- I.32.Εικόνα 7.4.:Απεικόνιση της μεταβολής του αριθμού Mach κατά μήκος του αεραγωγού ,για τις 6 διαφορετικές περιπτώσεις.
- I.33.Εικόνα 7.5.:Απεικόνιση της μεταβολής του ιξώδες του στροβίλου κατά μήκος του αεραγωγού ,για τις 6 διαφορετικές περιπτώσεις.
- I.34.Εικόνα 7.6.:Απεικόνιση της μεταβολής της τυρβώδους κινηματικής ενέργειας στο επίπεδο συμμετρίας του αεραγωγού, για τις 6 διαφορετικές περιπτώσεις.
- I.35.Εικόνα 7.7.:Απεικόνιση της μεταβολής της στατικής πίεσης στο επίπεδο συμμετρίας του αεραγωγού ,για τις 6 διαφορετικές περιπτώσεις.
- I.36.Εικόνα 7.8: Απεικόνιση της μεταβολής του Αριθμού Mach στο επίπεδο συμμετρίας του αεραγωγού, για τις 6 διαφορετικές περιπτώσεις.
- I.37.Εικόνα 7.9: Απεικόνιση των γραμμών ροής της ταχύτητας στο επίπεδο συμμετρίας του αεραγωγού, για τις 6 διαφορετικές περιπτώσεις.
- I.38.Εικόνα 7.10: Απεικόνιση των διανυσμάτων της ταχύτητας στην έξοδο του αεραγωγού ακριβώς πριν εισέλθει το ρευστό στον συμπιεστή του στροβιλοκινητήρα, για τις 6 διαφορετικές περιπτώσεις. Είναι χαρακτηριστική η τελείως διαφορετική μορφή των δευτερευουσών ροών που σχηματίζονται.
- I.39.Εικόνα 7.11: Απεικόνιση της πτώσης ολικής πίεσης για τα 6 διαφορετικά γεωμετρικά μοντέλα. Η πτώση ολικής πίεσης αναφέρεται στην διαφορά της ολικής πίεσης που επικρατεί στην έξοδο του αεραγωγού σε σχέση με την ολική πίεση της αδιατάρακτης ροής.
- I.40.Εικόνα 7.12: Απεικόνιση της πτώσης ολικής πίεσης για τα 6 διαφορετικά γεωμετρικά μοντέλα στην είσοδο του συμπιεστή.

### <span id="page-5-0"></span>**II. Κατάλογος Πινάκων**

- II.1.Πίνακας 5.1.: Παρουσίαση όλων των μεταβλητών για τις 4 διαφορετικές διατομές κάθε δοκίμιο ,για τις 6 διαφορετικές περιπτώσεις που μελετήθηκαν.
- II.2.Πίνακας 7.1.: Πίνακας υπολογισμού απωλειών ολικής πίεσης στην έξοδο κάθε αεραγωγού και για τις 6 διαφορετικές περιπτώσεις .
- II.3.Πίνακας Φυσικών Ιδιοτήτων Αέρα (Παράρτημα)
- II.4.Πίνακας Τυπικής Ατμόσφαιρας (Παραρτημα)

### <span id="page-6-0"></span>**1. Περίληψη**

Η συγκεκριμένη διπλωματική εργασία αποτελεί συνέχεια της Μεταπτυχιακής Διατριβής του κ. Παπαδόπουλου Φώτιου. Για την ολοκλήρωση της επιλέχτηκε ο αεραγωγός με τις ελάχιστες απώλειες της ολικής πίεσης και εν συνεχεία έγινε παραμετρική μελέτη, με χρήση υπολογιστικών μεθόδων, της σχεδίασης του λαιμού για 6 διαφορετικά γεωμετρικά σχήματα του συγκεκριμένου αεραγωγού τύπου 'S', για χρήση σε μη επανδρωμένα οχήματα. Το μέγεθος και το σχήμα στο ύψος της διατομής εισόδου ενός αεραγωγού έχει πολύ μεγάλη σημασία καθώς επηρεάζει τόσο την ανιχνευσιμότητα του αεροσκάφους, όσο και την σωστή λειτουργία του συμπιεστή του κινητήρα, καθώς το σχήμα του επηρεάζει πολύ την δημιουργία των δευτερεουσών ροών εντός του αεραγωγού.

Για την επιλογή του καταλληλότερο μοντέλου έγινε προσομοίωση της ροής εντός του αεραγωγού για συγκεκριμένα χαρακτηριστικά του αέρα και για συγκεκριμένο ύψος πτήσης. Το λογισμικό που χρησιμοποιήθηκε είναι το ANSYS CFX, στο οποίο πραγματοποιήθηκε η δημιουργία του υπολογιστικού πλέγματος και η επίλυση της ροής. Στο τέλος δίνονται τα αποτελέσματα καθενός από τους 6 αεραγωγούς που εξετάστηκαν, βάσει των οποίων εξήχθησαν και τα τελικά συμπεράσματα για την επιλογή του καταλληλότερου σχήματος αεραγωγού. Τα γραφήματα που περιέχονται αναφέρονται στην τυρβώδης κινητική ενέργεια , στην ταχύτητα του αέρα στην έξοδο του αεραγωγού, του αριθμού Mach και στις απώλειες ολικής πίεσης εντός του αεραγωγού.

### <span id="page-7-0"></span>**2. Λειτουργία των αεραγωγών**

Η μείωση της επιφάνειας ανάκλασης είναι ένας σημαντικός τομέας του σχεδιασμού των αεροσκαφών. Οι εξελίξεις στην τεχνολογία των ραντάρ καθιστούν απαραίτητη τη συνεχή μείωση της υπογραφής ανάκλασης σε ραντάρ (RCS) του υπό σχεδίαση αεροσκάφους. Σημαντική μείωση του RCS μπορεί να πραγματοποιηθεί αποκρύπτοντας τη μετωπική επιφάνεια του συμπιεστή του κινητήρα, καθώς αυτή λειτουργεί ως πηγή επιστροφής των σημάτων του ραντάρ. Το μέτωπο του ανεμιστήρα μπορεί να κρυφτεί από το ραντάρ με την υιοθέτηση ενός αγωγού εισόδου τύπου S. [Ran and Mavris, 2005].

Η πρόσφατη έμφαση στα μη επανδρωμένα εναέρια οχήματα (UAV), περιλαμβάνει την ικανότητα των σχεδιαστών να αναλάβουν νέα ρίσκα για τους κινδύνους που μπορεί να προκύψουν, καθώς και για την ενίσχυση των ικανοτήτων και των επιδόσεων των αεροσκαφών [Ran and Mavris, 2005].

Οι εξελίξεις στην τεχνολογία για την μείωση της επιφάνειας ανάκλασης των αεροσκαφών από το ραντάρ και οι γενικές απαιτήσεις των αεροσκαφών, οδηγούν σε αγωγούς εισόδου τύπου S. Για να βελτιωθεί ο λόγος ώθησης προς το βάρος του αεροσκάφους η ελικοειδής μορφή του γίνεται όλο και πιο απότομη, επιτρέποντας τη μείωση του συνολικού μήκους του αεροσκάφους, καθώς επίσης και το περιθώριο ευστάθειας του συστήματος πρόωσης. Οι αγωγοί να σχεδιάζονται με αυξημένη καμπύλωση, που με τη σειρά του παράγει μια δευτερεύουσα ροή εντός του αγωγού. Η διάδοση και διάχυση αυτών των δευτερευουσών ροών οδηγεί σε μεγαλύτερα επίπεδα παραμόρφωσης της ροής στην είσοδο του συμπιεστή του στροβιλοκινητήρα. Αυτή η παραμόρφωση και η ανομοιομορφία της ροής στην είσοδο μπορεί να παράγει μείωση της ευστάθειας λειτουργίας του συμπιεστή ή του ανεμιστήρα του στροβιλοκινητήρα. Επιπλέον, στην είσοδο η παραμόρφωση μπορεί να οδηγήσει σε υψηλό κύκλο κόπωσης, η οποία μπορεί να οδηγήσει σε καταστροφική απώλεια του αεροσκάφους, καθώς και αυξημένο κόστος συντήρησης [Ran and Mavris, 2005].

Το έργο του αεραγωγού είναι να μεταφέρει τη ροή μάζας αέρα που απαιτείται από τον κινητήρα με τις ελάχιστες δυνατές απώλειες ολικής πίεσης στην είσοδο του κινητήρα. Ανάλογα με τον αριθμό Mach της πτήσης ο αεραγωγός προκαλεί την επιτάχυνση ή την επιβράδυνση του αέρα στο εσωτερικό του, ώστε οι συνθήκες στην έξοδό του να ταιριάζουν με τις απαιτήσεις του κινητήρα για λειτουργία σε συγκεκριμένη κατάσταση ροής. Επιπλέον, η ροή που εισέρχεται στον κινητήρα πρέπει να είναι όσο το δυνατόν πιο ομοιόμορφη, ώστε να εξασφαλίζεται η ευσταθής λειτουργία του κινητήρα. Επειδή άλλες πτυχές του σχεδιασμού του αεραγωγού συνήθως απαιτούν συμβιβασμούς στην γεωμετρική σχεδίαση του, ένας αεραγωγός ενός αεροσκάφους δεν μπορεί ποτέ να είναι ιδανικός για όλες τις συνθήκες πτήσης και τις προϋποθέσεις προώθησης, όσον αφορά τόσο την αποτελεσματικότητα της πρόσληψης αέρα αλλά και την ομοιομορφία της ροής εντός του αεραγωγού [Rabe, 2003].

### <span id="page-8-0"></span>**3. Εισαγωγή στην Υπολογιστική Ρευστοδυναμική**

 H Υπολογιστική Ρευστοδυναμική (*Computational Fluid Dynamics,* CFD) είναι μία μέθοδος πρόβλεψης της συμπεριφοράς της κίνησης των ρευστών, η οποία βασίζεται στην αριθμητική επίλυση των εξισώσεων συνέχειας και ορμής (εξισώσεις *Navier-Stokes*) σε συνδυασμό με την εξίσωση ενέργειας, σε γεωμετρία που ορίζεται από το χρήστη. Αποτελεί ένα αποτελεσματικό και εύχρηστο εργαλείο προσομοίωσης της συμπεριφοράς των ρευστών. Έτσι μπορεί να μελετηθεί η επίδραση διαφόρων παραμέτρων στα χαρακτηριστικά της ροής (κατανομή ταχύτητας, απώλειες ολικής πίεσης, μεταφορά θερμότητας, μεταφορά μάζας κ.λπ.) [Πριμηκύριος, 2011].

Για να επιλυθεί το φυσικό πρόβλημα με μεθόδους CFD το πρώτο βήμα είναι να διακριτοποιηθεί ο φυσικός χώρος της ροής σε ένα δίκτυο κελιών (πλέγμα, *grid*), όπου διακριτοποιούνται οι διαφορικές εξισώσεις, που περιγράφουν το φαινόμενο. Με τον τρόπο αυτό οι διαφορικές εξισώσεις μετατρέπονται σε εξισώσεις διαφορών, δηλαδή αλγεβρικές εξισώσεις, που επιλύονται διαδοχικά μέσα στα τριδιάστατα κελιά του πλέγματος. Τέλος, στα αποτελέσματα μπορούν να παρουσιασθούν γραφήματα των παραμέτρων της ροής (π.χ. ταχύτητας, πίεσης, διατμητικής τάσης) με διάφορες μορφές [Πριμηκύριος, 2011].

#### <span id="page-8-1"></span>**3.1 Ιστορικά στοιχεία**

Ο Richardson (1910) ήταν από τους πρώτους που εφάρμοσε τεχνικές χαλάρωσης (επαναληπτικές μεθόδους) για να υπολογίσει την διανομή των τάσεων σε ένα φράγμα, ήταν δε από τους πρώτους που διαχώρισε τα προβλήματα που μπορούν να επιλυθούν με τεχνικές χαλάρωσης (ελλειπτικού τύπου προβλήματα ή προβλήματα οριακών συνθηκών) από τα προβλήματα προέλασης (προβλήματα παραβολικού τύπου ή προβλήματα αρχικών τιμών). Λίγα χρόνια αργότερα οι Courant, Friendrichs και Levy (1928) δημοσίευσαν το πλέον γνωστό κριτήριο CFL, που ορίζει την ευστάθεια των αριθμητικών υπολογισμών επίλυσης υπερβολικού τύπου εξισώσεων καθώς και την διερεύνηση για την ύπαρξη και μοναδικότητα λύσης των μερικών διαφορικών εξισώσεων. Αργότερα ο J.Von Neumann δημοσίευσε αντίστοιχη μέθοδο για τον έλεγχο ευστάθειας λύσης παραβολικού τύπου διαφορικών εξισώσεων. Από τις πρώτες αριθμητικές επιλύσεις δισδιάστατων προβλημάτων ροής ήταν η επίλυση συνεκτικών ροών χαμηλού αριθμού Reynolds (Re<1000) από την ερευνητική ομάδα του Los Alamos από τους Fromm και Harlow, χρησιμοποιώντας την έκφραση της ροϊκής συνάρτησης και στροβιλότητας και αναπτύσσοντας αριθμητικές τεχνικές ρητής προέλασης στο χρόνο. Σημαντικές πρόοδοι στην αριθμητική επίλυση υπερηχητικών ροών έγιναν τη δεκαετία του 1960 από τους Lax (μέθοδος Particle in Cell) και Wendroff αναπτύσσοντας αριθμητικά σχήματα των κυμάτων κρούσης. Η

ίδια αριθμητική επίλυση των εξισώσεων Navier-Stokes προωθήθηκε σημαντικά στο Los Alamos από τους Harlow και Amsden, αναπτύσσοντας ρητές μεθόδους προέλασης στο χρόνο, στο υπολογιστικό σχήμα MAC (Marker and Cell) και στο Imperial College, από τους Patankar και Spalding (1970), οι οποίοι ανέπτυξαν τον αλγόριθμο SIMPLE (Semi Implicit Method for Pressure Linked Equations). Τα τελευταία χρόνια έχει δοθεί έμφαση στην αριθμητική επίλυση των εξισώσεων Navier-Stokes σε σύνθετες γεωμετρίες και στην αριθμητική επίλυση των εξισώσεων σε μη δομημένα αριθμητικά πλέγματα.

Όπως αναφέρθηκε παραπάνω, από τα μέσα της δεκαετίας του 1970 αναπτύχθηκαν τα σύνθετα μαθηματικά που χρειάζονται για να γενικοποιηθούν οι αλγόριθμοι επίλυσης και δημιουργήθηκαν έτσι οι πρώτοι γενικής χρήσης επιλύτες. Αυτοί εμφανίστηκαν στις αρχές της δεκαετίας του 1980 και απαιτούσαν πολύ ισχυρούς υπολογιστές, πολύ καλή γνώση της ρευστοδυναμικής και μεγάλο χρόνο προετοιμασίας για το στήσιμο μιας προσομοίωσης. Συνακόλουθο ήταν η υπολογιστική ρευστοδυναμική να χρησιμοποιηθεί αρχικά αποκλειστικά στην επιστημονική έρευνα και από πολύ μεγάλες εταιρίες κατασκευής αεροσκαφών [Πριμηκύριος, 2011].

Οι πρόσφατες εξελίξεις στον χώρο των υπολογιστών, σε συνδυασμό με την ανάπτυξη ισχυρών γραφικών εργαλείων τριδιάστατης μοντελοποίησης, κατέστησαν τη διαδικασία δημιουργίας ενός μοντέλου CFD και της ανάλυσής του πολύ ευκολότερη υπόθεση, με μειωμένο απαιτούμενο υπολογιστικό χρόνο και ως εκ τούτου μειωμένο κόστος για τον χρήστη. Αποτέλεσμα των παραπάνω είναι η υπολογιστική ρευστοδυναμική να χρησιμοποιείται πλέον ευρέως ως εργαλείο βιομηχανικού σχεδιασμού, βοηθώντας έτσι στη μείωση του χρόνου ανάπτυξης ενός προϊόντος και στη βελτίωσης των διαδικασιών παραγωγής. Η υπολογιστική ρευστοδυναμική προσφέρει μια εναλλακτική λύση, συμφέρουσα από πλευράς κόστους και ακριβή στα αποτελέσματα, σε σχέση με τις δοκιμές σε μοντέλα υπό κλίμακα εντός αεροδυναμικού αγωγού. Επίσης, οι διαφοροποιήσεις στη γεωμετρία ελέγχονται άμεσα, προσφέροντας εμφανή πλεονεκτήματα [Πριμηκύριος, 2011].

#### <span id="page-9-0"></span>**3.2 Το πλέγμα (Grid)**

Η παραγωγή υπολογιστικού πλέγματος είναι η σημαντικότερη και πιο χρονοβόρα εργασία στην ανάλυση με μεθόδους υπολογιστικής ρευστοδυναμικής (CFD). Η ποιότητα του πλέγματος είναι το κλειδί για την ποιότητα της ανάλυσης, ανεξάρτητα από τον επιλύτη που χρησιμοποιούμε, αν και με ένα καλά κατασκευασμένο πλέγμα ο επιλύτης καθίσταται ταχύτερος και πιο αποδοτικός. Έτσι είναι σημαντικό για τον χρήστη μεθόδων CFD να γνωρίζει και να καταλαβαίνει όλες τις μεθόδους παραγωγής πλέγματος [Πριμηκύριος, 2011].

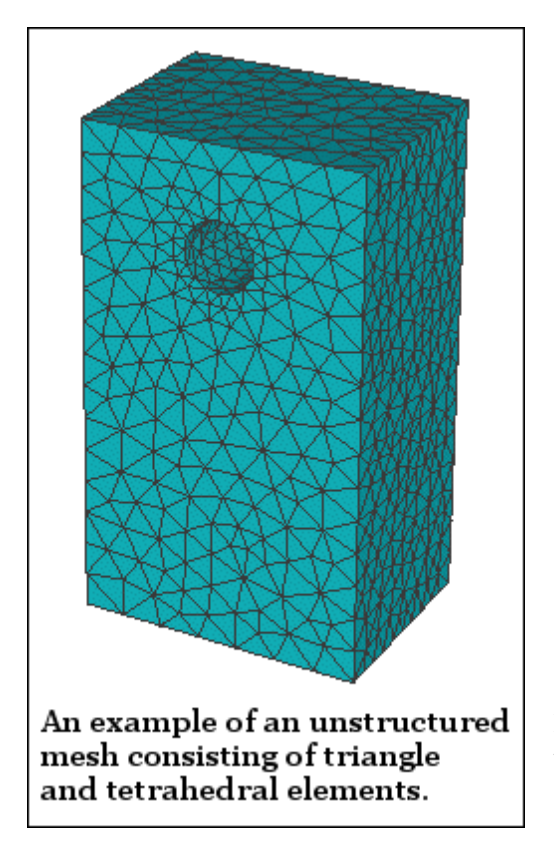

#### <span id="page-10-0"></span>**3.3 Μη δομημένο πλέγμα (Unstructured Grid)**

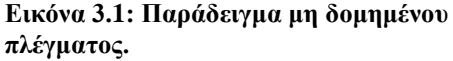

Στη συγκεκριμένη εργασία το πλέγμα που κατασκευάστηκε για τα 6 δοκίμια είναι ένα μη δομημένο πλέγμα. Το μη δομημένο πλέγμα αποτελείται από μια συλλογή στοιχείων, τα οποία δεν διατάσσονται με συγκεκριμένη δομή στο χώρο. Συνήθως αυτά τα στοιχεία είναι τριγωνικά στις δυο διαστάσεις (2D) και τετράεδρα στις τρεις διαστάσεις (3D). Ωστόσο υπάρχουν μερικοί κώδικες που μπορούν να παράξουν μη δομημένα τετράπλευρα στοιχεία σε δυο διαστάσεις (2D), αλλά δεν υπάρχουν ακόμα αποδοτικοί κώδικες που να παράγουν μη δομημένα εξάπλευρα στις τρεις διαστάσεις (3D). Όπως και με το δομημένο πλέγμα, τα στοιχεία του μη δομημένου πλέγματος μπορούν να παραμορφωθούν και να υποστούν στρέψη για να γεμίσουν την περιοχή που μελετάται [Πριμηκύριος, 2011].

Τα πλεονεκτήματα του μη δομημένου πλέγματος είναι ότι οι μέθοδοι παραγωγής του είναι εξαιρετικά αυτοματοποιημένες και απαιτούν από τον χρήστη λίγο χρόνο και μικρή προσπάθεια. Επίσης, στις περισσότερες περιστάσεις ακόμα και άπειροι χρήστες, με λίγη ενασχόληση, μπορούν να παράξουν ένα έγκυρο πλέγμα για οσοδήποτε δύσκολη γεωμετρία. Έτσι καταλαβαίνουμε πως οι χρόνοι παραγωγής μη δομημένου πλέγματος μετριούνται συνήθως σε λεπτά ή ώρες για προβλήματα με δύσκολες γεωμετρίες [Πριμηκύριος, 2011].

Το σημαντικότερο μειονέκτημα των μη δομημένων πλεγμάτων είναι η έλλειψη έλεγχου των σχεδιαστικών παραμέτρων του πλέγματος από τους χρήστες.

Ουσιαστικά οι χρήστες περιορίζονται στα στενά όρια, που οι μέθοδοι πραγματοποίησης τους δίνουν. Τα τρίγωνα (2D) και τα τετράεδρα (3D) στοιχεία έχουν το μειονέκτημα ότι δεν τεντώνουν ούτε στρίβουν πολύ, επομένως όλα τα στοιχεία έχουν κατά προσέγγιση το ίδιο μέγεθος και την ίδια μορφή, πρόβλημα που είναι σημαντικό κατά την προσπάθεια να καθοριστεί το πλέγμα σε μια τοπική περιοχή υψηλής σημαντικότητας. Έτσι συχνά ολόκληρο το πλέγμα πρέπει να γίνει πολύ πυκνότερο, προκειμένου να πάρει τις πυκνότητες της σημαντικής περιοχής. Ένα άλλο μειονέκτημα είναι ότι η παραγωγή μη δομημένου πλέγματος εξαρτάται σε μεγάλο βαθμό από την ποιότητα της γεωμετρίας του γεωμετρικού μοντέλου (CAD). Ένα ενδεχομένως μικροσκοπικό λάθος ή ατέλεια της ψηφιακής γεωμετρίας (CAD) είναι αρκετό ώστε να έχουμε αποτυχίες στην παραγωγή πλέγματος και ουσιαστικά σε πολλές περιπτώσεις να μην μπορούμε να κατασκευάσουμε πλέγμα αν δεν διορθώσουμε τη γεωμετρία. Επίσης, η επίλυση ενός μη δομημένου πλέγματος απαιτεί χαρακτηριστικά περισσότερη μνήμη και μεγαλύτερους χρόνους εκτέλεσης από τα δομημένα πλέγματα [Πριμηκύριος, 2011].

# <span id="page-12-0"></span>**4. Μαθηματικό υπόβαθρο**

### <span id="page-12-1"></span>**4.1Τα μαθηματικά πίσω από την υπολογιστική ρευστοδυναμική**

Το σύνολο των εξισώσεων που περιγράφουν τη μεταφορά ορμής, ενέργειας και μάζας σε ένα ρευστό είναι γνωστές ως εξισώσεις Navier-Stokes. Αυτές οι μη γραμμικές μερικές διαφορικές εξισώσεις ανακαλύφθηκαν στις αρχές του 19ου αιώνα και δεν επιδέχονται αναλυτικής λύσης (παρά μόνο σε πολύ απλές περιπτώσεις ροών), αλλά μπορούν να διακριτοποιηθούν και να επιλυθούν αριθμητικά. Εξισώσεις που περιγράφουν άλλες διεργασίες, όπως την καύση ή άλλες χημικές αντιδράσεις, μπορούν να επιλυθούν σε συνδυασμό με τις εξισώσεις Navier-Stokes. Συχνά χρησιμοποιείται μια προσεγγιστική διαδικασία για την εξαγωγή των επιπλέον αυτών εξισώσεων (τα μοντέλα τύρβης είναι ένα χαρακτηριστικό παράδειγμα τέτοιων προσεγγιστικών μοντέλων) [Παπαδόπουλος, 2007].

Υπάρχει ένα σύνολο διαφορετικών μεθόδων επίλυσης που χρησιμοποιούνται στους κώδικες CFD. Η πιο κοινή (και αυτή στην οποία βασίζεται το λογισμικό που θα χρησιμοποιήσουμε στην παρούσα εργασία) είναι η μέθοδος των πεπερασμένων όγκων. Σε αυτή την τεχνική η περιοχή ενδιαφέροντος χωρίζεται σε μικρές υποπεριοχές, που καλούνται όγκοι ελέγχου. Οι εξισώσεις διακριτοποιούνται και επιλύονται επαναληπτικά για κάθε όγκο ελέγχου. Ως αποτέλεσμα παίρνουμε την προσέγγιση της μέσης τιμής κάθε μεταβλητής σε συγκεκριμένα σημεία μέσα σε κάθε όγκο ελέγχου [Παπαδόπουλος, 2007].

Το πρόγραμμα το οποίο επιλύει το ρευστοδυναμικό πρόβλημα καλείται επιλυτής. Αρχικά οι μερικές διαφορικές εξισώσεις διακριτοποιούνται για κάθε όγκο ελέγχου στην περιοχή ενδιαφέροντός μας. Αυτό ισοδυναμεί με την εφαρμογή της αρχής διατήρησης της μάζας και της ορμής (για παράδειγμα) σε κάθε όγκο ελέγχου. Οι διαφορικές εξισώσεις με τη διαδικασία διακριτοποίησης μετατρέπονται σε ένα σύστημα αλγεβρικών εξισώσεων, οι οποίες επιλύονται επαναληπτικά για όλους τους επιμέρους όγκους ελέγχου, στους οποίους έχουμε διακριτοποιήσει το πεδίο ροής που εξετάζουμε [Παπαδόπουλος, 2007].

Η επαναληπτική προσέγγιση απαιτείται εξ αιτίας της μη γραμμικής φύσης των εξισώσεων και καθώς η λύση πλησιάζει την ακριβή λύση λέμε ότι συγκλίνει. Για κάθε επανάληψη καταγράφεται ένα σφάλμα ή υπόλοιπο (residual) ως ένα μέτρο της σταθερότητας της ροής σύγκλισης. Το κατά πόσον η λύση πλησιάζει την ακριβή λύση του προβλήματος εξαρτάται από ένα αριθμό παραγόντων, όπως το μέγεθος και το σχήμα των όγκων ελέγχου και το μέγεθος του τελικού υπολοίπου. Σύνθετες φυσικές διαδικασίες όπως η καύση και η τύρβη μοντελοποιούνται με τη χρήση εμπειρικών σχέσεων. Οι προσεγγίσεις που ενυπάρχουν σε αυτά τα μοντέλα συμβάλουν στη διαφορά των λύσεων μεταξύ της αριθμητικής λύσης CFD και της πραγματικής ροής [Παπαδόπουλος, 2007].

### <span id="page-13-0"></span>**4.2Οι εξισώσεις που χρησιμοποιούνται**

Το σύνολο των εξισώσεων που επιλύονται από το λογισμικό που χρησιμοποιήθηκε είναι οι εξισώσεις Navier-Stokes στην συντηρητική τους μορφή για χρονικά μεταβαλλόμενο πεδίο ροής. [Παπαδόπουλος, 2007], [ ANSYS Doc].

Ορίζουμε τους ακόλουθους τελεστές:

$$
\nabla T = grad \tT = \frac{\partial T}{\partial x} \hat{i} + \frac{\partial T}{\partial y} \hat{j} + \frac{\partial T}{\partial z} \hat{k}
$$
 (4.1)

$$
\nabla \vec{U} = \text{div } \vec{U} = \frac{\partial U_x}{\partial x} + \frac{\partial U_y}{\partial y} + \frac{\partial U_z}{\partial z}
$$
 (4.2)

$$
\nabla \bullet \rho \vec{U} = \frac{\partial \rho U_x}{\partial x} + \frac{\partial \rho U_y}{\partial y} + \frac{\partial \rho U_z}{\partial z}
$$
(4.3)

Οι εξισώσεις μεταφοράς της μάζας (εξίσωση συνέχειας), της ορμής και της ενέργειας γράφονται σε διαφορική συντηρητική μορφή ως ακολούθως:

Η εξίσωση της συνέχειας

$$
\frac{\partial \rho}{\partial t} + \nabla \bullet \rho \vec{U} = 0 \tag{4.4}
$$

Οι τρεις εξισώσεις της ορμής (μία για κάθε συνιστώσα της ορμής)

$$
\frac{\partial \rho \vec{U}}{\partial t} + \nabla \bullet \ \rho \vec{U} \otimes \vec{U} = \nabla \bullet \left( -p + \mu \nabla \vec{U} + \nabla \vec{U}^T \right) + \vec{S}_M \tag{4.5}
$$

Η εξίσωση της ενέργειας

$$
\frac{\partial \rho h_t}{\partial t} - \frac{\partial p}{\partial t} + \nabla \bullet \rho \vec{U} h_t = \nabla \bullet \lambda \nabla T + S_E
$$
\n(4.6)

Στην τελευταία σχέση με *t h* συμβολίζεται η ειδική ολική ενθαλπία. Εάν το ιξώδες παίζει σημαντικό ρόλο στην επίλυση προστίθεται ένας επιπλέον όρος στο δεξί μέρος της τελευταίας εξίσωσης, η οποία γίνεται:

$$
\frac{\partial \rho h_t}{\partial t} - \frac{\partial p}{\partial t} + \nabla \bullet \rho \vec{U} h_t = \nabla \bullet \lambda \nabla T + \nabla \bullet \left( \mu \nabla \vec{U} + \nabla \vec{U}^T - \frac{2}{3} \nabla \bullet \vec{U} \, \delta \vec{U} \right) + S_E \tag{4.7}
$$

Στις πέντε παραπάνω εξισώσεις υπάρχουν επτά άγνωστοι  $u, v, w, p, T, \rho, h$  ,

Επί πλέον προστίθενται δύο αλγεβρικές θερμοδυναμικές εξισώσεις, δηλαδή η καταστατική εξίσωση, που συσχετίζει την πυκνότητα με την πίεση και τη θερμοκρασία (π.χ. η καταστατική εξίσωση τελείου αερίου) και η καταστατική εξίσωση που συσχετίζει την ενθαλπία με τη θερμοκρασία και την πίεση.

Εάν η συνεισφορά της κινητικής ενέργειας στην ολική ενέργεια μπορεί να παραληφθεί, τότε η εξίσωση της ενέργειας απλοποιείται στην ακόλουθη μορφή:

$$
\frac{\partial \rho h}{\partial t} + \nabla \bullet \rho \vec{U} h = \nabla \bullet \lambda \nabla T + S_E
$$
\n(4.8)

#### <span id="page-14-0"></span>**4.3 Μοντέλο Τύρβης k-ω SST**

Το μοντέλο *k-ω* SST είναι ένα από τα πιο διαδεδομένα μοντέλα τύρβης. Είναι μοντέλο δυο εξισώσεων, δηλαδή στις μεταβλητές ροής προστίθενται και άλλες δυο μεταβλητές μέσω των οποίων υπολογίζεται το πεδίο της τυρβώδους συνεκτικότητας *νt* . Η πρώτη μεταβλητή είναι η τυρβώδης κινητική ενέργεια *k* (turbulent kinetic energy) και η δεύτερη είναι ο ρυθμός καταστροφής της τύρβης *ω* (turbulence specific dissipation). Η πρώτη μεταβλητή υποδηλώνει την κινητική ενέργεια της τύρβης και η δεύτερη μεταβλητή την κλίμακα της τύρβης [ANSYS Doc].

Το μοντέλο SST (Shear Stress Transport) είναι κατάλληλο για προσομοίωση σε χαμηλό αριθμό Reynolds (Low Reynolds) χωρίς την προσθήκη συναρτήσεων τοίχου (Wall Functions). Επίσης, με την διαμόρφωση SST το μοντέλο k-ω

συμπεριφέρεται ως μοντέλο *k-ε* μακριά από τα στερεά τοιχώματα, αποφεύγοντας έτσι την μεγάλη ευαισθησία που εμφανίζουν τα κλασσικά μοντέλα *k-ω* στις τιμές εισόδου των τυρβωδών μεταβλητών, διατηρώντας ταυτόχρονα την υψηλή ικανότητα των μοντέλων *k-ω* στην πρόβλεψη της αποκόλλησης της ροής κοντά στα στερεά τοιχώματα [ANSYS Doc].

Οι εξισώσεις τύρβης λύνονται ανεξάρτητα από τις εξισώσεις ροής. Αρχικά, λύνεται η εξίσωση της τυρβώδους κινητικής ενέργειας, δηλαδή υπολογίζεται το *k*, από τη εξίσωση:

$$
\frac{\partial k}{\partial t} + u_j \frac{\partial k}{\partial x_j} = P_k - \beta * k\omega + \frac{\partial \left[ (v + \sigma_k v_t) \left( \frac{\partial k}{\partial x_j} \right) \right]}{\partial x_j}
$$
(4.9)

Το ω που υπάρχει στην εξίσωση έχει υπολογιστεί από προηγούμενη επανάληψη. Στη συνέχεια, ανανεώνεται το *ω* λύνοντας την εξίσωση του ρυθμού καταστροφής της τύρβης.

$$
\frac{\partial \omega}{\partial t} + v_j \frac{\partial \omega}{\partial x_j} = S^2 - \beta \omega^2 + \frac{\vartheta \left[ (v + \sigma_k v_t) \left( \frac{\partial k}{\partial x_j} \right) \right]}{\vartheta x_j} + 2(1 - F_1) \sigma_{\omega_2} \frac{1}{\omega} \frac{\vartheta k}{\partial x_j} \frac{\vartheta \omega}{\vartheta x_j} \quad (4.10)
$$

Έπειτα, η τυρβώδη συνεκτικότητα υπολογίζεται μέσω της παρακάτω σχέσης [ANSYS Doc]:

$$
\nu_j = \frac{\alpha_1 k}{\max(\alpha_1 \omega, SF_2)}\tag{4.11}
$$

### <span id="page-15-0"></span>**4.4Υπολογισμός της ροής για τον προσδιορισμό του αεραγωγού**

Εφαρμόζοντας μονοδιάστατη ανάλυση της ροής είναι δυνατός ο υπολογισμός της ροής και εντός του αεραγωγού σε διάφορες θέσεις, που μας ενδιαφέρουν για τη σχεδίαση [Παπαδόπουλος, 2007]. Η σχεδίαση του αεραγωγού έχει πραγματοποιηθεί για τις ακόλουθες συνθήκες:

Ύψος πτήσης:

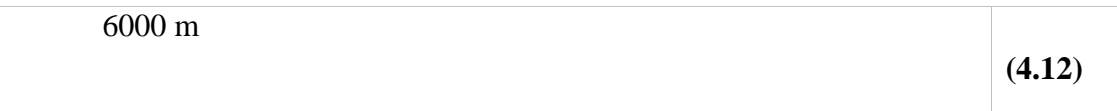

### Ταχύτητα πτήσης :

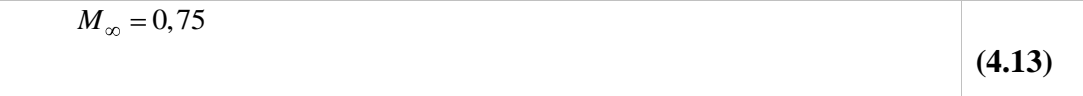

Παροχή μάζας:

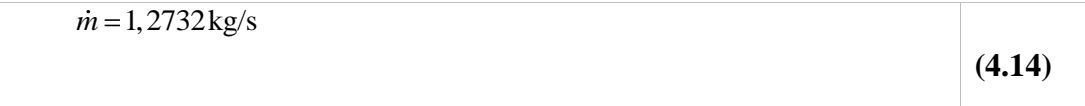

Ταχύτητα στην είσοδο του αεραγωγού:

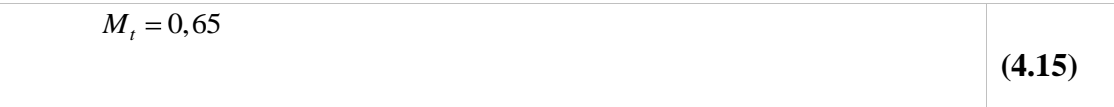

Από τον Πίνακα Τυπικής Ατμόσφαιρας [Παπαδόπουλος, 2007] προκύπτουν τα ακόλουθα μεγέθη:

Επ΄ άπειρο στατική πίεση:

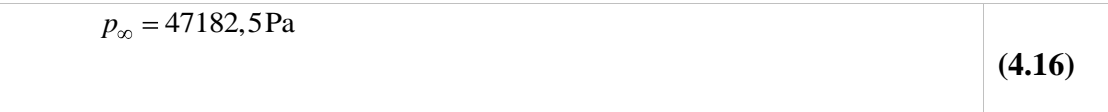

Επ΄ άπειρο πυκνότητα αέρα:

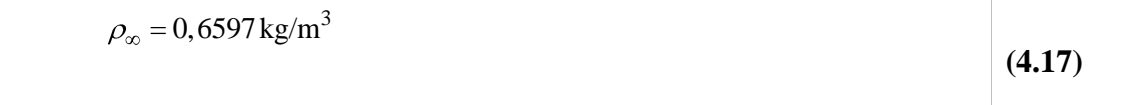

Επ΄ άπειρο θερμοκρασία:

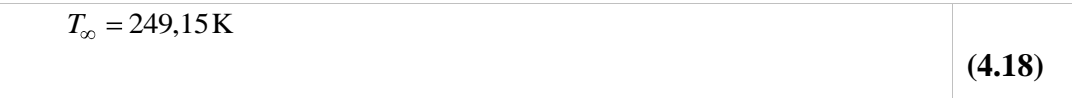

Η ταχύτητα του ήχου δίδεται από τη σχέση:

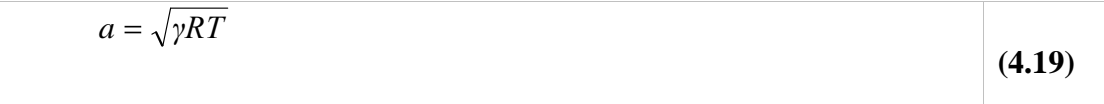

Για ατμοσφαιρικό αέρα τυπικές τιμές για τoν εκθέτη ισεντροπικής μεταβολής *γ* και την σταθερά τελείου αερίου του αέρα *R* είναι αντίστοιχα 1,405 και 287,06.

Ο αριθμός Mach ορίζεται ως:

$$
M \equiv \frac{C}{a}
$$
 (4.20)

όπου *C* η ταχύτητα της ροής

Η καταστατική εξίσωση για τέλεια αέρια δίδεται ως:

$$
\frac{p}{\rho} = RT \tag{4.21}
$$

Η ταχύτητα του ήχου της επ' άπειρον ροής, σύμφωνα με την εξίσωση **(4.19)**, υπολογίζεται ως:

$$
T_{\infty} = 249.15 \text{ K}
$$
\n(4.18)  
\nH rayórrtra tov ήχου δίδεται από τη σχέση:  
\n
$$
a = \sqrt{\gamma RT}
$$
\n(4.19)  
\nT
$$
\pi a \text{ truogogupukó aćpa \text{ truukć; trµć; για \text{ tov } \text{κθέτη tσεντροπική; μεταβολής\nα την σταβερά τελείου αερίυ του αίερα R είναι αντίστουχα 1,405 και 287,06.\nO αριθμός Mach ορίζεται ος:\n
$$
M = \frac{C}{a}
$$
\n(4.20)  
\nόπου C η ταχότητα της ροής  
\nH καταστατική εξίσωση για τέλεια αέρια δίδεται ως:  
\n
$$
\frac{P}{\rho} = RT
$$
\n(4.21)  
\nΔογίζεται ως:  
\n
$$
a = \sqrt{1,405*287,06*249,15} = 316,9 \text{ m/s}
$$
\n(4.22)  
\nΟρίζουμε:  
\n
$$
F(M) = \frac{2}{\sqrt{-1}} \frac{2}{M^2 + 2}
$$
\n(4.23)  
\n18
$$

Ορίζουμε:

$$
F(M) = \frac{2}{\P(-1)M^2 + 2}
$$
 (4.23)

$$
A\rho\alpha
$$

$$
FM = \frac{2}{1,405 - 1 \cdot 6.75^2 + 2} = \frac{2}{2,2278125} = 0,8977416
$$
 (4.24)

Τα ολικά επ' άπειρο μεγέθη υπολογίζονται από τα αντίστοιχα στατικά, χρησιμοποιώντας τις ακόλουθες σχέσεις ισεντροπικής μεταβολής:

$$
\frac{P}{p} = \left(\frac{1}{F \ M}\right)^{\gamma/\gamma - 1} \Rightarrow P = p \cdot \left(\frac{1}{F \ M}\right)^{\gamma/\gamma - 1}
$$
\n(4.25)

$$
\frac{T_t}{T} = \left(\frac{1}{F \ M}\right) \Rightarrow T_t = T \cdot \left(\frac{1}{F \ M}\right)
$$
\n(4.26)

$$
\frac{\rho_t}{\rho} = \left(\frac{1}{F \ M}\right)^{1/\gamma - 1} \Rightarrow \rho_t = \rho \cdot \left(\frac{1}{F \ M}\right)^{1/\gamma - 1}
$$
\n(4.27)

Aντικαθιστώντας στις παραπάνω σχέσεις θα έχουμε  
\n
$$
P_{\infty} = p_{\infty} \cdot \left(\frac{1}{F M}\right)^{\gamma/\gamma-1} = 47182,5\text{Pa} \cdot \left(\frac{1}{0.8977416}\right)^{3,469135} = 68596,98\text{Pa}
$$
\n(4.28)

$$
T_{t,\infty} = T_{\infty} \cdot \left(\frac{1}{F \ M}\right) = 249,15 \ \text{K} \cdot 1,1139 = 277,53 \ \text{K}
$$
 (4.29)

$$
\rho_{t,\infty} = \rho_{\infty} \cdot \left(\frac{1}{F \ M}\right)^{1/\gamma - 1} = 0,6597 \ kg / m^3 \cdot \left(\frac{1}{0.8977416}\right)^{2,46913} = 0,86103 \ kg / m^3 \tag{4.30}
$$

Υποθέτουμε ότι στο επίπεδο του λαιμού του αεραγωγού έχουμε ταχύτητα ίση με 0,65 *<sup>M</sup><sup>t</sup>* . Συνεπώς, από την εξίσωση **(4.24)** προκύπτει:

$$
F M_t = \frac{2}{1,405 - 1 * 0,65^2 + 2} = \frac{2}{2,1711125} = 0,921186
$$
 (4.31)

Θεωρώντας αδιαβατική ροή από την επ΄ άπειρο θέση στον λαιμό του αεραγωγού προκύπτει (διατήρηση της ολικής θερμοκρασίας):

$$
T_{t,t} = T_{t,\infty} = 277,529 K
$$
\n(4.32)

Χρησιμοποιώντας την εξίσωση **(4.26)** προκύπτει η στατική θερμοκρασία στο λαιμό:

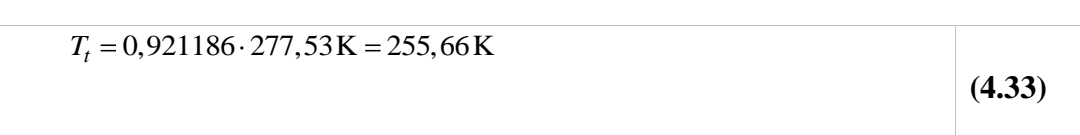

Υποθέτοντας απώλειες από την επ΄ άπειρο θέση στον λαιμό του αεραγωγού ίσες με 0,005 της ολικής πίεσης στην επ' άπειρο θέση θα έχουμε:

$$
P_t = 0,995 \cdot P_{\infty} = 68253,99 \,\text{Pa}
$$
\n(4.34)

Η στατική πίεση στο λαιμό υπολογίζεται από τη σχέση **(4.25)** ως εξής:

$$
68253,99 \text{ Pa} = p_t \cdot \left(\frac{1}{0.921186}\right)^{3,469135} \Rightarrow p_t = 51338,61 \text{ Pa}
$$
 (4.35)

Η πυκνότητα στο λαιμό υπολογίζεται από τη σχέση **(4.27)** ως:

$$
\rho_t = \frac{51338,61}{287,06.255,66} \text{ kg/m}^3 = 0,699545 \text{ kg/m}^3
$$
\n(4.36)

Χρησιμοποιώντας τη σχέση **(4.19)**, η ταχύτητα του ήχου στον λαιμό του αεραγωγού υπολογίζεται ως:

$$
a_{t} = \sqrt{1,405 \cdot 287,06 \cdot 277,53} = 334,56 \,\text{m/s}
$$
\n
$$
\tag{4.37}
$$

H μέση ταχύτητα στο λαιμό του αεραγωγού δίδεται από την εξίσωση **(4.20)**:

 $C_t = M_t \cdot a_t = 0,65 \cdot 334,56 \text{ m/s} = 217,47 \text{ m/s}$ **(4.38)**

# <span id="page-21-0"></span>**5. Ορισμός της γεωμετρίας του αεραγωγού**

#### <span id="page-21-1"></span>**5.1Αρχικός σχεδιασμός του δοκιμίου στο CATIA**

Η συγκεκριμένη διπλωματική στηρίχτηκε στα αποτελέσματα της μεταπτυχιακής διατριβής του μεταπτυχιακού φοιτητή Παπαδόπουλου Φώτη με θέμα **Παραμετρική μελέτη με χρήση υπολογιστικών μεθόδων, αεραγωγών τύπου «S» για χρήση σε μη επανδρωμένα εναέρια οχήματα** [Παπαδόπουλος, 2007]. Στην συγκεκριμένη εργασία μελετήθηκε η μεταβολή των απωλειών της ολικής πίεσης καθώς και της ροή εντός του αγωγού, για εφτά διαφορετικές γεωμετρίες του αεραγωγού.

Ο αεραγωγός με τις ελάχιστες απώλειες και την μεγαλύτερη απόδοση στον στροβιλοκινητήρα επιλέχτηκε ως αρχικό δοκίμιο για την παρούσα διπλωματική εργασία. Το συγκεκριμένο δοκίμιο προσομοιώθηκε ξανά, αφού πρώτα τροποποιήθηκε κατάλληλα για τις ανάγκες της διπλωματική. Η προσομοίωση του και τα αποτελέσματα αυτής θα αναλυθούν σε επόμενες παραγράφους. Στην συνέχεια παραθέτουμε κάποια στοιχεία για το αρχικό δοκίμιο, βάσει των οποίων έγινε ο σχεδιασμός του αεραγωγού.

Για τον γεωμετρικό σχεδιασμό του αεραγωγού χρησιμοποιήθηκε παραμετρική περιγραφή του στο λογισμικό CATIA V5 R19. Ο αεραγωγός χωρίστηκε σε τρία μέρη, το πρώτο είναι ο αεραγωγός σε σχήμα S, το δεύτερο το εσωτερικό τμήμα του χείλους του αεραγωγού και το τρίτο το εξωτερικό τμήμα του αεραγωγού.

Το κύριο τμήμα κατασκευάστηκε χρησιμοποιώντας μια καμπύλη μέσης γραμμής ως αναφορά για την καμπυλότητά του. Αυτή αποτελείται από τρία επιμέρους τμήματα. Το κεντρικό είναι μια καμπύλη Β-Spline δευτέρου βαθμού, που ελέγχεται από 4 σημεία ελέγχου. Στο τέλος αυτής της καμπύλης B-Spline προστίθεται μια εφαπτόμενη ευθεία γραμμή. Επιπλέον προστίθεται ένα κυκλικό τόξο στην αρχή της καμπύλης, εφαπτόμενο και αυτό στην αρχή της B-Spline. Η ακτίνα του κυκλικού τόξου, οι συντεταγμένες των σημείων ελέγχου της B-Spline και το μήκος της προέκτασης είναι αδιαστατοποιημένα και παραμετροποιημένα, χρησιμοποιώντας ως μήκος αναφοράς (αδιαστατοποίησης) την οριζόντια και κατακόρυφη απόσταση μεταξύ του πρώτου και τελευταίου σημείου ελέγχου της καμπύλης B-Spline. Οι αποστάσεις αυτές θα ονομάζονται από δω και στο εξής «αξονικό μήκος» και «κατακόρυφη μετατόπιση» [Παπαδόπουλος, 2007].

**Εικόνα 5.1 (Αριστερά): Ένας αεραγωγός που δημιουργήθηκε με το συγκεκριμένο παραμετρικό μοντέλο . (Δεξιά): Το προφίλ που χρησιμοποιήθηκε για την κατασκευή του χείλους του αεραγωγού.**

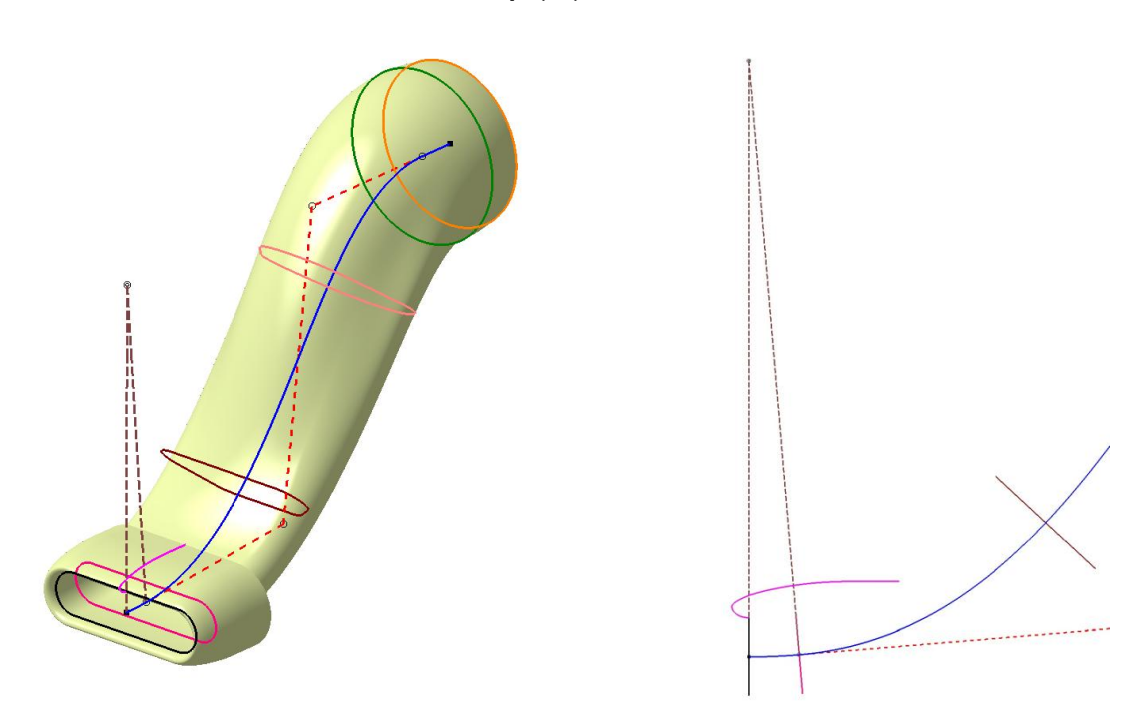

Κατά μήκος της καμπύλης B-Spline και σε συγκεκριμένα σημεία, που περιγράφονται ως ποσοστό του μήκους της κεντρικής γραμμής, ορίζονται τέσσερις διατομές του αεραγωγού. Αυτές τοποθετούνται κάθετα στην καμπύλη B-Spline και περιγράφονται από αρκετές παραμέτρους, οι οποίες είναι αδιαστατοποιημένες ως προς την ακτίνα του αεραγωγού στην είσοδο του στροβιλοκινητήρα. Επιπλέον το πρώτο προφίλ(διατομή λαιμού του αεραγωγού) μεταφέρεται στην αρχή του κυκλικού τόξου της μέσης γραμμής, έτσι ώστε να παραχθεί το προφίλ στην είσοδο του αεραγωγού. Το τελικό προφίλ αντιγράφεται στο τέλος του ευθύγραμμου τμήματος της προέκτασης της μέσης γραμμής. Η τελική επιφάνεια παράγεται χρησιμοποιώντας μια εντολή σάρωσης μεταξύ των διαφόρων διατομών. Με αυτόν τον τρόπο μπορούν να χρησιμοποιηθούν οποιουδήποτε είδους διατομές (ελλειπτικές, κυκλικές, τραπεζοειδείς) για την παραγωγή του αντίστοιχου αεραγωγού, ενώ η αλλαγή κλίμακας του ίδιου αεραγωγού, έτσι ώστε να είναι κατάλληλος για διαφορετικής διαμέτρου μηχανές, είναι πλήρως αυτοματοποιημένη, αφού η γεωμετρία ορίζεται με παράμετρο την ακτίνα του αεραγωγού στο ύψος της εισόδου στη μηχανή [Παπαδόπουλος, 2007].

Το χείλος και το κάλυμμα του αεραγωγού κατασκευάστηκαν χρησιμοποιώντας ένα προφίλ αναφοράς, το οποίο σαρώθηκε κατά μήκος της πρώτης διατομής, για να προκύψει η αντίστοιχη επιφάνεια. Το προφίλ αυτό αποτελείται από ένα ελλειπτικό τεταρτημόριο για το εσωτερικό τμήμα του αεραγωγού, ένα προφίλ τύπου NACA-1 για το εξωτερικό τμήμα, καθώς και μια ευθεία προέκταση στο τέλος αυτού. Η χρήση καμπύλης NACA-1 δικαιολογείται από το γεγονός ότι δημιουργεί σχεδόν σταθερή ταχύτητα στον αέρα που κινείται γύρω από το χείλος, ενώ, με την κατάλληλη επιλογή παραμέτρων σχεδιασμού, μπορούμε να αποφύγουμε τη δημιουργία υπερηχητικής ροής γύρω από το χείλος, ακόμα και για υψηλές υποηχητικές ταχύτητες [Παπαδόπουλος, 2007].

Στη συνέχεια, έχοντας τις τιμές των εμβαδών για τις χαρακτηριστικές διατομές του αεραγωγού, μπορούμε να τροποποιήσουμε τις αντίστοιχες γεωμετρικές παραμέτρους στο λογισμικό σχεδίασης, έτσι ώστε να ταυτίζονται οι τιμές των διατομών του γεωμετρικού μοντέλου με εκείνες που υπολογίστηκαν από τη μονοδιάστατη ανάλυση της ροής. Από το παράθυρο παραμέτρων του μοντέλου του αεραγωγού μεταβάλουμε τις χαρακτηριστικές παραμέτρους κάθε διατομής, έτσι ώστε να προκύψουν τα επιθυμητά εμβαδά.

Στην **Εικόνα 5.2** που ακολουθεί φαίνεται το αξονικό μήκος του αεραγωγού (axial length) ίσο με 600 mm και η κατακόρυφη απόσταση εισόδου εξόδου-offset ίση με 225 mm.

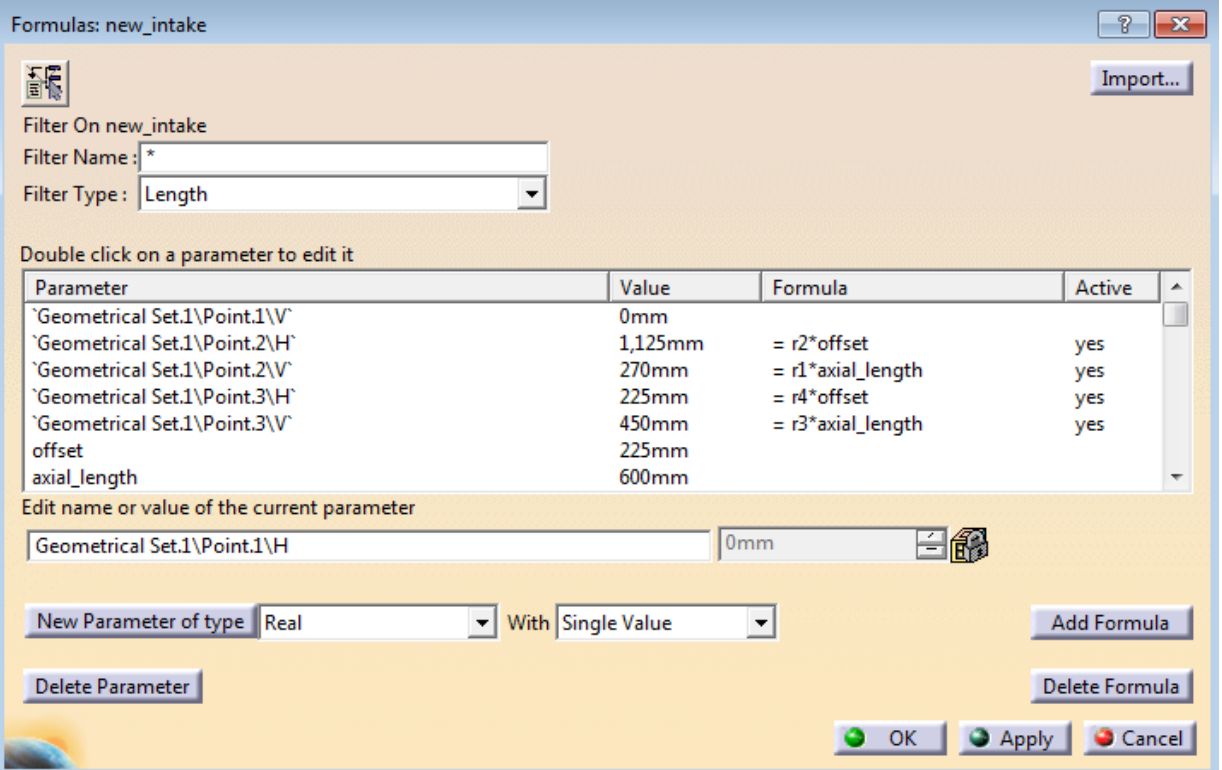

**Εικόνα 5.2: Παράθυρο εφαρμογής των παραμέτρων για το μήκος και το ύψος του αεραγωγού του προγράμματος CATIA V5 R19.**

### <span id="page-24-0"></span>**5.2 Σχεδιασμός τελικών δοκιμίων**

Εν συνεχεία, τροποποιήσαμε το αρχικό δοκίμιο αλλάζοντας παραμετρικά κάποιες μεταβλητές που αναφέρονται στον λαιμό του αεραγωγού. Όπως φαίνεται και στην **Εικόνα 5.3**, που ακολουθεί, παρουσιάζονται κάποιες μεταβλητές του δοκιμίου από το παράθυρο εντολών του λογισμικού CATIA V5 R19.

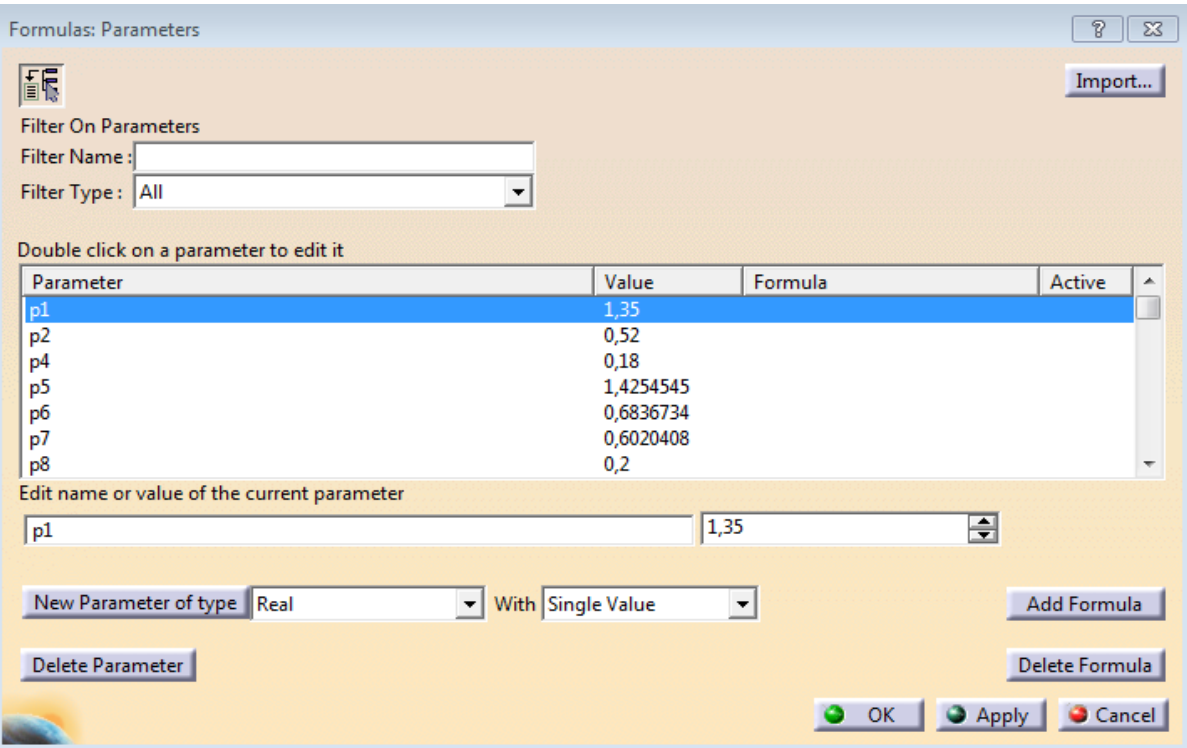

**Εικόνα 5.3: Παράθυρο εφαρμογής των παραμέτρων για το μήκος και το ύψος για της διάφορες διατομές του αεραγωγού του προγράμματος CATIA V5 R19.**

Παρουσιάζεται στη συνέχεια ένας πίνακας με όλες τις μεταβλητές και τα εμβαδά διατομών που τροποποιήθηκαν ανάλογα για κάθε ένα δοκίμιο. Το κύριο κριτήριο για κάθε ένα γεωμετρικό μοντέλο ήταν το εμβαδόν του χωρίου πρόσληψης στην περιοχή του λαιμού, όπως και όλα τα υπόλοιπα εμβαδά, να παραμένουν σταθερά.

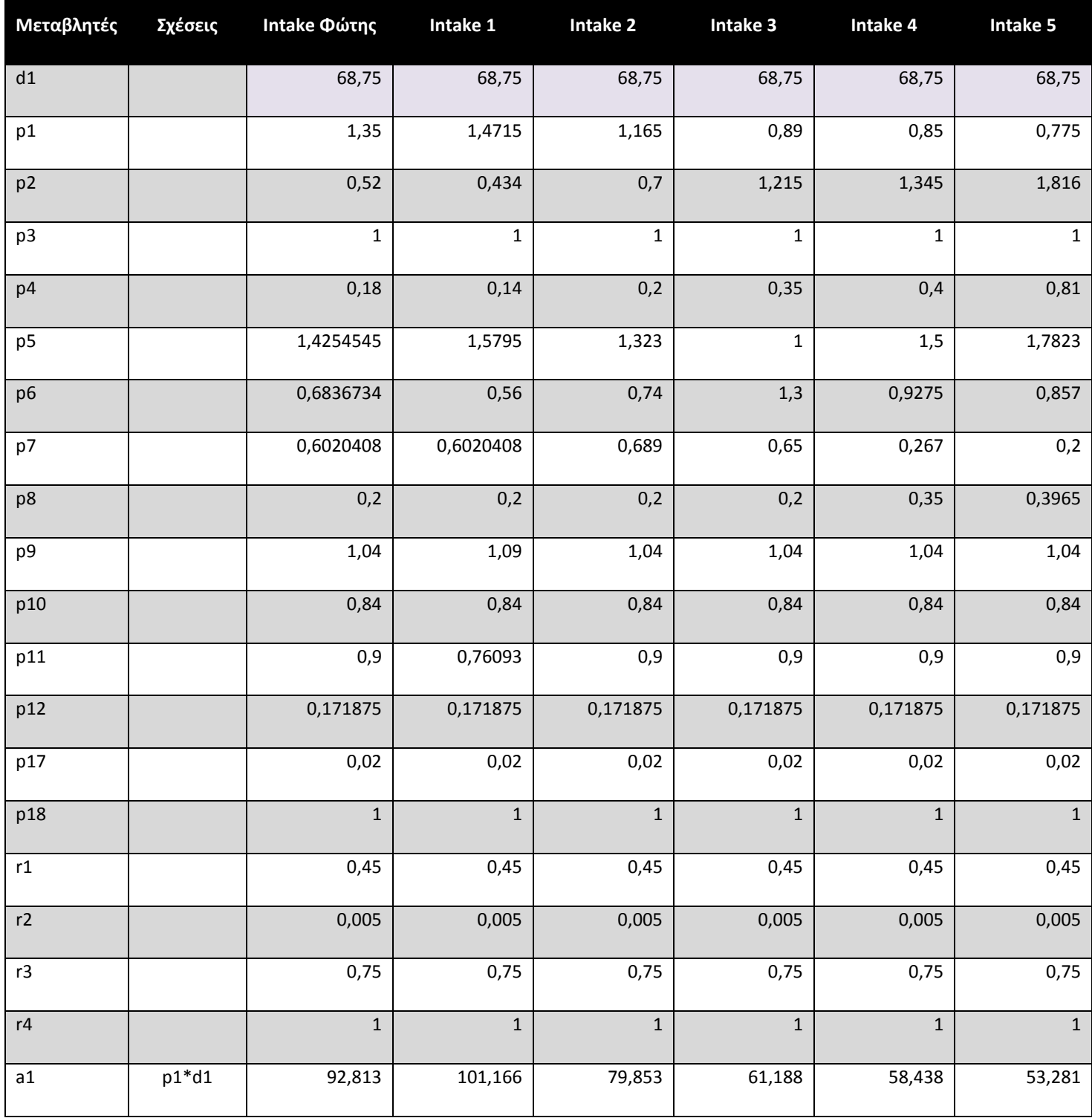

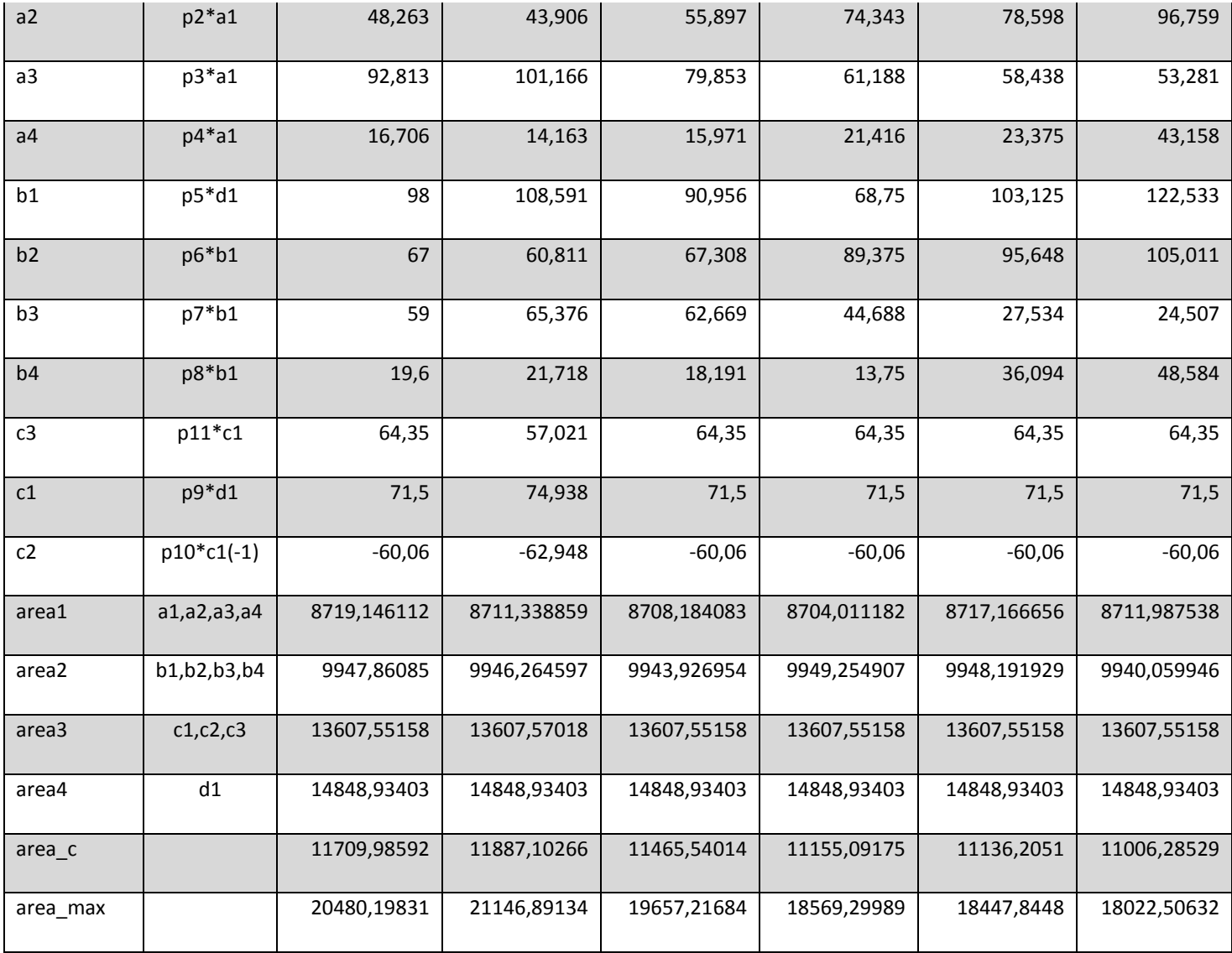

**Πίνακας 5.1: Παρουσίαση όλων των μεταβλητών για τις 4 διαφορετικές διατομές κάθε δοκιμίου, για τις 6 διαφορετικές περιπτώσεις που μελετήθηκαν.**

Ακολούθως (**Εικόνα 5.4**) παρουσιάζονται όλα τα δυνατά γεωμετρικά μοντέλα που σχεδιάστηκαν και μελετήθηκαν στην συγκεκριμένη διπλωματική, καθώς και το αρχικό δοκίμιο [Παπαδόπουλος, 2007].

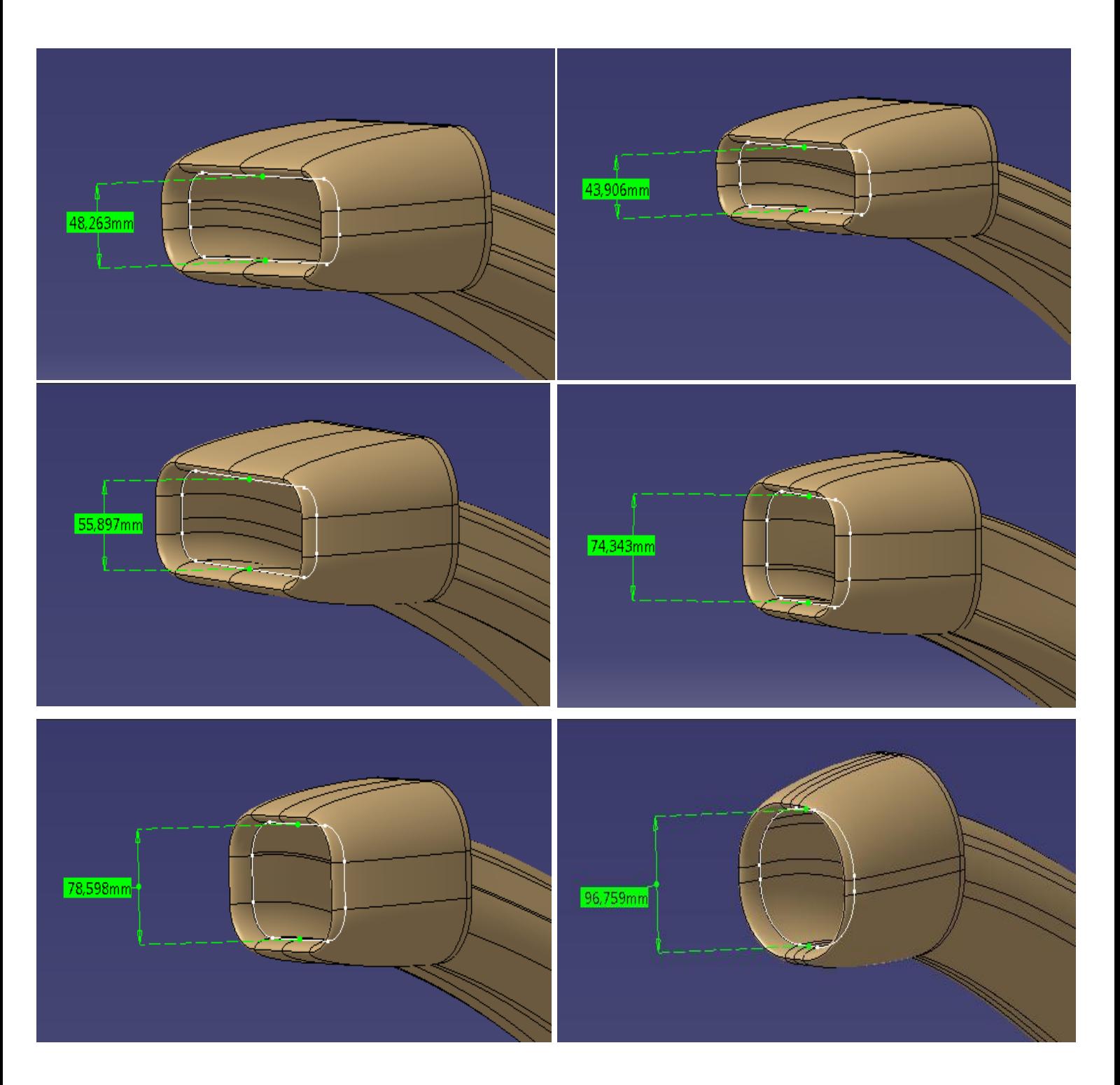

**Εικόνα 5.4: Τα 6 διαφορετικά γεωμετρικά σχήματα που κατασκευάστηκαν και εξετάστηκαν για την ολοκλήρωση της διπλωματικής εργασίας (έτσι όπως παρουσιάζονται στον Πίνακα 5.1).**

Στις αρχικές επιφάνειες προστέθηκε ο «κώνος» του στροβιλοκινητήρα και το αρχικό τμήμα του κελύφους του. Στο πρόσθετο κέλυφος δόθηκε αξονικό μήκος ίσο με , *Laxial length* 57,5mm . Ο «κώνος» του στροβιλοκινητήρα είναι στην ουσία στρογγυλεμένος γεωμετρικός κώνος με διάμετρο βάσης *Dbullet* ίση με *De* 0,378 (διάμετρος εξόδου του αεραγωγού) και ύψος 1,288 της διαμέτρου βάσης του κώνου. Η σφαιρική κορυφή του κώνου σχεδιάστηκε έτσι ώστε να υπάρχει συνέχεια της καμπυλότητας μεταξύ της σφαίρας και του κώνου στα σημεία επαφής τους. Η σφαιρική κορυφή έχει διάμετρο ίση με 0,413 της διαμέτρου βάσης του κώνου, με το κέντρο της σφαίρας να βρίσκεται σε απόσταση ίση με 0,557 του ύψους του κώνου. Οι διαστάσεις αυτές προήλθαν από την επιβολή συνέχειας καμπυλότητας μεταξύ κώνου και σφαίρας, όπως παρουσιάζεται στην **Εικόνα 5.5** καθώς και στις **Εικόνες 5.6** και **5.7.**

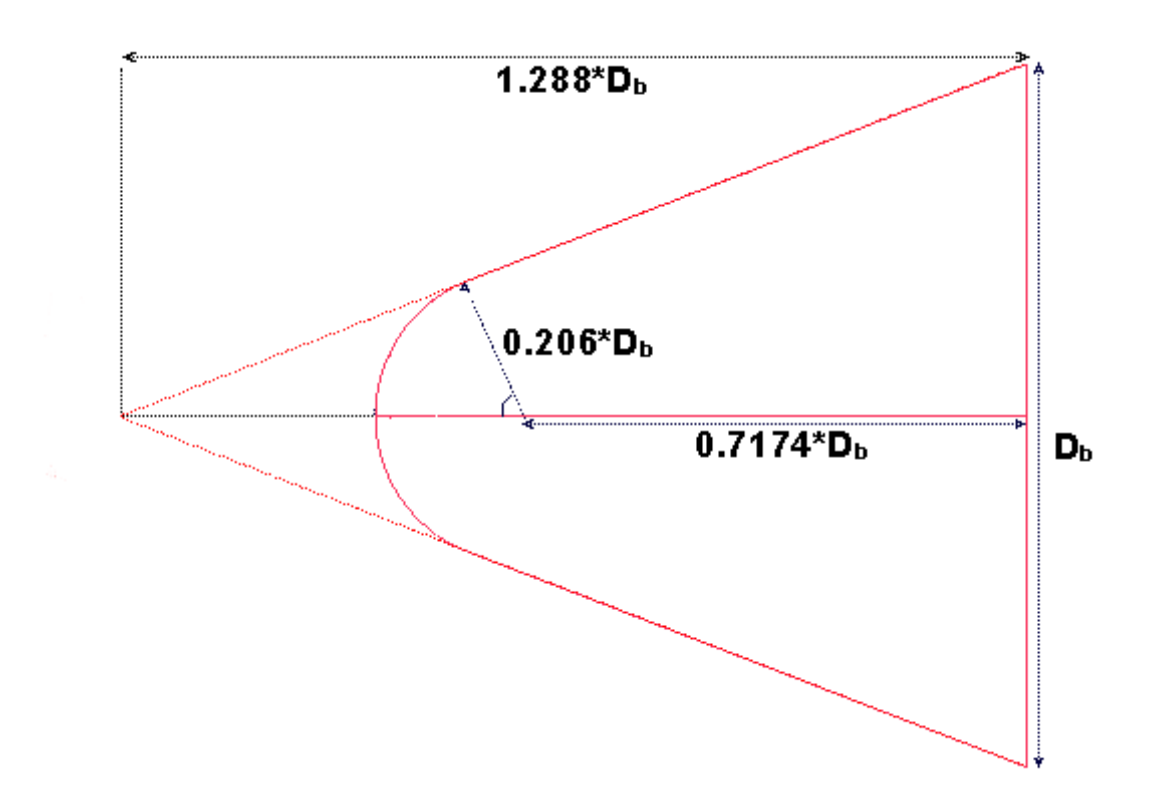

**Εικόνα 5.5: Γεωμετρία του κώνου της στροβιλομηχανής που προστέθηκε στο τέλος κάθε αεραγωγού.**

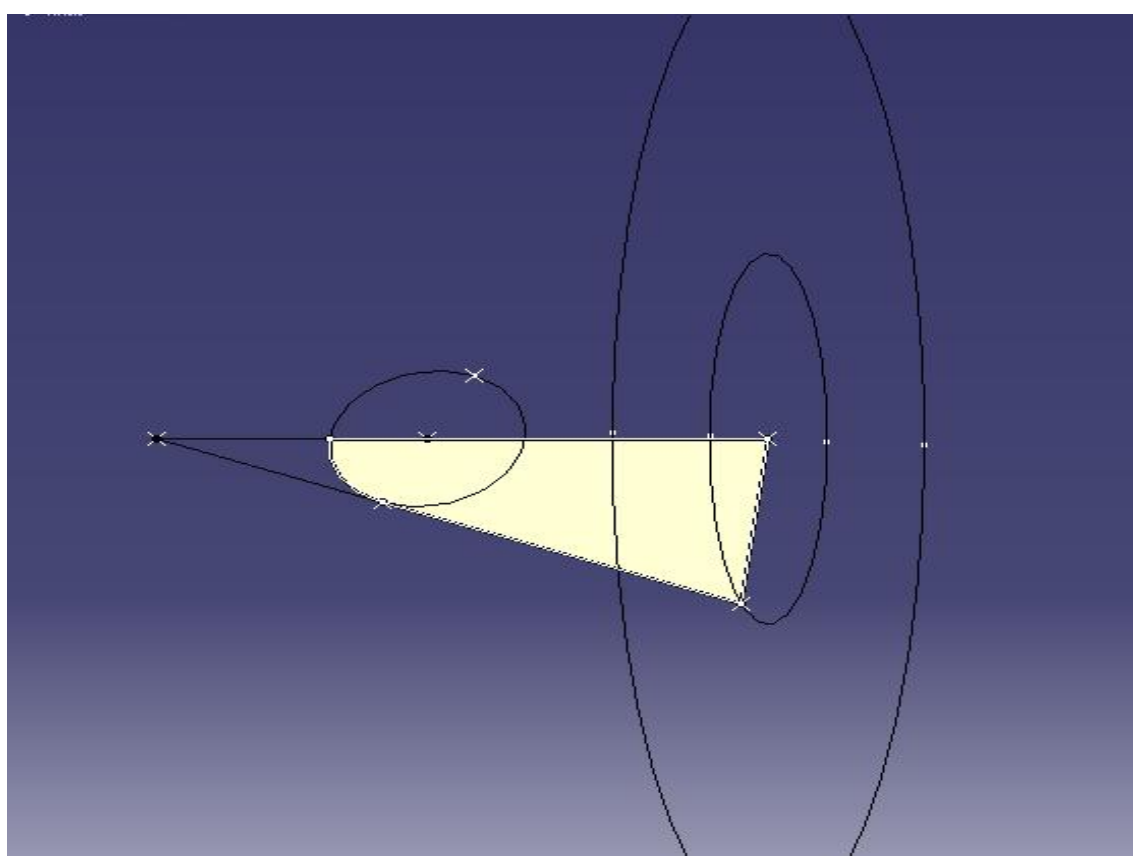

**Εικόνα 5.6: Ο κώνος της στροβιλομηχανής την ώρα της σχεδίασης του στο λογισμικό CATIA V5 R19.**

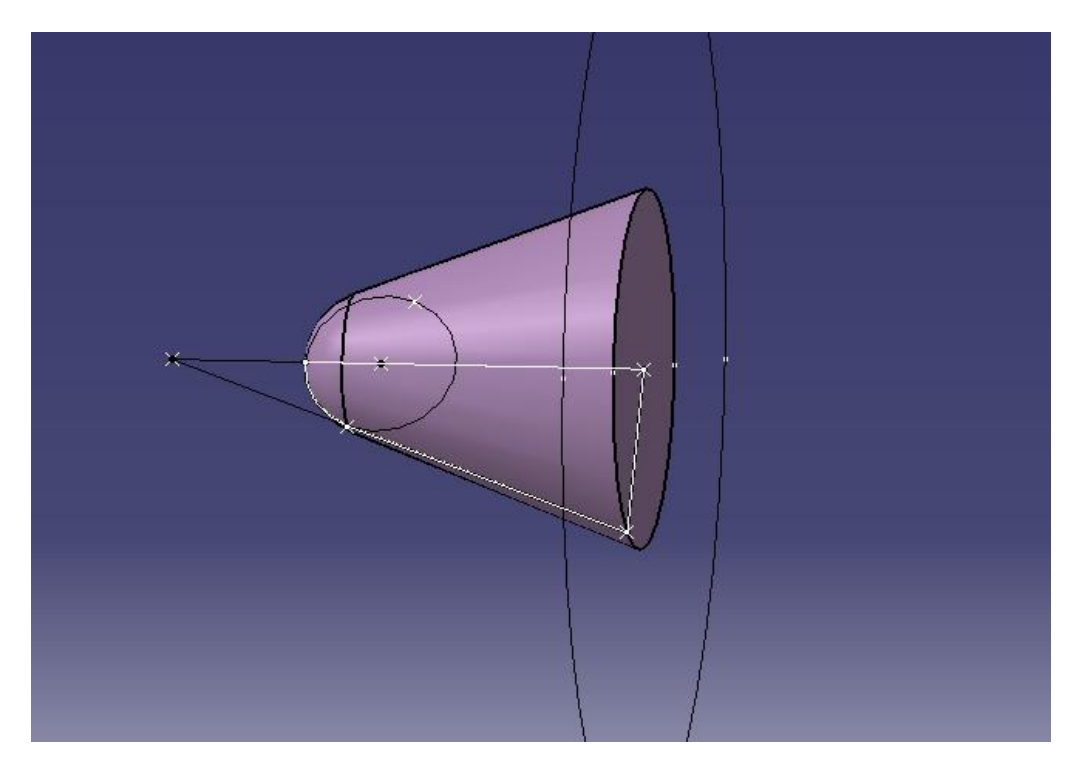

**Εικόνα 5.7: Ο κώνος της στροβιλομηχανής σε τρισδιάστατο μοντέλο. Ο κώνος αυτός αφαιρέθηκε από τον τελικό όγκο ελέγχου που θα προσομοιωθεί.**

Για τον ορισμό των οριακών συνθηκών στην επ' άπειρο θέση δημιουργήθηκε ένα κουτί μπροστά από τον αεραγωγό, όπως φαίνεται στην **Εικόνα 5.8**, αρκετά μεγάλων διαστάσεων, έτσι ώστε να μπορούμε να θεωρήσουμε ότι οι οριακές συνθήκες που επιβάλλονται στο εξωτερικό τμήμα του μοντέλου δεν επηρεάζουν την ροή στο εσωτερικό του αεραγωγού. Ακολούθως σχεδιάσαμε τον τελικό όγκο του αεραγωγού ενώνοντας όλα τα επιμέρους μέρη του αεραγωγού (Extrude 3, S-Duct.1 και Lip-Sweep) και «γεμίζοντας» τα . Από τον τελικό όγκο αφαιρέσαμε το κομμάτι του κώνου από τον στροβιλοκινητήρα και δημιουργήθηκε ο τελικός όγκος του αεραγωγού. Όμως, λόγω συμμετρίας του αεραγωγού επιλέξαμε να τον χωρίσουμε στην μέση για να ελαττώσουμε τον υπολογιστικό φόρτο και χρόνο προσομοίωσης, όπως φαίνεται στην **Εικόνα 5.9.**

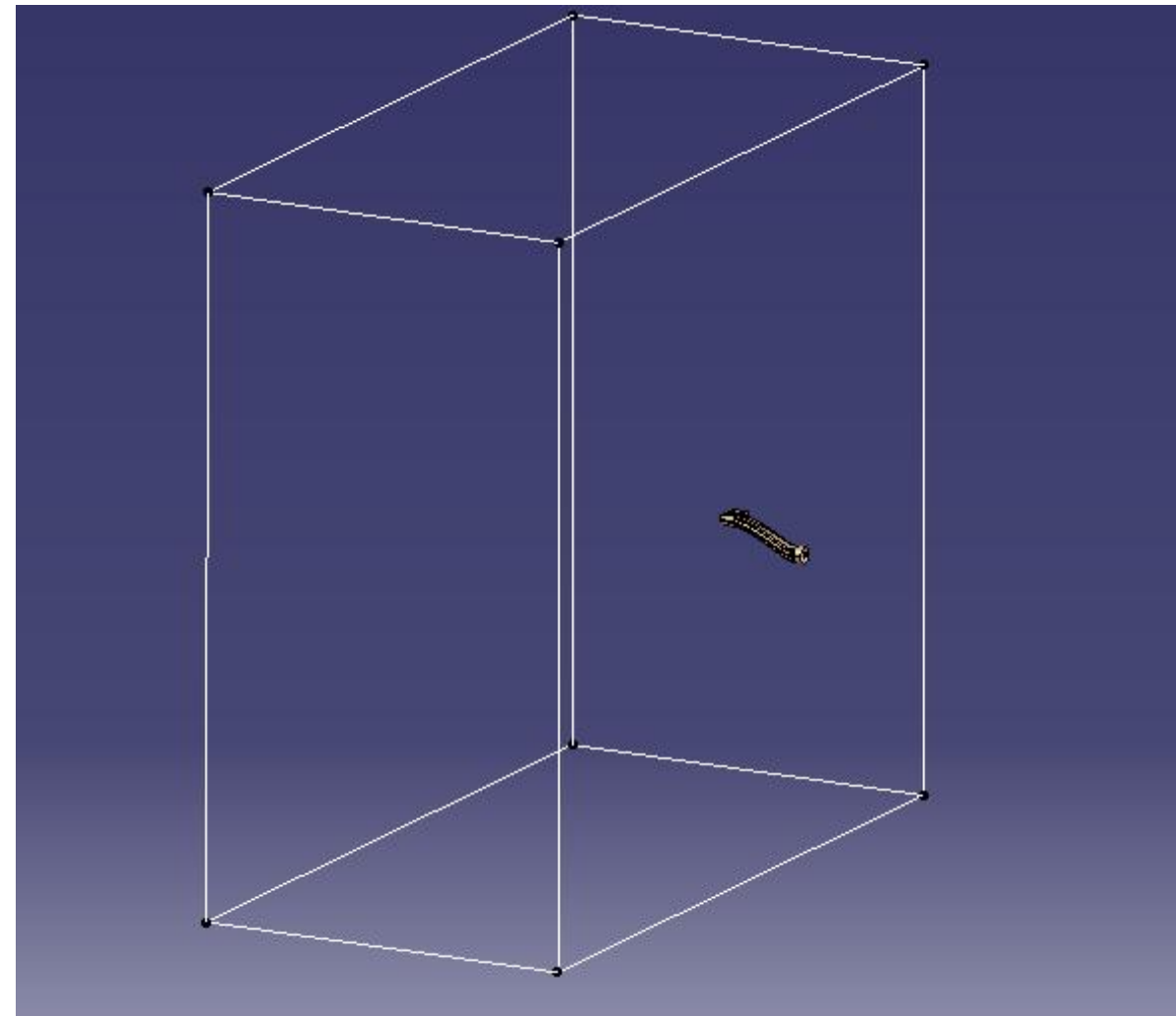

**Εικόνα 5.8: Κατασκευή του μπροστινού κουτιού, στο οποίο θα γίνει ο ορισμός των οριακών και αρχικών συνθηκών.**

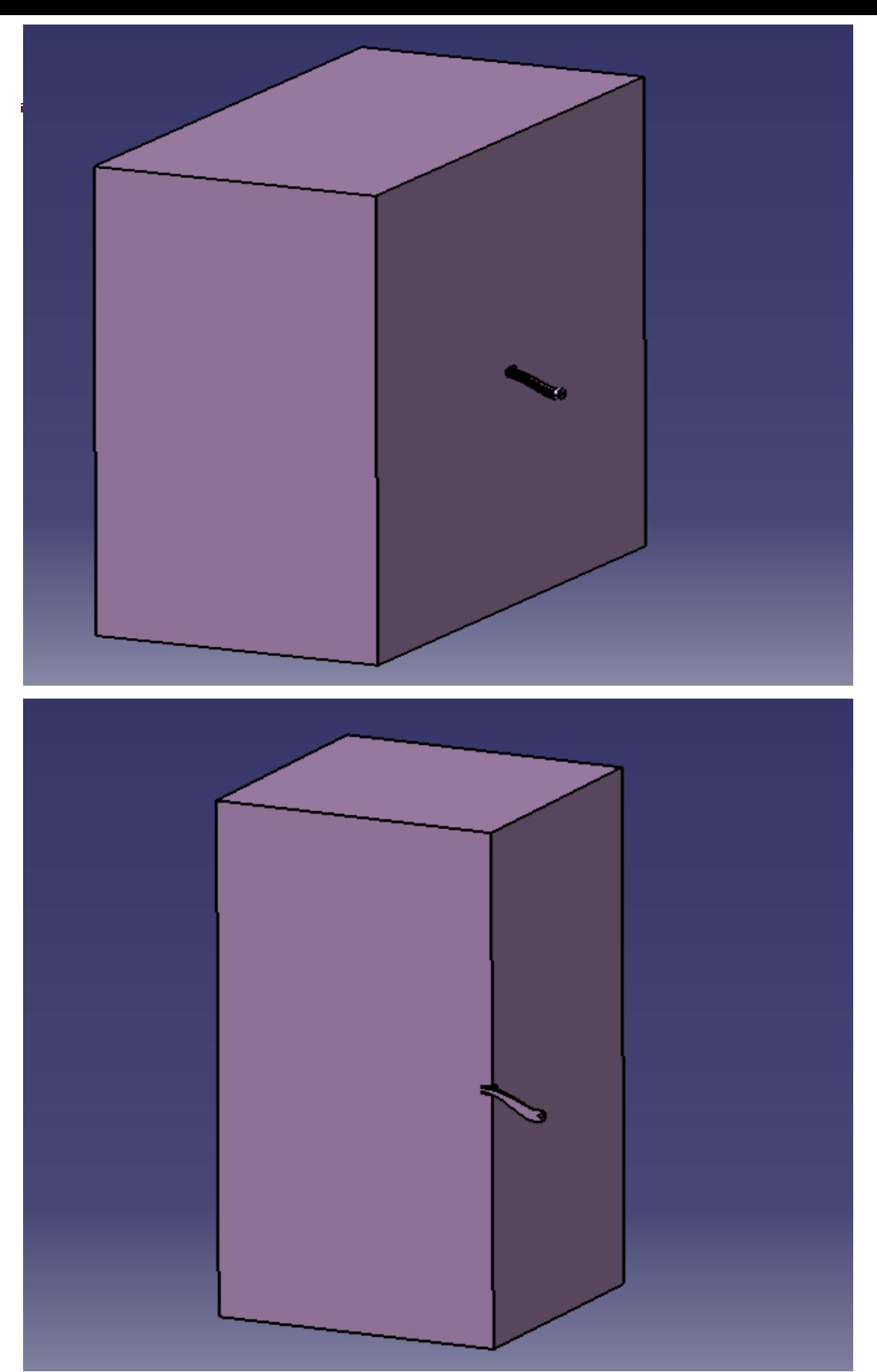

**Εικόνα 5.9(Πάνω): Τελικός ολικός όγκος ελέγχου που μπορεί να προσομοιωθεί.(Κάτω): Τελική μορφή του όγκου ελέγχου ο οποίος προσομοιώνεται για κάθε ένα από τα 6 διαφορετικά δοκίμια.**

Με αυτόν τον τρόπο δημιουργήσαμε την τελική μορφή για όλα τα παραπάνω δοκίμια. Το κάθε ένα δοκίμιο αποθηκεύτηκε σε μορφή \*.stp , η οποία αναγνωρίζεται από τον λογισμικό ANSYS CFX, στο οποίο και θα γίνει η πλεγματοποίηση και η προσομοίωση όλων των δοκιμίων.

# <span id="page-33-0"></span>**6. Δημιουργία του πλέγματος και αρχικοποίηση οριακών συνθηκών**

### <span id="page-33-1"></span>**6.1Ομαδοποίηση των απαραίτητων επιφανειών**

Οι ονομασίες που δόθηκαν σε κάθε επιφάνεια του αεραγωγού και που θα χρησιμοποιηθούν από και πέρα είναι οι εξής:

- Inlet : Για την είσοδο του ρευστού στο χωρίο (Ροζ χρώμα)  $\bullet$
- Outlet : Για την έξοδο του ρευστού από το χωρίο (Μπλε χρώμα)
- Duct\_outlet : Για την έξοδο του ρευστού μέσα από τον αγωγό προς τον κινητήρα (Κίτρινο χρώμα)
- Symmetry : Το επίπεδο συμμετρίας του χωρίου και του αεραγωγού (Πορτοκαλί χρώμα)
- Side : Όλες οι παράπλευρες επιφάνειες του χωρίου (Γαλάζιο χρώμα)
- Bullet : Ο κώνος του στροβιλοκινητήρα (Πράσινο χρώμα)  $\bullet$

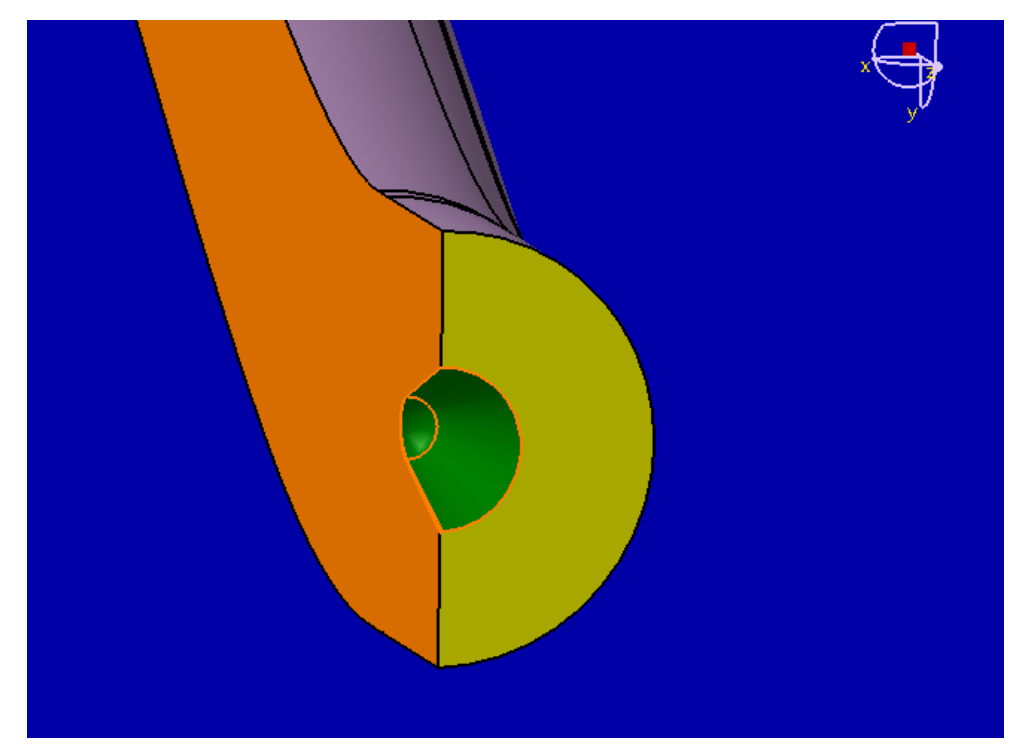

**Εικόνα 6.1: Αναπαράσταση της εξόδου του αεραγωγού μαζί με τον κώνο του στροβιλοκινητήρα (Πράσινο χρώμα).**

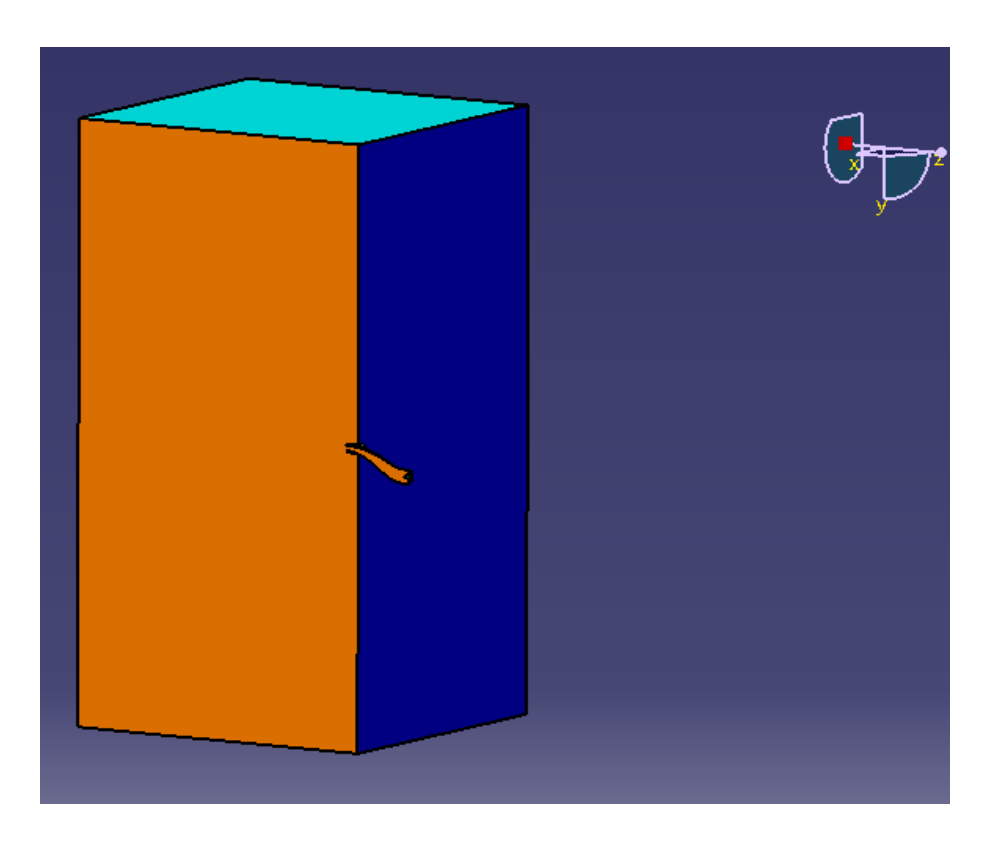

**Εικόνα 6.2: Αναπαράσταση του ολικού όγκου ελέγχου στο οποίο φαίνεται το επίπεδο συμμετρίας (Πορτοκαλί χρώμα) και του εξόδου του όγκου (Μπλε χρώμα).**

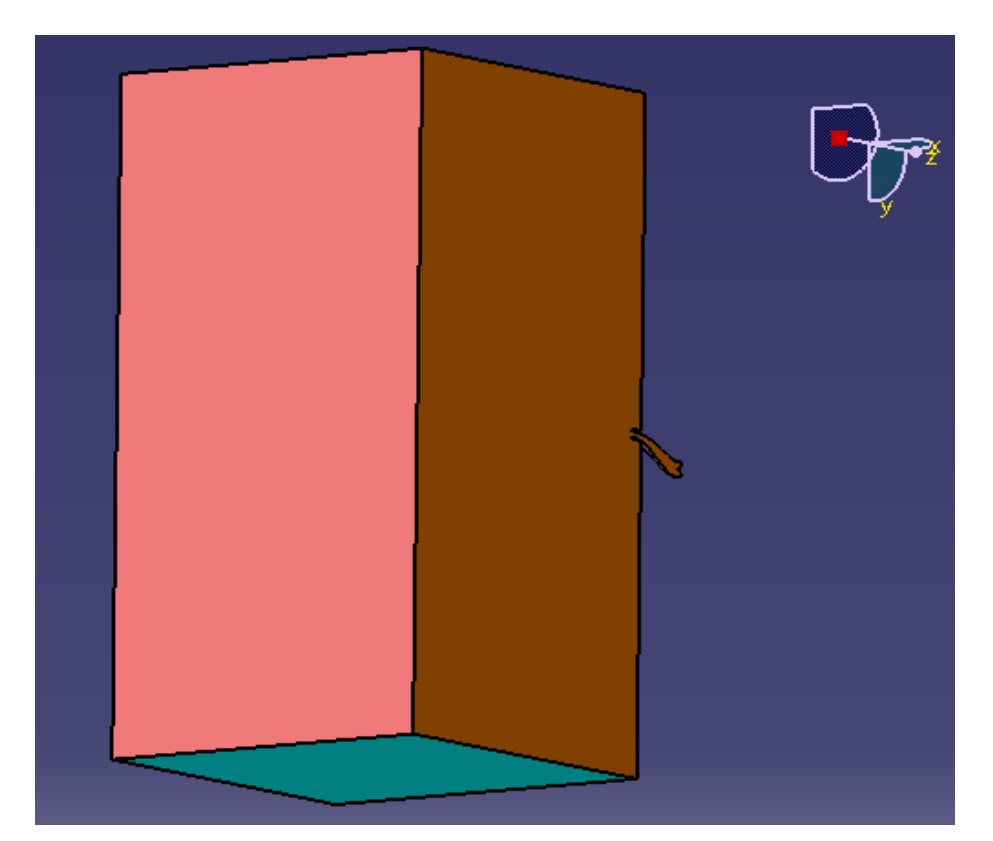

**Εικόνα 6.3: Αναπαράσταση του ολικού όγκου ελέγχου στο οποίο φαίνεται η είσοδος του όγκου (Ροζ χρώμα) και των παράπλευρων επιφανειών (Γαλάζιο χρώμα).**

### <span id="page-35-0"></span>**6.2Δημιουργία του πλέγματος**

Για την δημιουργία του πλέγματος σε κάθε δοκίμιο χρησιμοποιήσαμε το λογισμικό ANSYS CFX. Στο συγκεκριμένο πρόγραμμα εισήχθη το αρχείο \*.stp και αφού ορίσαμε την κάθε επιφάνεια, με την ονομασία η οποία αναλύθηκε παραπάνω,

προσδιορίσαμε το μέγεθος των στοιχείων που θα έχει ο κάθε αεραγωγός.

Το υπολογιστικό πλέγμα που κατασκευάσαμε σε κάθε αεραγωγό είναι τύπου **Unstructured Grid** (Μη δομημένο πλέγμα). Για την δημιουργία ενός μη δομημένου πλέγματος απλώς απαιτείται ο ορισμός όλων των επιφανειών και στην συνέχεια το μέγεθος των στοιχείων από τα οποία θα αποτελείται. Έχουμε επιλέξει όλος ο όγκος ελέγχου καθώς και ο αγωγός να αποτελείται από επιφανειακά τρίγωνα, τα οποία να έχουν μέγεθος 0,0015m στην περιοχή του κυρίως αγωγού και 0,0005m στην περιοχή του κώνου. Επίσης, επειδή επιθυμούμε περισσότερη πύκνωση στα τοιχώματα, επιλέξαμε να δημιουργήσουμε επίπεδα πρισματικά στοιχεία στα τοιχώματα του αγωγού καθώς και στον κώνο του

στροβιλοκινητήρα για τον ακριβέστερο υπολογισμό των οριακών στρωμάτων ταχύτητας. Το μέγεθος αυτών των στοιχείων ξεκινάει από ύψος 0,0002m , αλλά φτάνει το πολύ μέχρι 0,0024m.

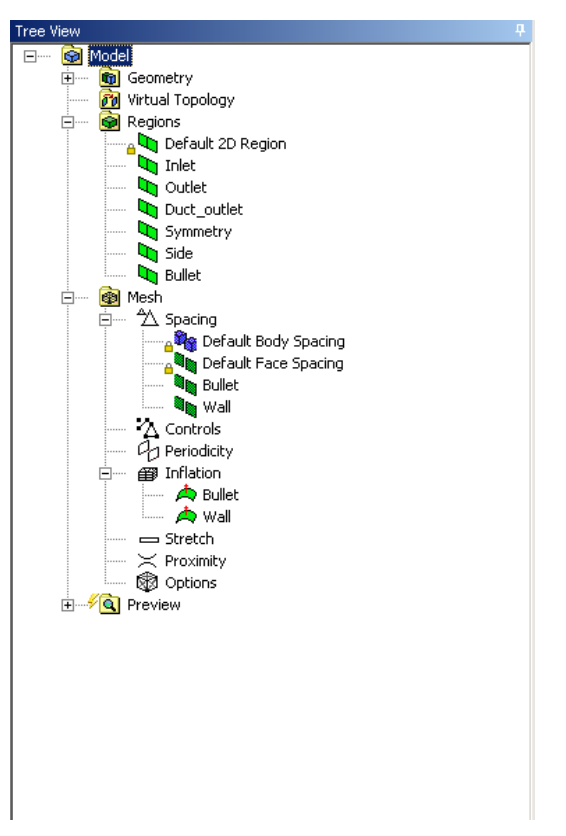

**Εικόνα 6.4: Δέντρο εντολών του λογισμικού ANSYS CFX, στο οποίο γίνεται η ονομασία όλων των επιφανειών καθώς και του μεγέθους των κόμβων του πλέγματος σε κάθε επιφάνεια.**

Επίσης, στην περιοχή του χωρίου μπροστά από τον αεραγωγό ζητήσαμε τα στοιχεία που θα τον αποτελούν να είναι μεγέθους 0,35m. Με αυτόν τον τρόπο ορίσαμε όλα τα στοιχεία τα οποία επιθυμούμε να αποτελούν τον αεραγωγό μας, όπως φαίνεται στην **Εικόνα 6.4,** όπου απεικονίζεται το δέντρο εντολών του προγράμματος.

Εν συνεχεία, αφού σώσαμε όλες τις αλλαγές κατασκευάσαμε το επιφανειακό πλέγμα με την εντολή "**Generate Surface Meshes"**. Με αυτήν την ενέργεια έχουμε την δυνατότητα να μπορούμε να έχουμε μια πρώτη ιδέα για τα στοιχεία που θα αποτελείται το πλέγμα μας, επιθυμούμε μέγιστο αριθμό επιφανειακών στοιχείων 250.000, αλλά και για τυχόν ατέλειες που μπορεί να έχει το δοκίμιο μας, όπως για παράδειγμα επικαλυπτόμενα τρίγωνα. Οι ακόλουθες εικόνες απεικονίζουν το

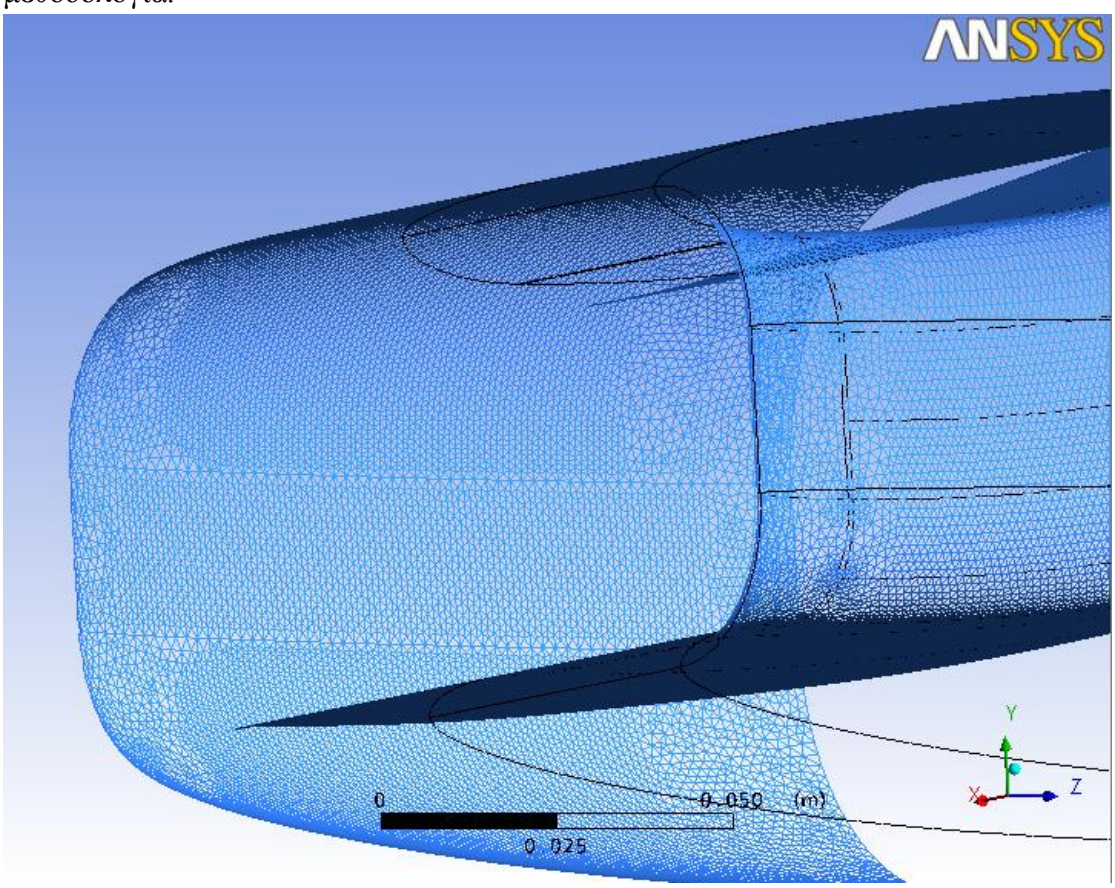

επιφανειακό πλέγμα ενός δοκιμίου το οποίο κατασκευάστηκε με την παραπάνω μεθοδολογία.

**Εικόνα 6.5: Αναπαράσταση του επιφανειακού πλέγματος εσωτερικά και εξωτερικά του αεραγωγού στο ύψος του λαιμού.**

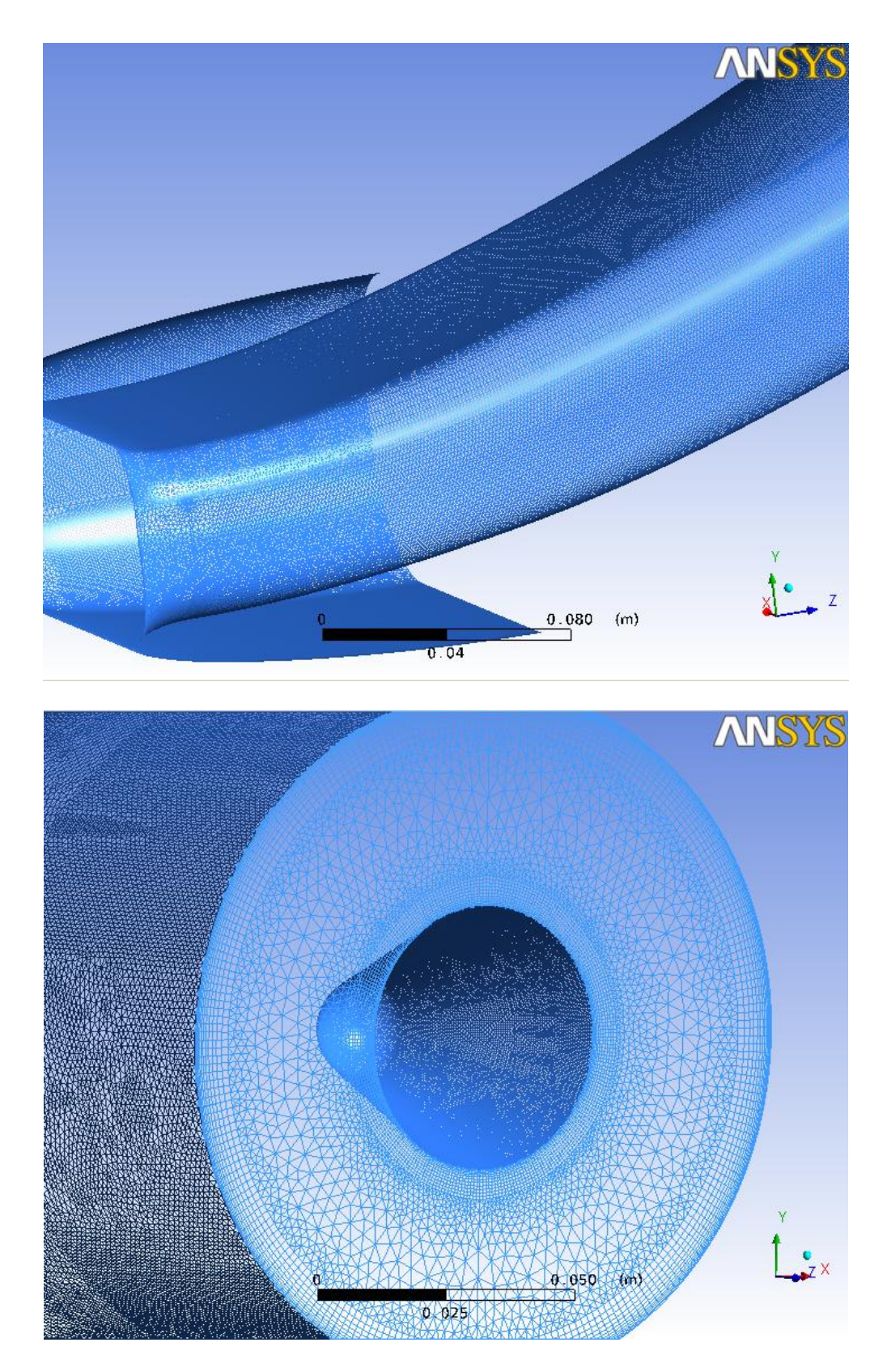

**Εικόνα 6.6 (Πάνω): Αναπαράσταση του επιφανειακού πλέγματος εσωτερικά και εξωτερικά του αεραγωγού στο κύριο μέρος του αεραγωγού. (Κάτω): Αναπαράσταση του επιφανειακού πλέγματος εσωτερικά και εξωτερικά του αεραγωγού στο ύψος της εξόδου και του κώνου του στροβιλοκινητήρα.**

Μόλις ελέγξουμε ότι οι παραπάνω απαιτήσεις μας καλύπτονται, προχωράμε στην δημιουργία του πλέγματος του όγκου με την εντολή "Generate Volume Meshes". Ο μέσος αριθμός των στοιχείων που επιθυμούμε να έχει το κάθε δοκίμιο είναι 5.500.000. Περισσότερα στοιχεία θα προκαλέσουν πρόβλημα στον επιλυτή αφού το λογισμικό δεν θα μπορεί να τα επεξεργαστεί όλα μαζί στο διαθέσιμο υπολογιστικό σύστημα. Από αυτά τα στοιχεία τα 5.000.000 περίπου είναι τετράεδρα και πρίσματα και τα υπόλοιπα 500.000 στοιχεία είναι πυραμίδες. Το κάθε δοκίμιο έχει περίπου 1.900.000 κόμβους στον όγκο του. Στη συνέχεια ακολουθούν κάποιες εικόνες του πλέγματος όγκου.

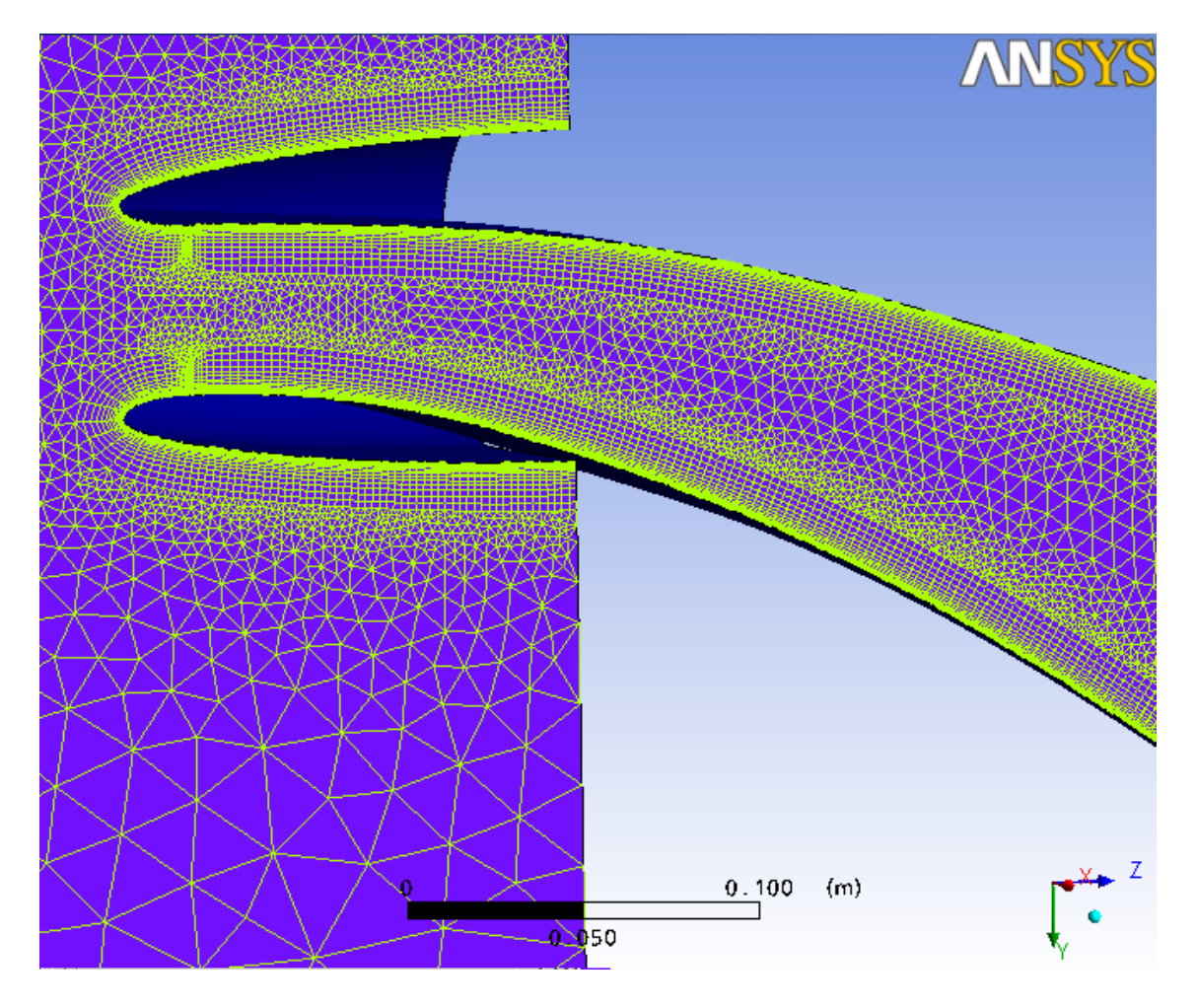

**Εικόνα 6.7: Απεικόνιση του επιφανειακού πλέγματος στο επίπεδο της συμμετρίας του όγκου ελέγχου.**

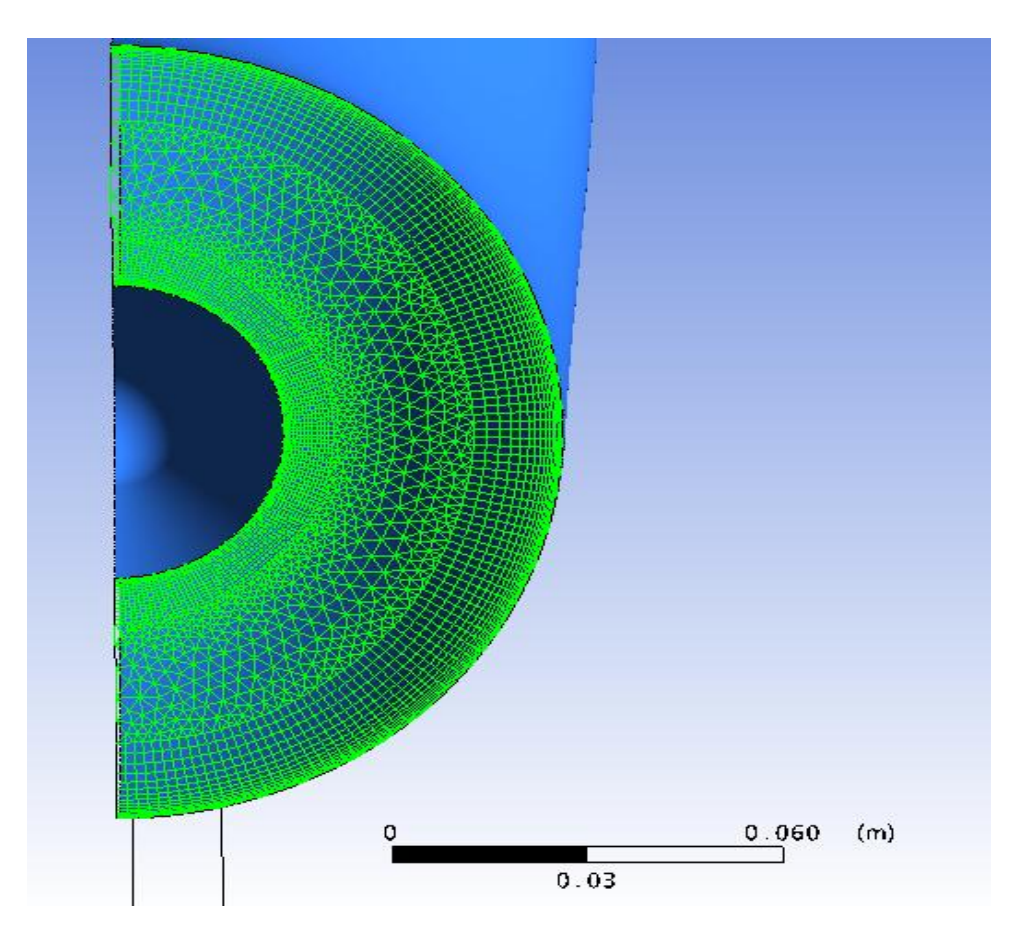

**Εικόνα 6.8: Απεικόνιση του πλέγματος στο επίπεδο εξόδου του αεραγωγού.**

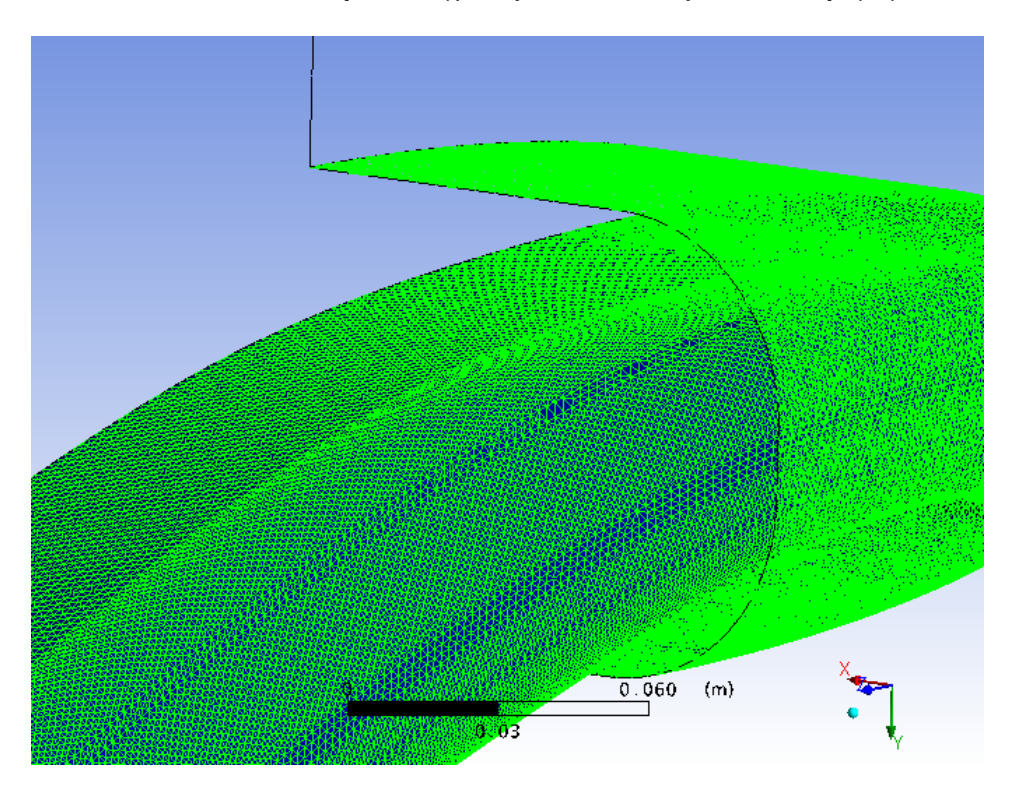

**Εικόνα 6.9: Απεικόνιση του πλέγματος στο τοίχωμα του αεραγωγού.**

### <span id="page-40-0"></span>**6.3 Εισαγωγή πλέγματος και μοντελοποίηση αρχικών συνθηκών**

Το κάθε πλέγμα αποθηκεύτηκε σε μορφή \*.gtm, η οποία αναγνωρίζεται από τον επιλυτή ANSYS CFX. Η διαδικασία εισαγωγής του πλέγματος και ορισμού των οριακών συνθηκών ξεκινά με την κλήση του CFX-Pre.

### <span id="page-40-1"></span>**6.4Ορισμός του πεδίου ροής**

Αφού εισήχθη το αρχείο στην επιφάνεια εργασίας του επιλυτή αρχίσαμε να ορίζουμε το είδος του ρευστού και την πίεση αναφοράς (που για την περίπτωσή μας είναι η στατική πίεση για το δεδομένο ύψος πτήσης), καθώς και τις επιμέρους συνθήκες για κάθε μία επιφάνεια το δοκιμίου.

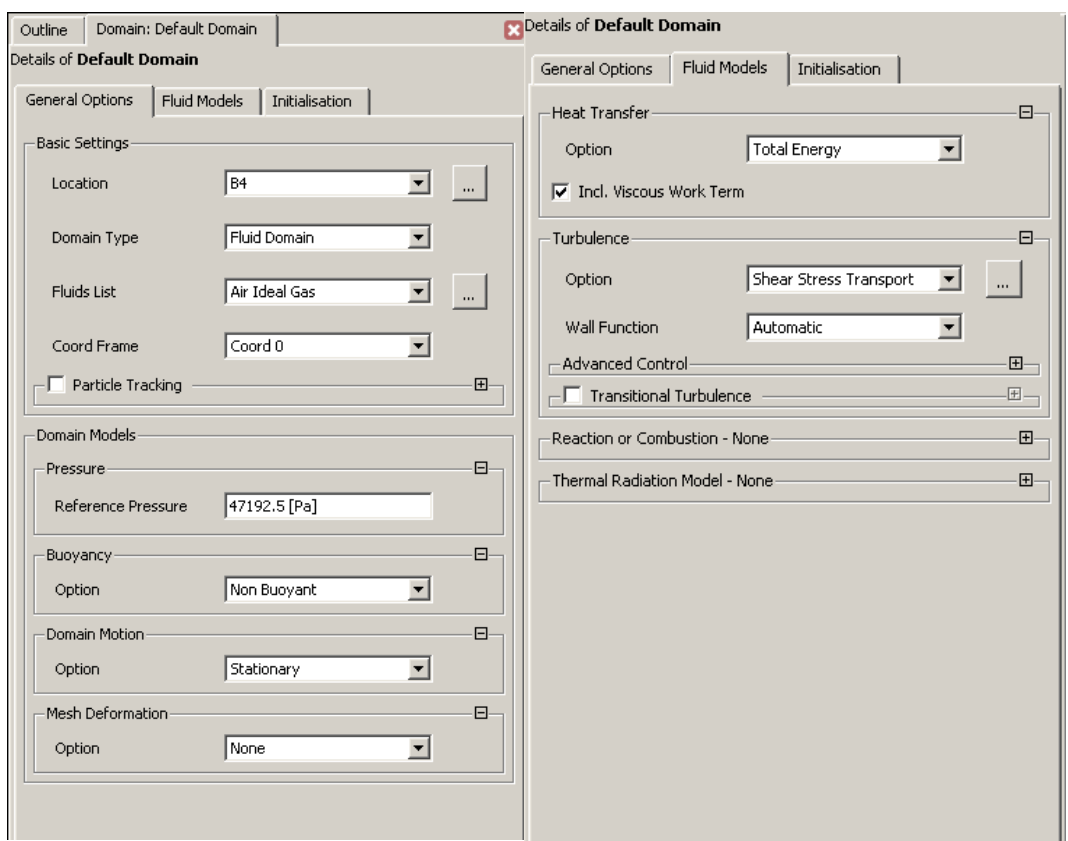

**Εικόνα 6.10: Καρτέλα ορισμού των συνθηκών του πεδίου ροής**

Στην καρτέλα ορισμού του μοντέλου του ρευστού **Εικόνα 6.10** επιλέγουμε το μοντέλο επίλυσης ολικής ενέργειας για τη μεταφορά θερμότητας και το μοντέλο Shear Stress Transport (SST) για την τύρβη.

## <span id="page-41-0"></span>**6.5Ορισμός των επιμέρους οριακών συνθηκών**

Στη συνέχεια ορίζουμε διαδοχικά τις οριακές συνθήκες για όλο το μοντέλο. Αρχικά ορίζουμε τα τοιχώματα του αεραγωγού επιλέγοντάς τα από τις αντίστοιχες ονομασίες του πλέγματος (**Εικόνα 6.11**) και επιλέγουμε αδιαβατική συμπεριφορά και συνθήκη μη ολίσθησης της ροής ως προς τα τοιχώματα.

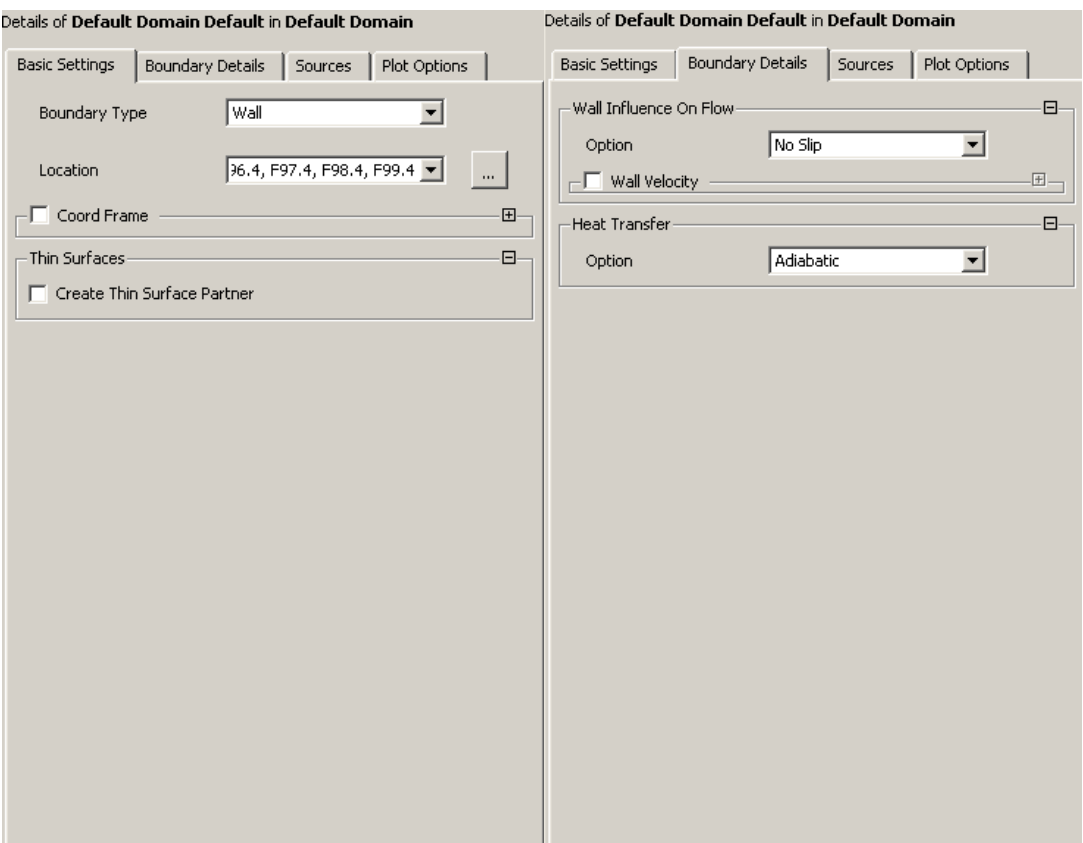

**Εικόνα 6.11: Καρτέλα ορισμού των οριακών συνθηκών στα τοιχώματα του αεραγωγού.**

Ακολουθεί ο ορισμός της εισόδου του ρευστού στη θέση Inlet. Ορίζουμε τη σχετική ολική πίεση στην επ' άπειρο θέση ίση με 68596,9 Pa 47192,5 Pa 21404, 4 Pa και θερμοκρασία ίση με 277,52 Κ **(Εικόνα 6.12).**

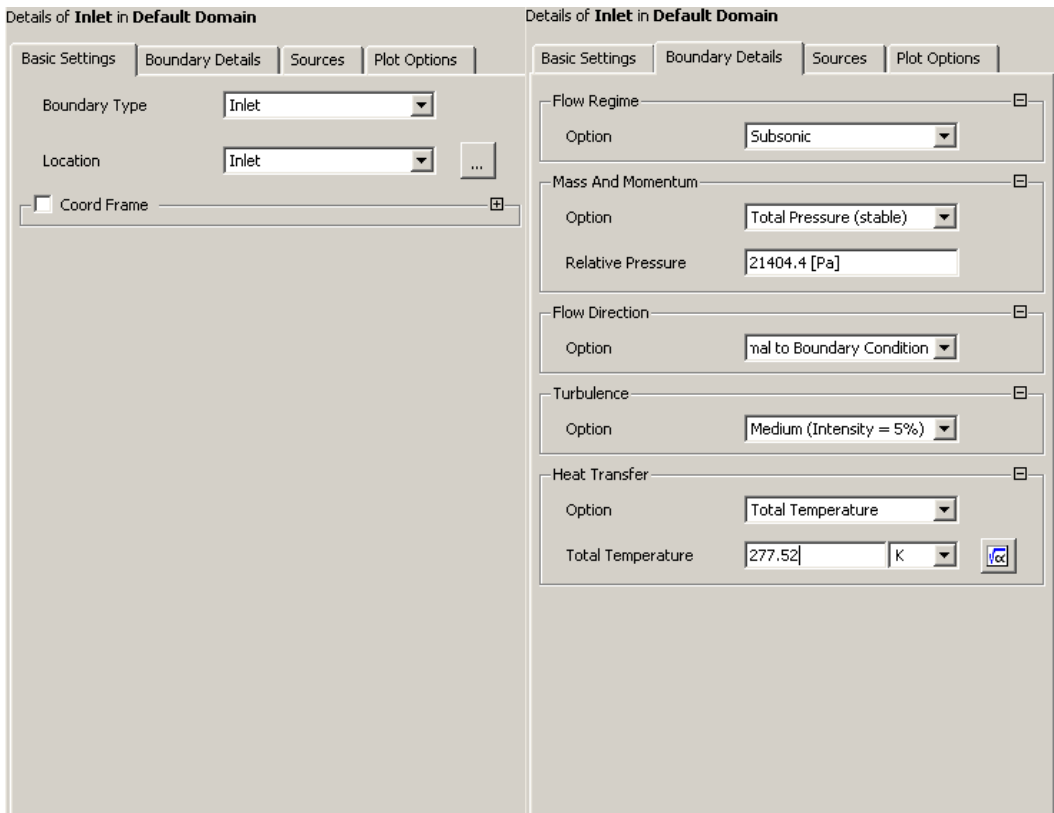

**Εικόνα 6.12: Καρτέλα ορισμού των οριακών συνθηκών στην είσοδο του αεραγωγού.**

Στη συνέχεια ορίζουμε την εξωτερική έξοδο του πεδίου ροής στην θέση Outlet, με σχετική στατική πίεση μηδενική, ως προς την πίεση αναφοράς (**Εικόνα 6.13**).

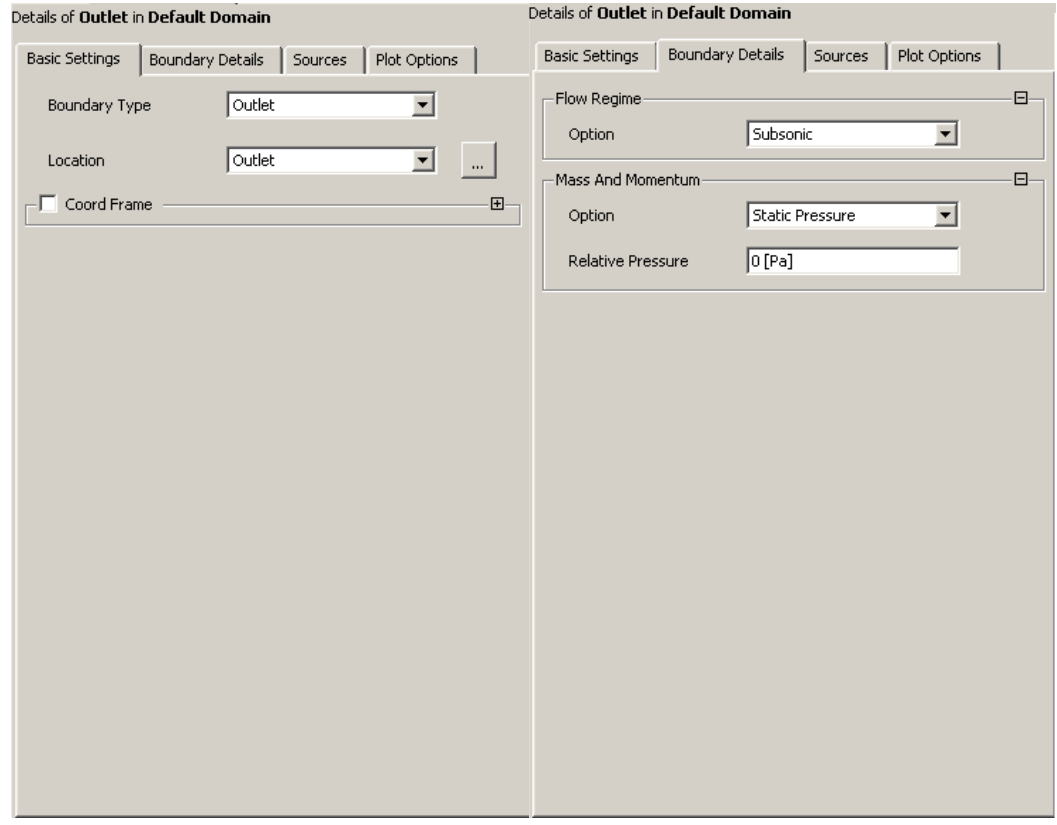

**Εικόνα 6.13: Καρτέλα ορισμού των οριακών συνθηκών στην έξοδο του κουτιού του όγκου ελέγχου.**

Ακολουθεί ο ορισμός των οριακών συνθηκών στην έξοδο του αεραγωγού, στη θέση Duct\_outlet (**Εικόνα 6.14**). Επιβάλουμε ροή μάζας ίση με 0,6366 **Kg** και υποηχητική ροή.

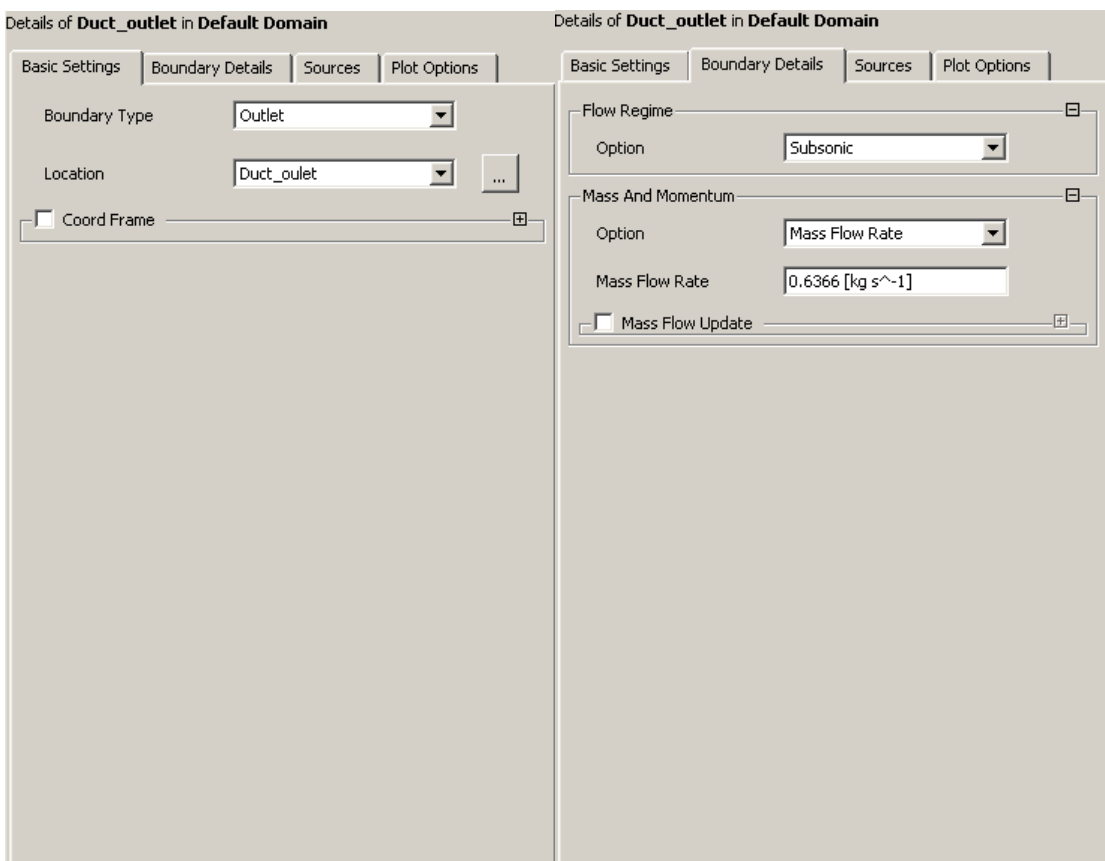

**Εικόνα 6.14: Καρτέλα ορισμού των οριακών συνθηκών στην έξοδο του αεραγωγού.**

Όπως φαίνεται στις **Εικόνες 6.15** και **6.16**, με το που θα οριστεί κάποια οριακή συνθήκη σε επιφάνεια, αυτόματα παρουσιάζονται βέλη που χαρακτηρίζουν την αντίστοιχη επιφάνεια ως είσοδο, έξοδο, ή επίπεδο συμμετρίας.

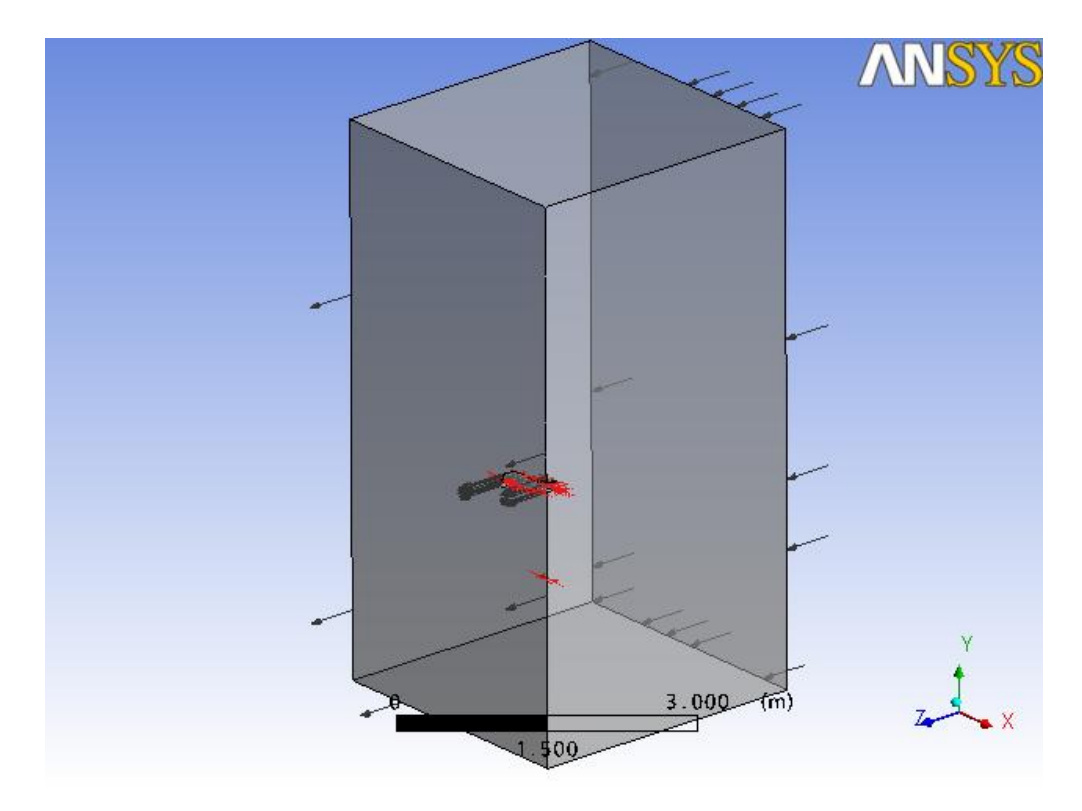

**Εικόνα 6.15: Αναπαράσταση του δοκιμίου όπως εμφανίζεται στο παράθυρο του λογισμικού ANSYS CFX με τα βέλη εισόδου και εξόδου της ροής μάζας αέρα.** 

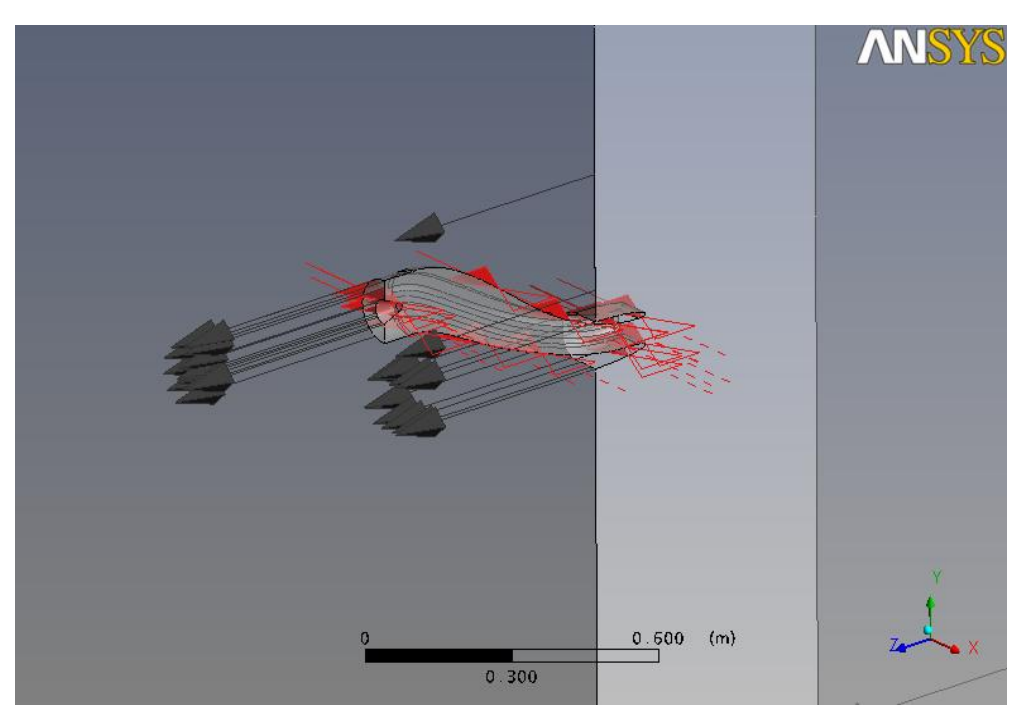

**Εικόνα 6.16:Απεικόνιση των βελών συμμετρίας και εξόδου του αεραγωγού.**

### <span id="page-46-0"></span>**6.6 Παράμετροι επιλυτή (Solver)**

Για τον ορισμό των παραμέτρων της επίλυσης επιλέγουμε σχήμα υψηλής ανάλυσης, φυσική χρονική κλίμακα ίση με 0,0002 sec, αριθμό επαναλήψεων ίσο με 900 και στόχο σύγκλισης το 0,000001, όπως φαίνεται και στην **Εικόνα 6.17**. Οι παράμετροι της παράλληλης επίλυσης παρουσιάζονται στην **Εικόνα 6.18.**

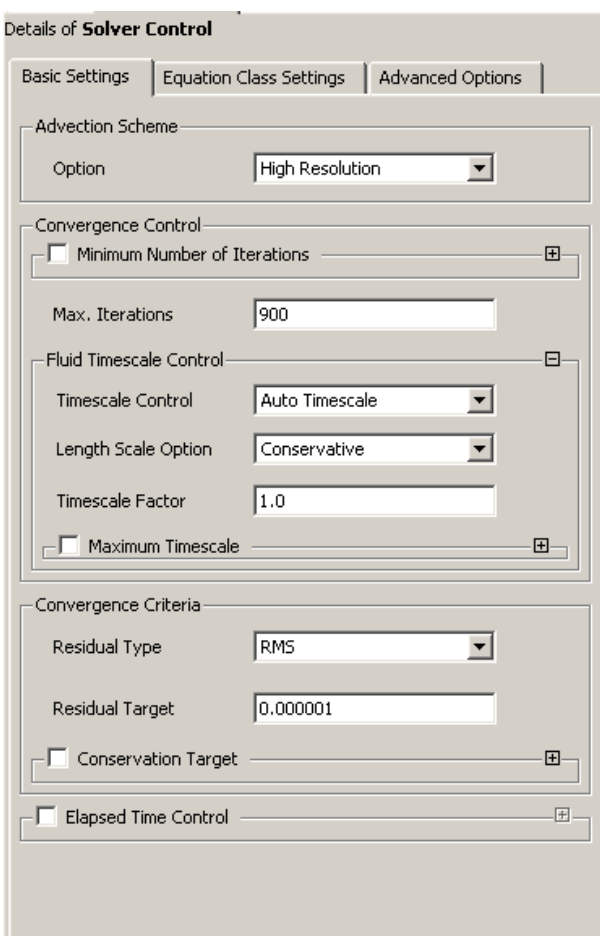

**Εικόνα 6.17: Παράμετροι του επιλυτή, ο αριθμός επαναλήψεων της προσομοίωσης και ο αριθμός στόχου σύγκλισης.**

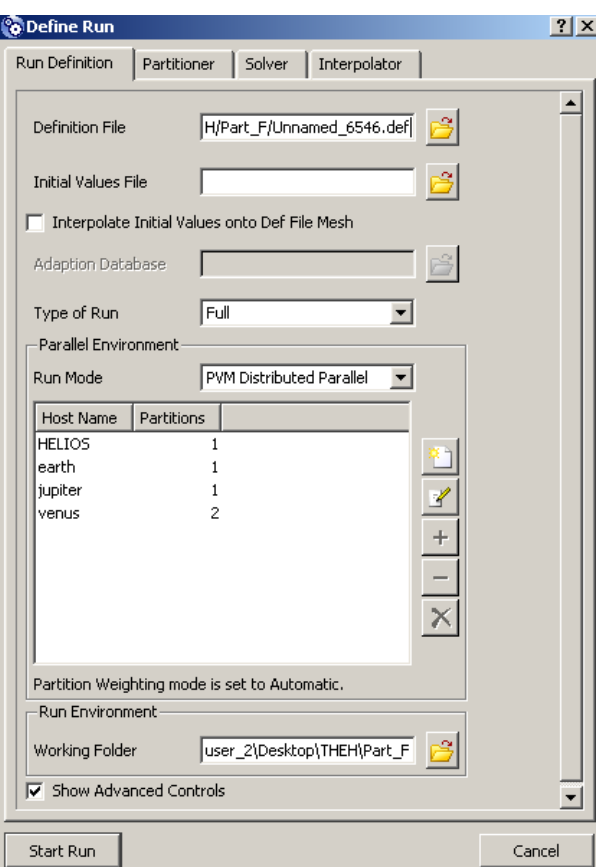

**Εικόνα 6.18: Παράμετροι της επίλυσης, ορισμός της παράλληλης λειτουργίας των υπολογισμών**

# <span id="page-48-0"></span>**7. Αποτελέσματα**

Τελικός σκοπός της παρούσας εργασίας είναι να χρησιμοποιηθεί το υπολογιστικό μοντέλο του αεραγωγού για να βρεθούν οι επιδράσεις που έχουν διάφορες σχεδιαστικές παράμετροι στη ροή εντός του αγωγού και ειδικότερα στις απώλειες ολικής πίεσης εντός του αεραγωγού. Συγκεκριμένα, μελετήθηκε η επίδραση της αλλαγής του ύψους αναφοράς στο λαιμό του αεραγωγού, κρατώντας σταθερές όλες τις υπόλοιπες παραμέτρους. Η συγκεκριμένη μεταβολή του ύψους αναφοράς έχει ιδιαίτερη σημασία για σχεδιάσεις μη επανδρωμένων αεροσκαφών (UAVs), διότι η επιλογή του βέλτιστου ύψους δεν είναι πάντα δυνατή, λόγω σημαντικών γεωμετρικών περιορισμών. Ακόμη, είναι σημαντικό να γνωρίζει ο σχεδιαστής του αεροσκάφους πως μεταβάλλονται οι απώλειες ολικής πίεσης σε σχέση με το ύψος αναφοράς του λαιμού του αεραγωγού, ώστε να επιλεχθεί το ύψος εκείνο που ελαχιστοποιεί τις απώλειες και ταυτόχρονα ικανοποιεί πιθανούς γεωμετρικούς περιορισμούς.

Με τη χρήση της μεθοδολογίας που αναπτύχθηκε στα Κεφάλαια 5 και 6 της παρούσας εργασίας, κατασκευάστηκαν 6 διαφορετικά υπολογιστικά μοντέλα αεραγωγών που αντιστοιχούν σε 6 διαφορετικά ύψη αναφοράς, δηλαδή σε 6 διαφορετικά γεωμετρικά μοντέλα των οποίων το ύψος παρατίθενται στην πρώτη στήλη του **Πίνακα 7.1.** Στην **Εικόνα 7.2** δίδονται οι μπροστινές όψεις των αντίστοιχων αεραγωγών.

Για τους συγκεκριμένους αεραγωγούς επιλύθηκε το πεδίο ροής με τις ίδιες τιμές των οριακών συνθηκών, όπως αυτές αναλύθηκαν στο προηγούμενο κεφάλαιο.

Με την εφαρμογή της παραπάνω διαδικασίας υπολογίστηκαν οι μέσες ολικές πιέσεις στην έξοδο του αεραγωγού για τις 6 περιπτώσεις που εξετάστηκαν. Από αυτές στη συνέχεια υπολογίστηκαν οι απώλειες ολικής πίεσης, ως ποσοστό της ολικής πίεσης στην επ' άπειρον θέση ανάντη του αγωγού. Τα αποτελέσματα παρουσιάζονται πινακοποιημένα στον **Πίνακα 7.1**. Στην **Εικόνα 7.1** παρουσιάζεται η αντίστοιχη μεταβολή των απωλειών ολικής πίεσης σε σχέση με το αξονικό ύψος αναφοράς του λαιμού του αεραγωγού.

| Κατακόρυφο ύψος | Στατική πίεση στην | Μέση Ολική Πίεση | Απώλειες ολικής |
|-----------------|--------------------|------------------|-----------------|
| του λαιμού του  | επ' άπειρον θέση   | εξόδου           | $\pi$ ίεσης %   |
| αεραγωγού       |                    |                  |                 |
|                 | (Pa)               | (Pa)             |                 |
|                 |                    |                  |                 |
| 43,905881       | 47182.5            | 20065,9          | 1,9512543       |
|                 |                    |                  |                 |
| 48,2625         | 47182.5            | 20238,6          | 1,6994937       |
|                 |                    |                  |                 |
| 55,897188       | 47182.5            | 20307,9          | 1,5984687       |
|                 |                    |                  |                 |
| 74,342813       | 47182.5            | 20296,6          | 1,6149417       |
|                 |                    |                  |                 |
| 78,598438       | 47182.5            | 20137,6          | 1,8467306       |
|                 |                    |                  |                 |
| 96,75875        | 47182.5            | 19912,2          | 2,1753169       |
|                 |                    |                  |                 |

**Πίνακας 7.1.: Πίνακας υπολογισμού απωλειών ολικής πίεσης στην έξοδο κάθε αεραγωγού και για τις 6 διαφορετικές περιπτώσεις που εξετάστηκαν.**

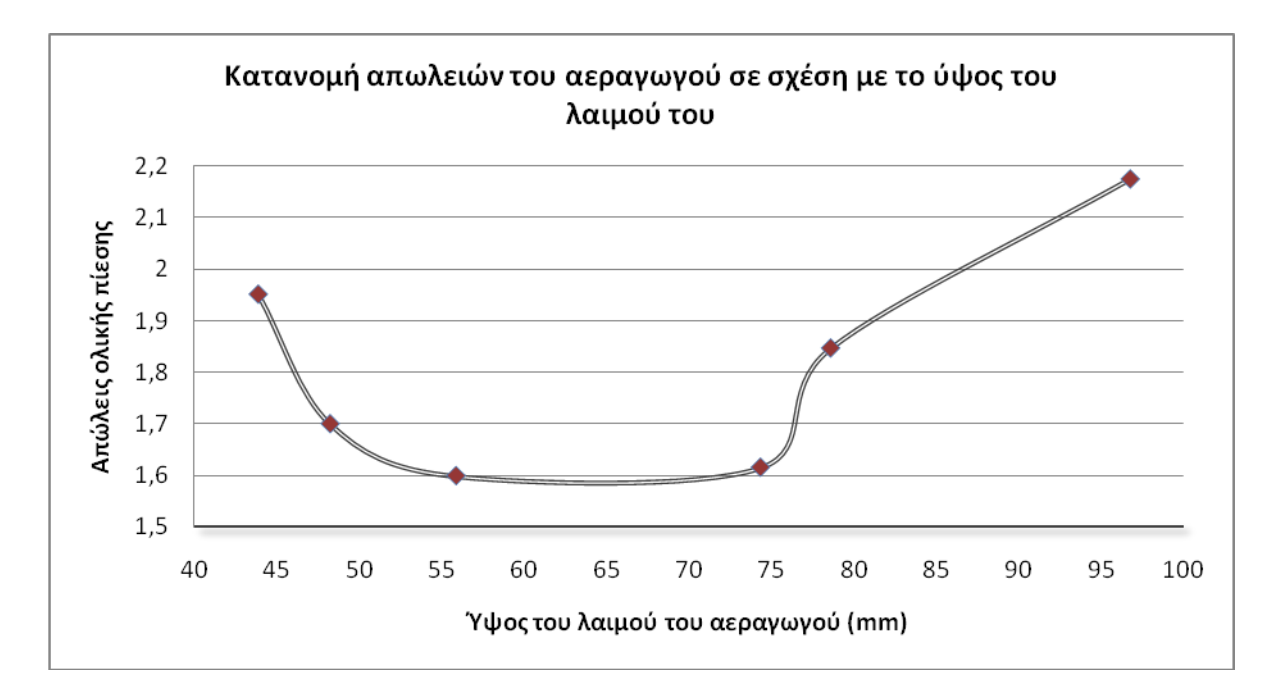

**Εικόνα 7.1: Κατανομή των απωλειών εντός του αεραγωγού σε σχέση με το ύψος του λαιμού του.**

Όπως είναι φανερό από την **Εικόνα 7.1**, η καμπύλη μεταβολής των απωλειών ολικής πίεσης παρουσιάζει ελάχιστο για κατακόρυφο ύψος του λαιμού του αεραγωγού περίπου ίσο με 65 mm. Η συμπεριφορά αυτή σχετίζεται με τη μορφή των δευτερευουσών ροών που δημιοουργούνται για διαφορετικά σχήματα διατομών στην περιοχή του λαιμού, όπως θα φανεί και σε επόμενες παραγράφους.

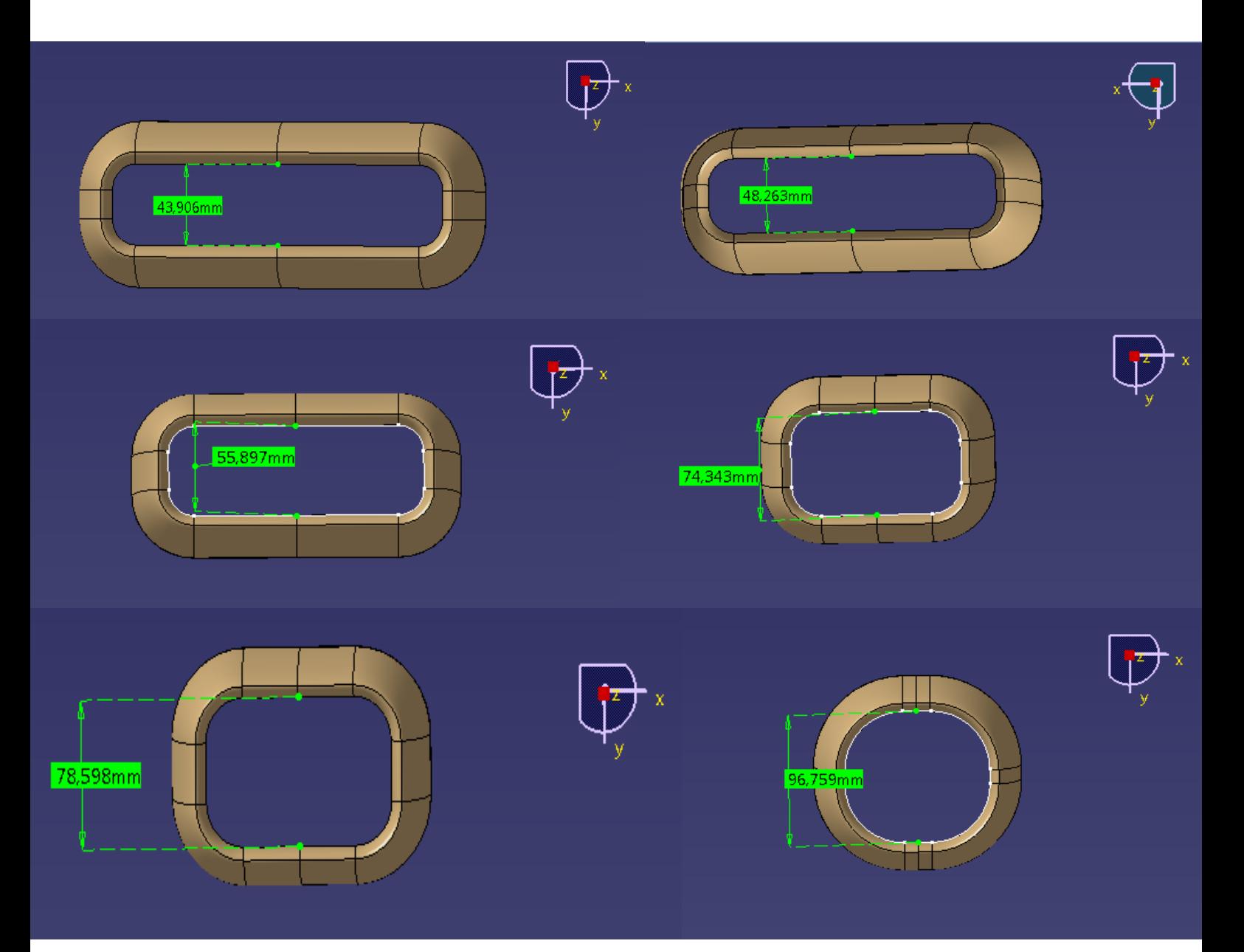

**Εικόνα 7.2: Απεικόνιση των 6 διαφορετικών περιπτώσεων που προσομοιώθηκαν (δεν απεικονίζονται στην ίδια γεωμετρική κλίμακα).**

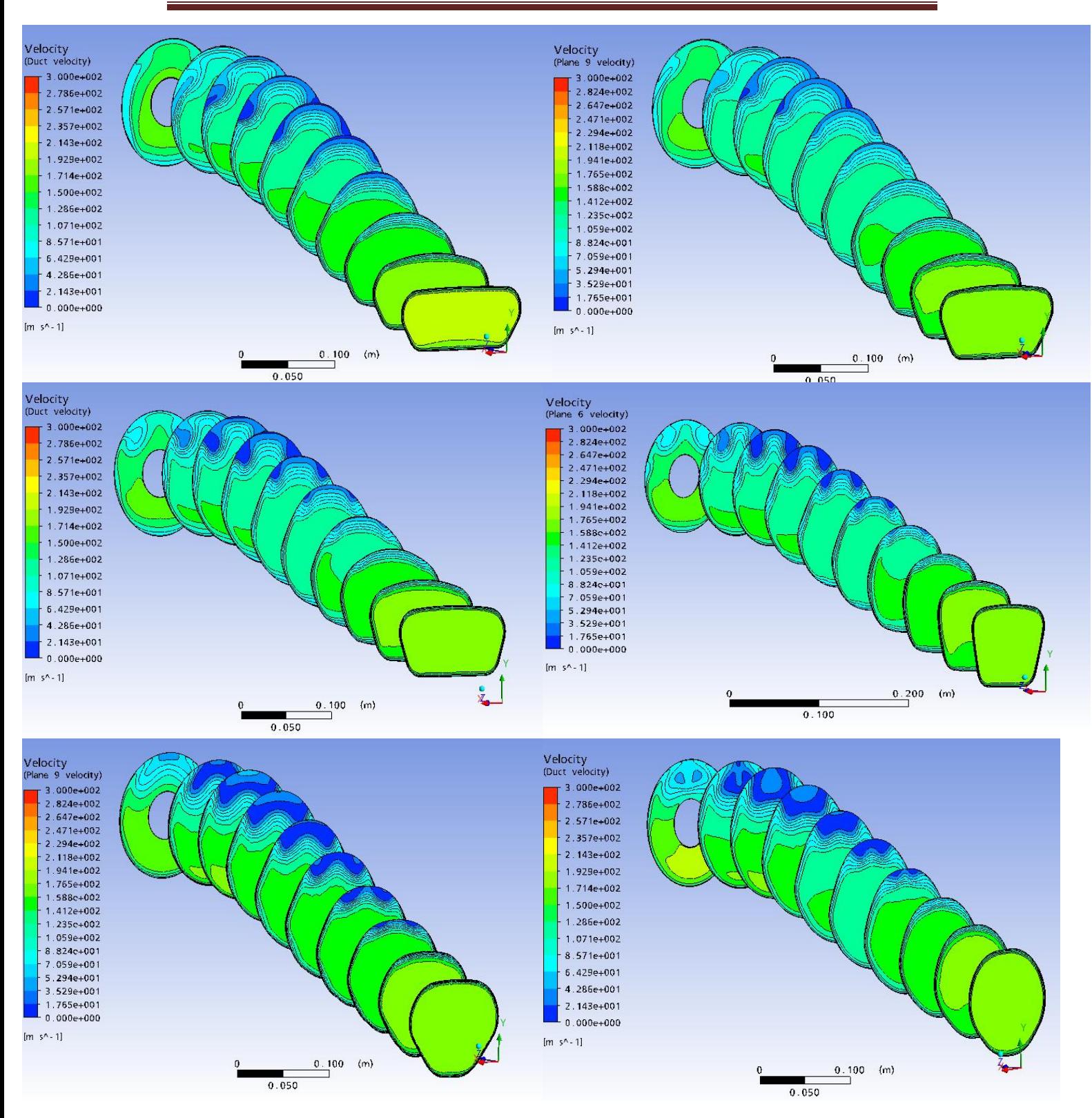

**Εικόνα 7.3: Απεικόνιση της μεταβολής της ταχύτητας κατά μήκος του αεραγωγού, για τις 6 διαφορετικές περιπτώσεις.**

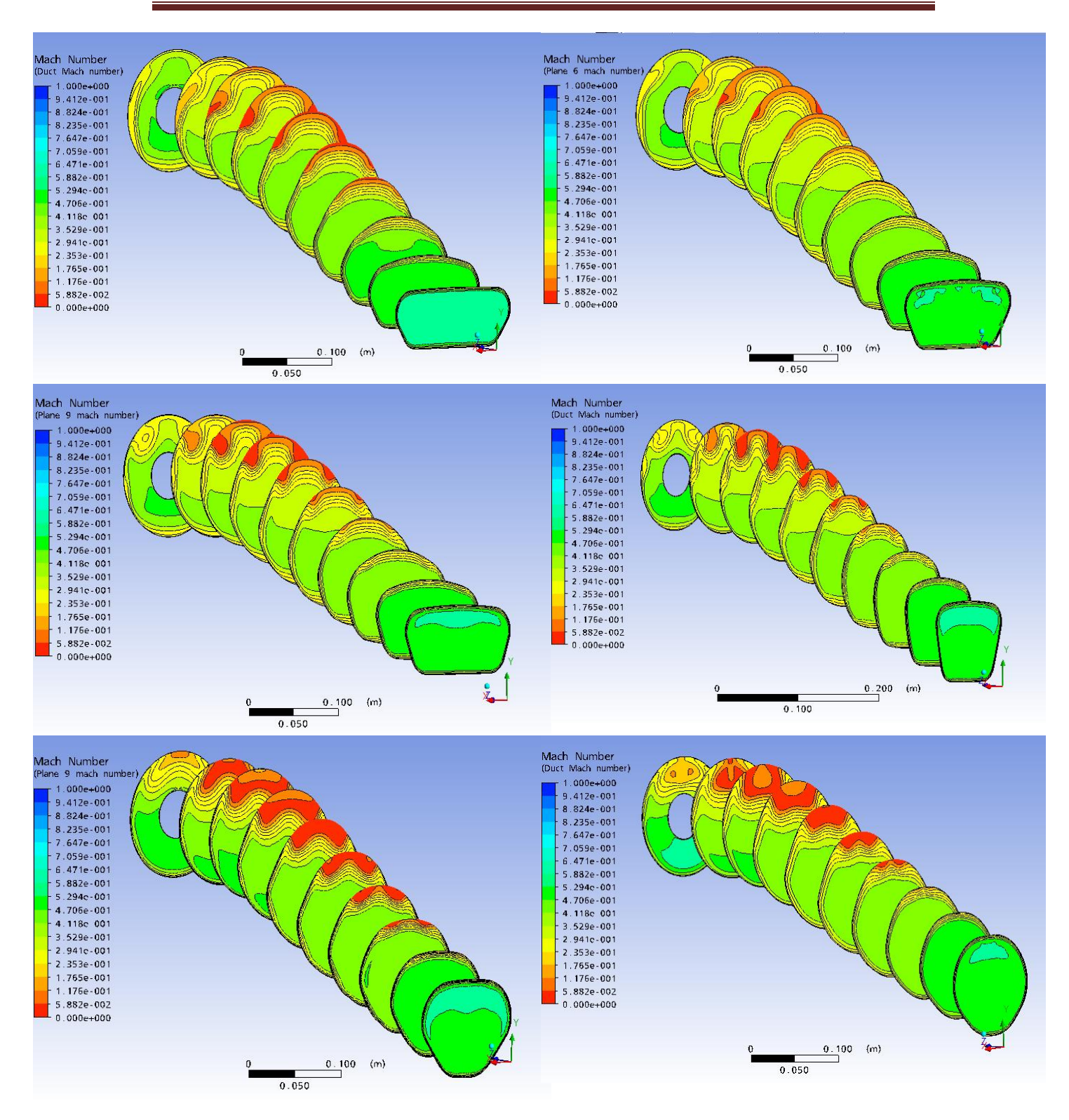

**Εικόνα 7.4: Απεικόνιση της μεταβολής του αριθμού Mach κατά μήκος του αεραγωγού, για τις 6 διαφορετικές περιπτώσεις.**

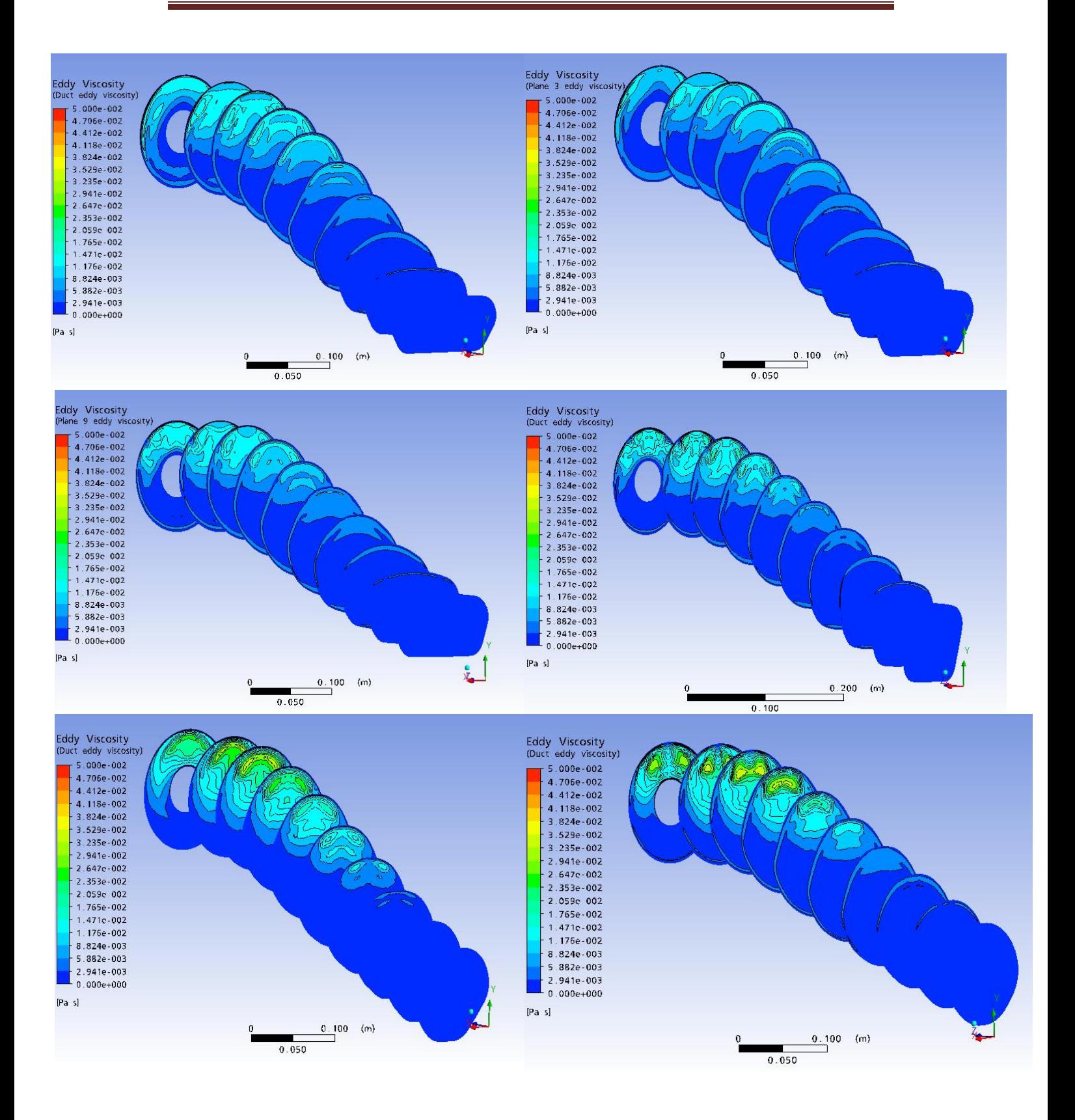

**Εικόνα 7.5: Απεικόνιση της μεταβολής της τυρβώδους συνεκτικότητας κατά μήκος του αεραγωγού, για τις 6 διαφορετικές περιπτώσεις**.

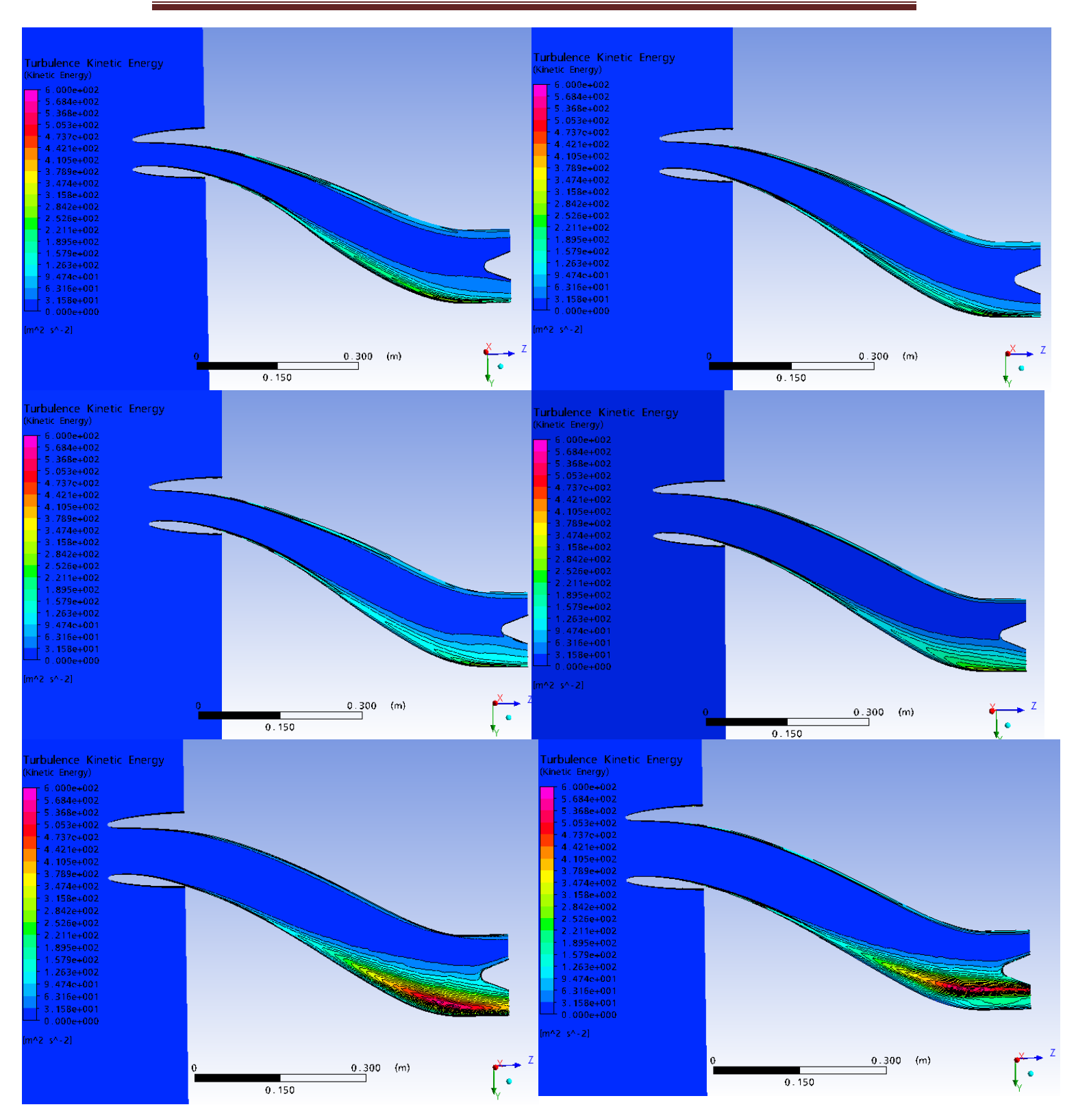

**Εικόνα 7.6: Απεικόνιση της μεταβολής της τυρβώδους κινητικής ενέργειας στο επίπεδο συμμετρίας του αεραγωγού, για τις 6 διαφορετικές περιπτώσεις.**

Πολυτεχνείο Κρήτης, Τμήμα Μηχανικών Παραγωγής και Διοίκησης

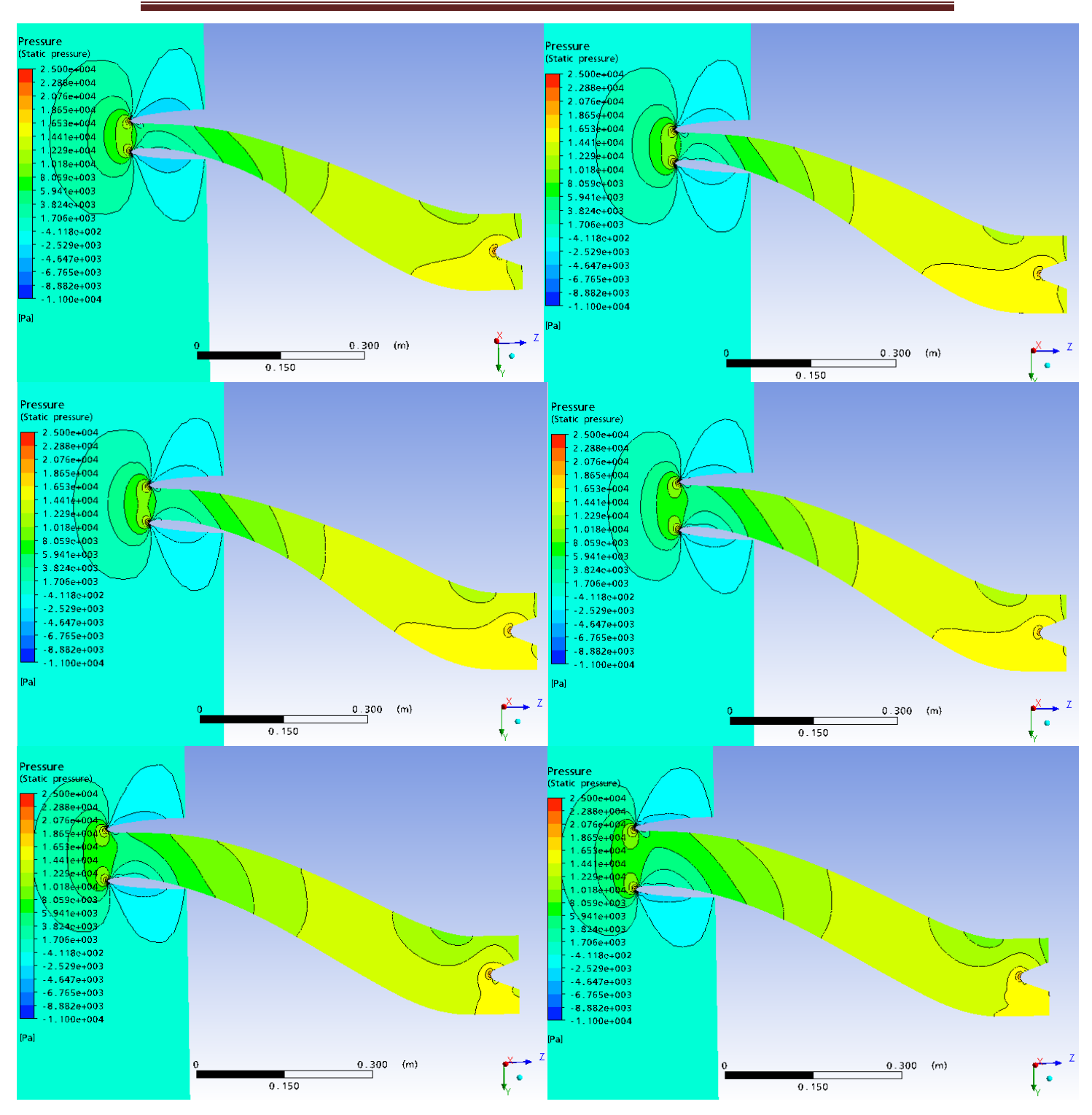

**Εικόνα 7.7: Απεικόνιση της μεταβολής της στατικής πίεσης στο επίπεδο συμμετρίας του αεραγωγού, για τις 6 διαφορετικές περιπτώσεις.**

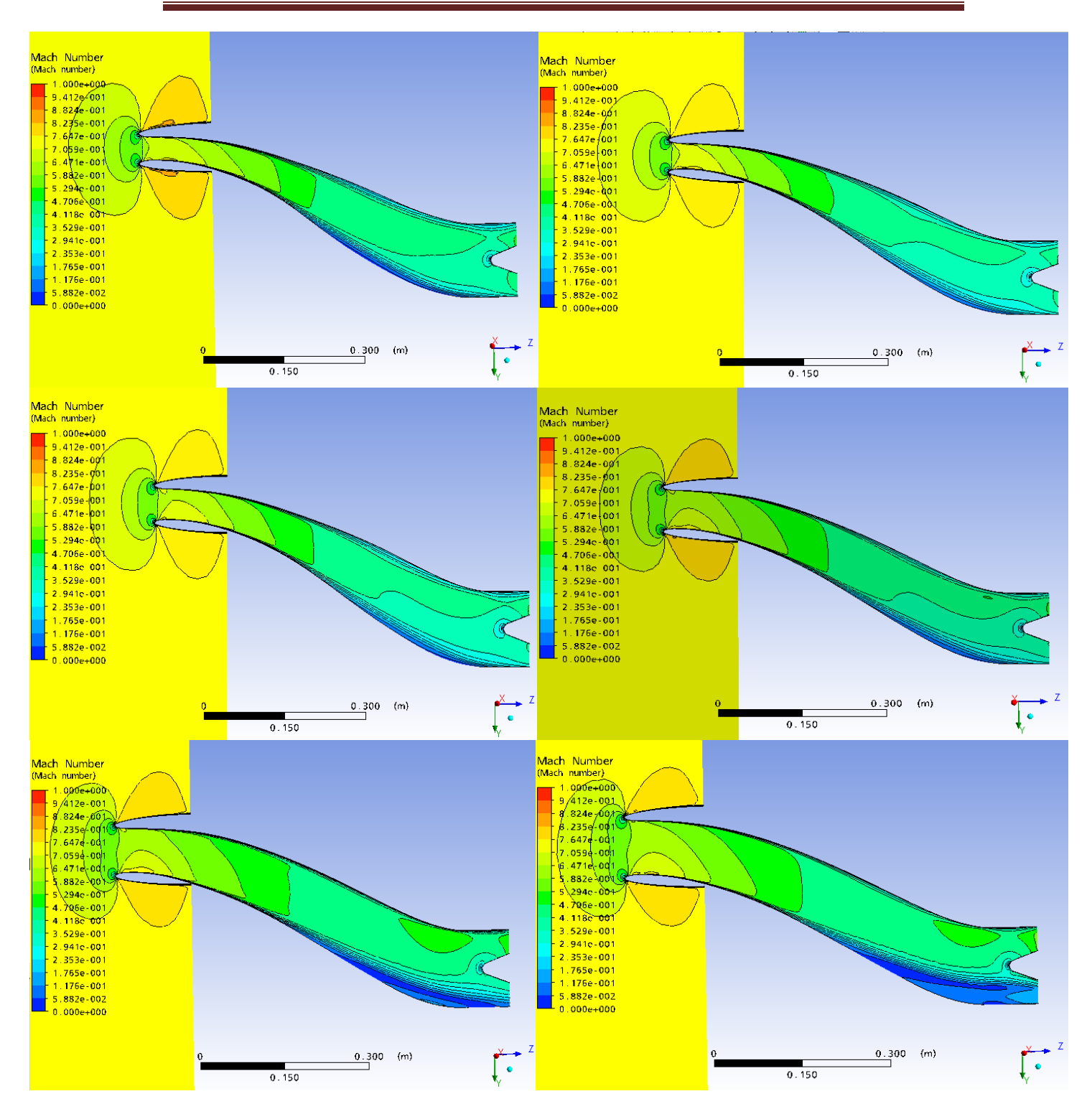

**Εικόνα 7.8: Απεικόνιση της μεταβολής του Αριθμού Mach στο επίπεδο συμμετρίας του αεραγωγού, για τις 6 διαφορετικές περιπτώσεις.**

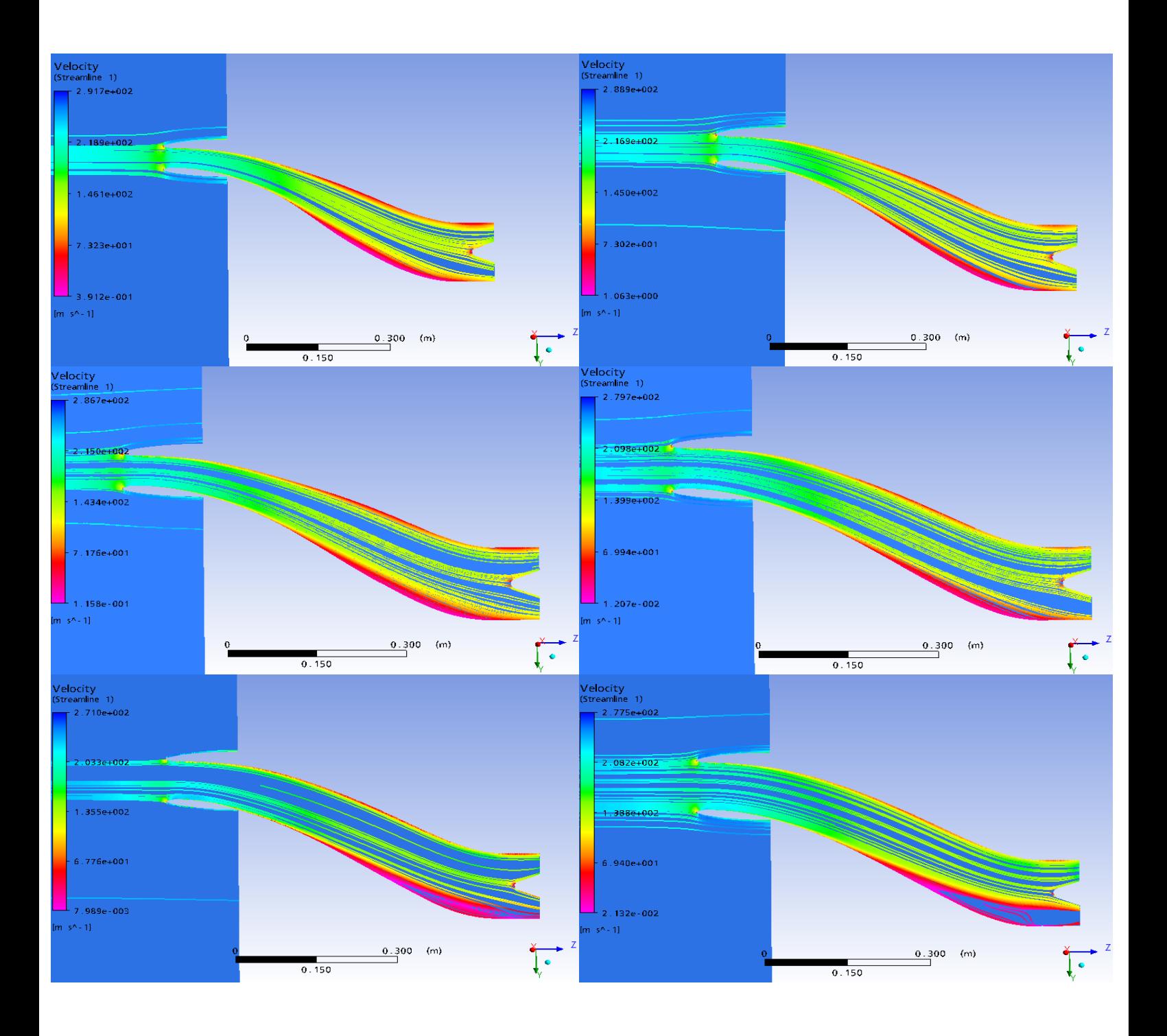

**Εικόνα 7.9: Απεικόνιση των γραμμών ροής της ταχύτητας στο επίπεδο συμμετρίας του αεραγωγού, για τις 6 διαφορετικές περιπτώσεις.**

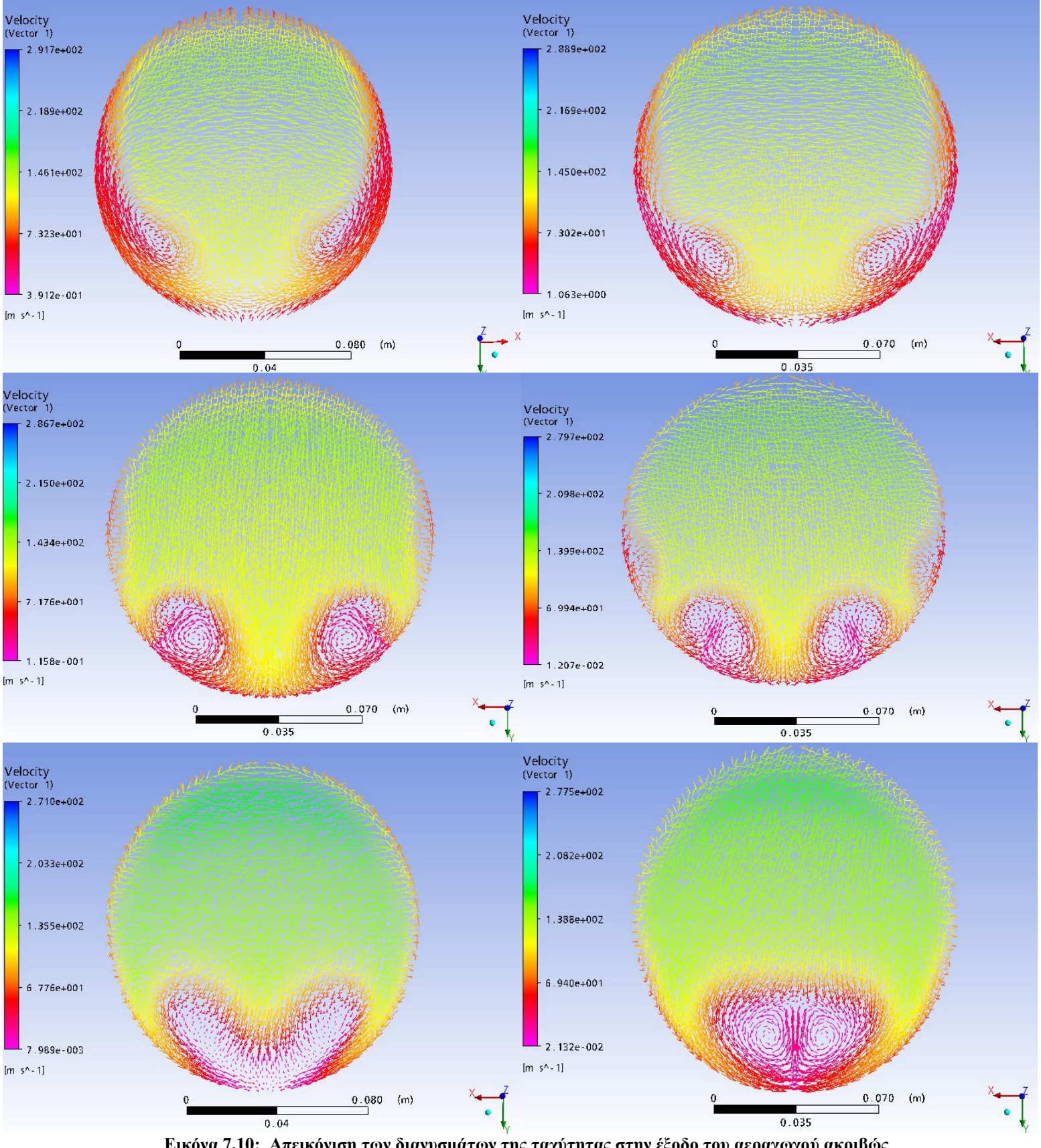

**Εικόνα 7.10: Απεικόνιση των διανυσμάτων της ταχύτητας στην έξοδο του αεραγωγού ακριβώς πριν εισέλθει το ρευστό στον συμπιεστή του στροβιλοκινητήρα, για τις 6 διαφορετικές περιπτώσεις. Είναι χαρακτηριστική η τελείως διαφορετική μορφή των δευτερευουσών ροών που σχηματίζονται.**

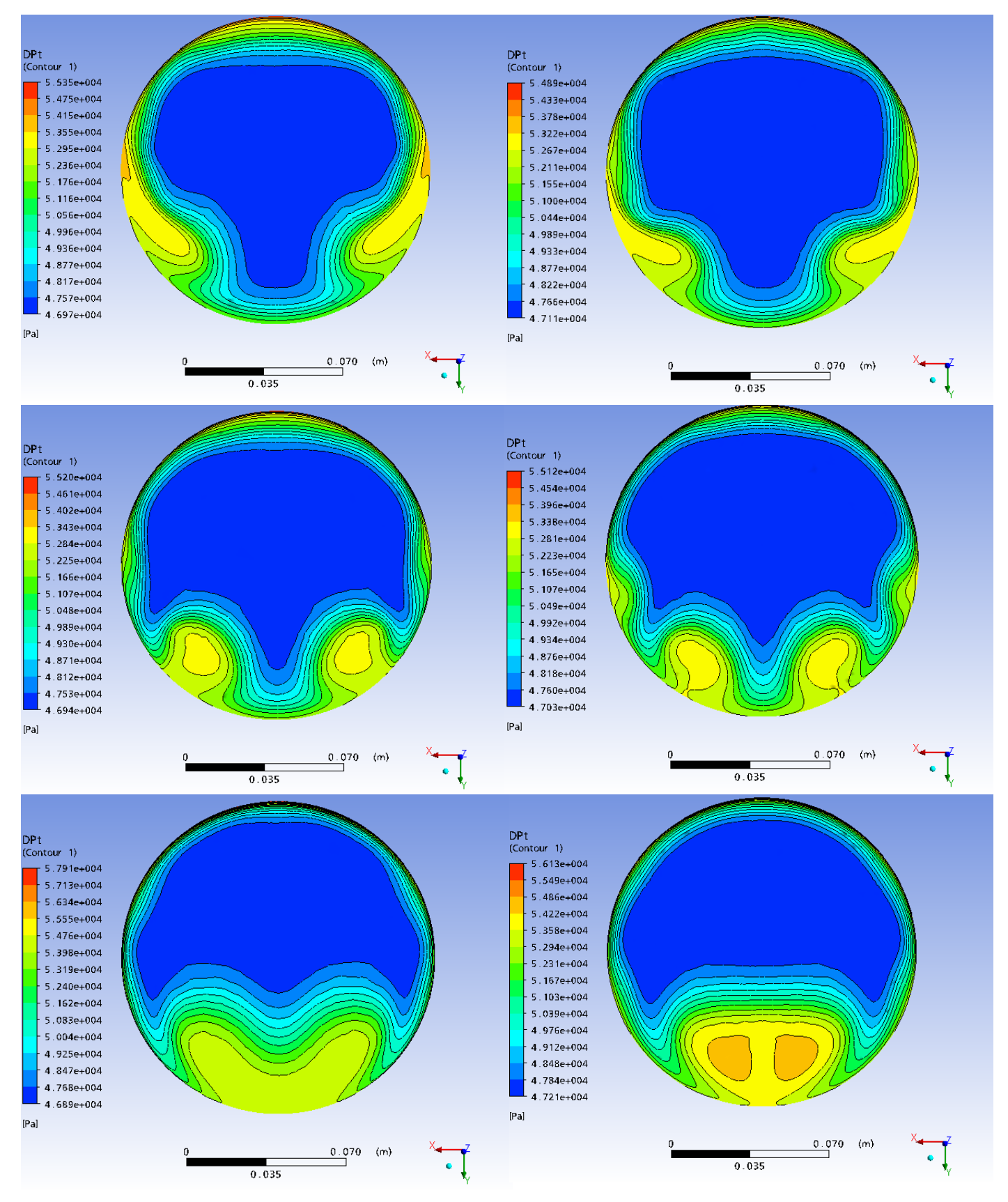

**Εικόνα 7.11: Απεικόνιση της πτώσης ολικής πίεσης για τα 6 διαφορετικά γεωμετρικά μοντέλα. Η πτώση ολικής πίεσης αναφέρεται στην διαφορά της ολικής πίεσης που επικρατεί στην έξοδο του αεραγωγού σε σχέση με την ολική πίεση της αδιατάρακτης ροής.**

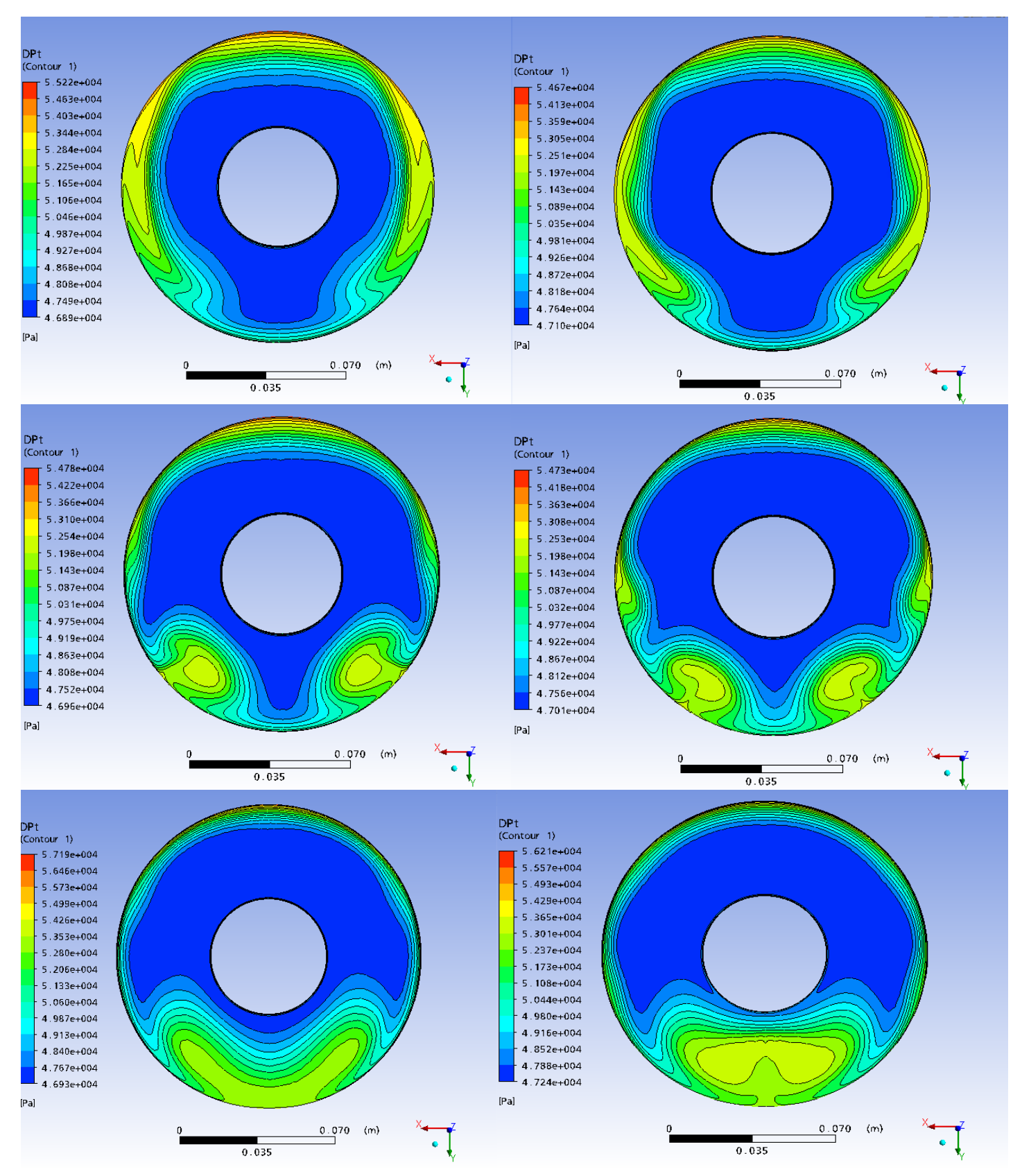

**Εικόνα 7.12: Απεικόνιση της πτώσης ολικής πίεσης για τα 6 διαφορετικά γεωμετρικά μοντέλα στην είσοδο του συμπιεστή.**

## <span id="page-61-0"></span>**8. Συμπεράσματα**

Τα σχήματα του προηγούμενου κεφαλαίου παρουσιάζουν με διαφορετικούς τρόπους το γεγονός ότι η ένταση των στροβίλων των δευτερευουσών ροών, η θέση τους και το σχήμα τους εξαρτάται πάρα πολύ από το σχήμα της διατομής του αεραγωγού στο τμήμα εισόδου του. Όσο πιό πεπλατυσμένο είναι το σχήμα της διατομής εισόδου, τόσο πιο απομακρυσμένοι ματαξύ τους εμφανίζονται οι δύο στρόβιλοι που σχηματίζονται, ενώ όσο οδηγούμαστε προς σχήματα που συγκλίνουν σε τετράγωνη ή κυκλική διατομή, οι στρόβιλοι καταλήγουν ενωμένοι στο επίπεδο συμμετρίας του αεραγωγού.

Από την **Εικόνα 7.1** είναι φανερό ότι οι δύο ενδιάμεσες περιπτώσεις (από αυτές που εξετάστηκαν στην παρούσα εργασία) δίνουν τις χαμηλότερες τιμές των απωλειών ολικής πίεσης. Χρειάζεται όμως να ληφθεί υπόψιν και η ανομοιομορφία της ροής για να βγούν οριστικά συμπεράσματα για τη βέλτιστη σχεδίαση. Έιναι πάντως φανερό ότι η υιοθετηση ενός ελαφρώς πεπλατυσμένου σχήματος, που διαχωρίζει τους δευτερεύοντες στροβίλους έχει θετικά αποτελέσματα στις απώλειες ολικής πίεσης. Η υιοθέτηση όμως μεγάλων λόγων ύψους προς πλάτος στη διατομή ειοσόδου αυξάνει υπέρμετρα το επιφανειακό εμβαδόν του αεραγωγού και αυξάνει επίσης και τις απώλειες τριβής στην εσωτερική επφάνεια του αεραγωγού. Για την ολοκλήρωση της μελέτης, σεεπόμενο στάδιο θα πρέπει να μελετηθεί η εξάρτηση της ανομοιομορφίας του πεδίου ροής στην είσοδο του συμπιεστή από το σχήμα της διατομής του λαιμού. Ειδικότερα δε για το προφίλ των απωλειών ολικής πίεσης στην είσοδο του συμπιεστή.

# <span id="page-62-0"></span>**9. Βιβλιογραφία**

[ANSYS Doc] ANSYS CFX 10.0 Documentation

Menzies, R.D.D., 2002, *Investigation of S-Shaped Intake Aerodynamics Using Computational Fluid Dynamics*, *PhD Thesis*, University of Glasgow, Department of Aerospace Engineering.

Rabe, A.C., 2003, *Effectiveness of a Serpentine Inlet Duct Flow Control Scheme at Design and Off-Design Simulated Flight Conditions, PhD Thesis,* Virginia Polytechnic Institute and State University.

Ran, H., Mavris, D., 2005, *Preliminary Design of a 2D Supersonic Inlet to Maximize Total Pressure Recovery,* Aerospace Systems Design Laboratory, School of Aerospace Engineering, Georgia Institute of Technology, Atlanta.

Καρπουζάς, Γ. 2011, *Αυτοματοποιημένη Μέθοδος Βελτιστοποίησης Πτερυγώσεων Στροβιλομηχανών με χρήση Συζυγών Μεθόδων και Διαχείρισης Περιορισμών*, Διπλωματική Εργασία, Εθνικό Μετσόβιο Πολυτεχνείο, Σχολή Μηχανικών Μηχανολόγων, Τομέας Ρευστών.

Παπαδόπουλος, Φ., 2007, *Παραμετρική μελέτη με χρήση υπολογιστικών μεθόδων, αεραγωγών τύπου «S» για χρήση σε μη επανδρωμένα εναέρια οχήματα*, Διατριβή για την απόκτηση Μεταπτυχιακού Διπλώματος Ειδίκευσης, Πολυτεχνείο Κρήτης, Τμήμα Μηχανικών Παραγωγής και Διοίκησης.

Χατζηβασίλογλου, Ε., 2008, *Συμβολή στη μελέτη της επίδρασης του ακτινικού διακένου σε αξονικούς συμπιεστές*, Διπλωματική Εργασία, Πολυτεχνείο Κρήτης, Τμήμα Μηχανικών Παραγωγής και Διοίκησης.

#### **Ιστοσελίδες**

[www.ansys.com](http://www.ansys.com/)

[www.wikipedia.com](http://www.wikipedia.com/)

# <span id="page-63-0"></span>**10. Παράρτημα**

## **Πίνακας Φυσικών Ιδιοτήτων Αέρα**

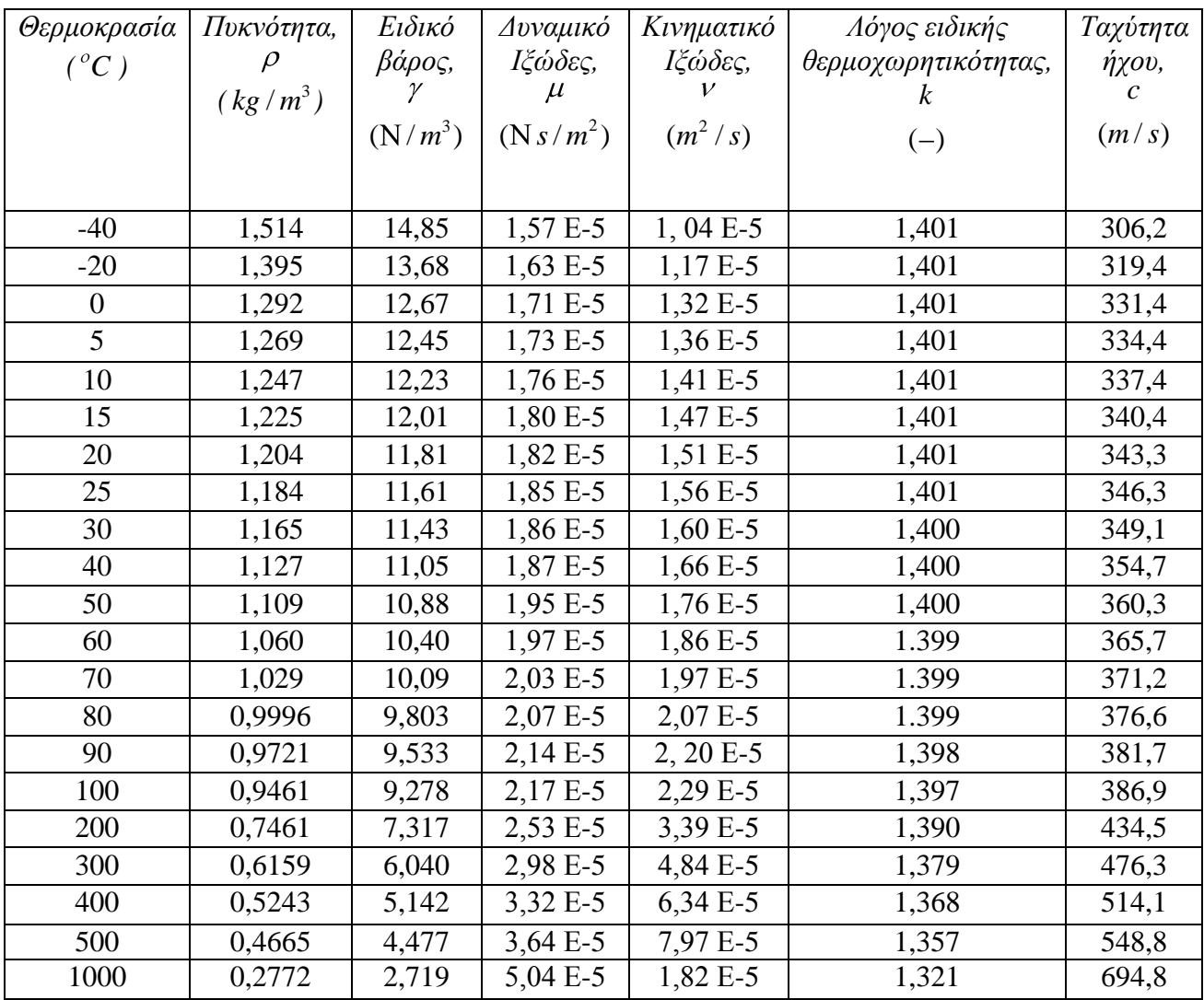

| Υψόμετρο | Θερμοκρασία | Επιτάχυνση                  | Απόλυτη         | Πυκνότητα,  | Δυναμικό            |
|----------|-------------|-----------------------------|-----------------|-------------|---------------------|
| (m)      | $({}^oC)$   | Βαρύτητας,                  | $\Pi$ ίεση, $p$ |             | ιζώδες, μ           |
|          |             | $(m/s^2)$<br>$\overline{g}$ | (Pa)            | $(kg/m^3)$  | $(N \text{ s/m}^2)$ |
|          |             |                             |                 |             |                     |
| $-1000$  | 21,50       | 9,810                       | $1,139E+5$      | $1,347 E+0$ | 1,821 E-5           |
| 0        | 15,00       | 9,807                       | $1,013 E+5$     | $1,225 E+0$ | 1,789 E-5           |
| 1000     | 8,50        | 9,804                       | 8,988 E+4       | $1,112E+0$  | 1,758 E-5           |
| 2000     | 2,00        | 9,801                       | 7,950 E+4       | $1,007 E+0$ | 1,726 E-5           |
| 3000     | $-4,49$     | 9,797                       | 7,012 E+4       | 9,093 E-1   | 1,694 E-5           |
| 4000     | $-10,98$    | 9,794                       | $6,166E+4$      | 8,194 E-1   | 1,661 E-5           |
| 5000     | $-17,47$    | 9,791                       | 5,405 E+4       | 7,364 E-1   | 1,628 E-5           |
| 6000     | $-23,96$    | 9,788                       | 4,722 E+4       | $6,601 E-1$ | 1,595 E-5           |
| 7000     | $-30,45$    | 9,785                       | $4,111E+4$      | 5,900 E-1   | 1,561 E-5           |
| 8000     | $-36,94$    | 9,782                       | $3,565 E+4$     | 5,258 E-1   | 1,527 E-5           |
| 9000     | $-43,42$    | 9,779                       | 3,080 E+4       | 4,671 E-1   | 1,493 E-5           |
| 10000    | $-49,90$    | 9,776                       | 2,650 E+4       | 4,135 E-1   | 1,458 E-5           |
| 15000    | $-56,50$    | 9,761                       | $1,211E+4$      | 1,948 E-1   | 1,422 E-5           |
| 20000    | $-56,50$    | 9,745                       | 5,529 $E+3$     | 8,891 E-2   | 1,422 E-5           |
| 25000    | $-51,60$    | 9,730                       | 2,549 E+3       | 4,008 E-2   | 1,448 E-5           |
| 30000    | $-46,64$    | 9,715                       | $1,197E+3$      | 1,841 E-2   | 1,475 E-5           |
| 40000    | $-22,80$    | 9,684                       | 2,871 E+2       | 3,996 E-3   | 1,601 E-5           |
| 50000    | $-2,50$     | 9,654                       | $7,978E+1$      | $1,027E-3$  | 1,704 E-5           |
| 60000    | $-26,13$    | 9,624                       | $2,196E+1$      | 3,097 E-4   | 1,584 E-5           |
| 70000    | $-53,57$    | 9,594                       | $5,221 E+0$     | 8,283 E-5   | 1,438 E-5           |
| 80000    | $-74,51$    | 9,564                       | $1,052 E+0$     | 1,846 E-5   | 1,321 E-5           |

**Πίνακας Τυπικής Ατμόσφαιρας**